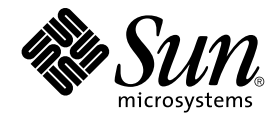

# Solaris 10 Versionshinweise

Sun Microsystems, Inc. 4150 Network Circle Santa Clara, CA 95054 U.S.A.

Teilenr.: 819–0300–10 Februar 2005

Copyright 2005 Sun Microsystems, Inc. 4150 Network Circle, Santa Clara, CA 95054 U.S.A. Alle Rechte vorbehalten.

Dieses Produkt und die Dokumentation sind urheberrechtlich geschützt und werden unter Lizenzen vertrieben, durch die die Verwendung, das Kopieren, Verteilen und Dekompilieren eingeschränkt werden. Ohne vorherige schriftliche Genehmigung durch Sun und gegebenenfalls seiner<br>Lizenzgeber darf kein Teil dieses Produkts oder Dokuments in irgendeiner Form reproduz

Teile des Produkts können aus Berkeley BSD-Systemen stammen, die von der University of California lizenziert sind. UNIX ist eine eingetragene Marke in den Vereinigten Staaten und anderen Ländern und wird ausschließlich durch die X/Open Company Ltd. lizenziert.

Sun, Sun Microsystems, das Sun-Logo, docs.sun.com, AnswerBook, AnswerBook2, Java, JDK, Solaris JumpStart, SunSolve, iPlanet, Sun4U, Sun<br>StorEdge, Solstice AdminSuite, Java Naming und Directory Interface, Sun Enterprise, Su Warenzeichen von Sun Microsystems, Inc., in den Vereinigten Staaten und anderen Ländern. Sämtliche SPARC-Marken werden unter Lizenz verwendet und sind Marken oder eingetragene Marken von SPARC International Inc. in den Vereinigten Staaten und anderen Ländern. Produkte mit der SPARC-Marke basieren auf einer von Sun Microsystems Inc. entwickelten Architektur. Mozilla, Netscape und Netscape Navigator sind<br>Warenzeichen oder eingetragene Warenzeichen der Netscape Communications Corporation in de anderen Ländern.

Die grafischen Benutzeroberflächen von OPEN LOOK und Sun™ wurden von Sun Microsystems Inc. für seine Benutzer und Lizenznehmer entwickelt. Sun erkennt dabei die von Xerox Corporation geleistete Forschungs- und Entwicklungsarbeit auf dem Gebiet der visuellen oder grafischen<br>Benutzeroberflächen für die Computerindustrie an. Diese Lizenz gilt auch fü sich an die schriftlichen Lizenzvereinbarungen mit Sun halten.

U.S. Government Rights – Commercial software. Regierungsbenutzer unterliegen der standardmäßigen Lizenzvereinbarung von Sun Microsystems, Inc. sowie den anwendbaren Bestimmungen der FAR und ihrer Zusätze.

DIE DOKUMENTATION WIRD "AS IS" BEREITGESTELLT, UND JEGLICHE AUSDRUCKLICHE ODER IMPLIZITE BEDINGUNGEN,<br>DARSTELLUNGEN UND HAFTUNG, EINSCHLIESSLICH JEGLICHER STILLSCHWEIGENDER HAFTUNG FÜR MARKTFÄHIGKEIT, EIGNUNG<br>FÜR EINEN BES AUSGESCHLOSSEN.

Copyright 2005 Sun Microsystems, Inc. 4150 Network Circle, Santa Clara, CA 95054 U.S.A. Tous droits réservés.

Ce produit ou document est protégé par un copyright et distribué avec des licences qui en restreignent l'utilisation, la copie, la distribution, et la décompilation. Aucune partie de ce produit ou document ne peut être reproduite sous aucune forme, par quelque moyen que ce soit, sans<br>l'autorisation préalable et écrite de Sun et de ses bailleurs de licence, s'il y en a. L

Des parties de ce produit pourront être dérivées du système Berkeley BSD licenciés par l'Université de Californie. UNIX est une marque déposée aux Etats-Unis et dans d'autres pays et licenciée exclusivement par X/Open Company, Ltd.

Sun, Sun Microsystems, le logo Sun, docs.sun.com, AnswerBook, AnswerBook2, Java, JDK, Solaris JumpStart, SunSove, iPlanet, Sun4U, Sun StorEdge,<br>Solstice AdminSuite, Java Naming and Directory Interface, Sun Enterprise, Sun déposées, de Sun Microsystems, Inc. aux Etats-Unis et dans d'autres pays. Toutes les marques SPARC sont utilisées sous licence et sont des marques de fabrique ou des marques déposées de SPARC International, Inc. aux Etats-Unis et dans d'autres pays. Les produits portant les marques SPARC sont basés sur une architecture développée par Sun Microsystems, Inc. Mozilla, Netscape et Netscape Navigator sont des marques de fabrique ou des marques déposées de Netscape Communications Corporation aux Etats-Unis et dans d'autres pays. KCMS est une marque de fabrique d'Eastman Kodak Company aux Etats-Unis et dans d'autres pays.

L'interface d'utilisation graphique OPEN LOOK et Sun™ a été développée par Sun Microsystems, Inc. pour ses utilisateurs et licenciés. Sun reconnaît les efforts de pionniers de Xerox pour la recherche et le développement du concept des interfaces d'utilisation visuelle ou graphique pour l'industrie<br>de l'informatique. Sun détient une licence non exclusive de Xerox sur l licenciés de Sun qui mettent en place l'interface d'utilisation graphique OPEN LOOK et qui en outre se conforment aux licences écrites de Sun.

CETTE PUBLICATION EST FOURNIE "EN L'ETAT" ET AUCUNE GARANTIE, EXPRESSE OU IMPLICITE, N'EST ACCORDEE, Y COMPRIS DES GARANTIES CONCERNANT LA VALEUR MARCHANDE, L'APTITUDE DE LA PUBLICATION A REPONDRE A UNE UTILISATION PARTICULIERE, OU LE FAIT QU'ELLE NE SOIT PAS CONTREFAISANTE DE PRODUIT DE TIERS. CE DENI DE GARANTIE NE S'APPLIQUERAIT PAS, DANS LA MESURE OU IL SERAIT TENU JURIDIQUEMENT NUL ET NON AVENU.

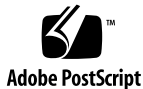

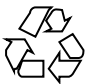

050303@11223

# Inhalt

#### **[Vorwort 15](#page-14-0)**

#### **[1 Installationsprobleme 21](#page-20-0)**

[Allgemeine Informationen 21](#page-20-0)

Einführung von [Änderungen durch die Single UNIX Specification, Version](#page-20-0) [3 21](#page-20-0)

In sendmail [ist die Unterstützung für TCP-Wrapper aktiviert 23](#page-22-0)

[x86: Wechsel zur Solaris](#page-22-0) fdisk-ID 23

[x86: Speicherzuordnungsgrenzwerte für Anwendungen auf x86-Systemen 24](#page-23-0)

[x86: Solaris unterstützt das](#page-24-0) no execute Bit 25

[Probleme und Fehler \(Bugs\) vor der Installation 25](#page-24-0)

[Unterstützung für Produkte, die nicht Bestandteil des Solaris BS sind 26](#page-25-0) [Eine Aktualisierung von Solaris Express oder Solaris 10-Betaversionen wird nicht](#page-25-0) [unterstützt 26](#page-25-0) [Manche ausführbaren Dateien sind nach der Aktualisierung auf Solaris 10-BS](#page-25-0)

[nicht signiert 26](#page-25-0)

[Sun Fire V250 Server-Installation 27](#page-26-0)

[NFS, Version 4, führt neue Eingabeaufforderung bei erstem Systemstart ein 27](#page-26-0) x86: Bei Systemen mit elx- oder pcelx[-NICs schlägt die Netzwerkkonfiguration](#page-27-0) [fehl 28](#page-27-0)

[Die Standardgröße des Dateisystems](#page-28-0) /var ist für Extra Value-Produkte nicht [ausreichend 29](#page-28-0)

[x86: Aktualisieren Sie keine Systeme der Hewlett-Packard \(HP\) Vectra XU-Serie](#page-29-0) [mit der BIOS-Version GG.06.13. 30](#page-29-0)

SPARC: [Ältere Firmware-Versionen benötigen möglicherweise eine Boot](#page-30-0) [Flash-PROM-Aktualisierung 31](#page-30-0)

[Zusätzliche Patches für Solaris Live Upgrade erforderlich 31](#page-30-0)

[Beschränkung bei der Installation von Solaris Live Upgrade-Paketen 32](#page-31-0)

Unter Solaris 10 kann mit SUNWsan nicht auf SANs (Storage Area Networks) [zugegriffen werden 32](#page-31-0)

[Solaris Management Console 2.1 ist nicht mit Solaris Management Console 1.0,](#page-32-0) [1.0.1 und 1.0.2 kompatibel 33](#page-32-0)

[Bei Installation von Solaris Flash-Archiven auf einer leeren Boot-Umgebung mit](#page-34-0) [Solaris Live Upgrade schlägt diese fehl \(6222925\) 35](#page-34-0)

[Die grafische Benutzeroberfläche des Solaris-Installationsprogramms schlägt bei](#page-35-0) [Konfiguration der nicht-primären Schnittstelle und Aktivierung von DHCP fehl](#page-35-0) [\(6215739\) 36](#page-35-0)

[x86: Das Booten von Solaris 10 Operating System-DVD kann bei Sun Java](#page-36-0) [Workstations 2100Z zur Systempanik führen \(6214356\) 37](#page-36-0)

[x86: Bei der Installation eines Solaris Flash-Archivs schlägt die grafische](#page-38-0) [Benutzeroberfläche des Solaris-Installationsprogramms fehl \(6208656\) 39](#page-38-0)

[x86: Die seriellen Konsolen einiger Sun Fire-Systeme funktionieren nicht](#page-39-0)  $(6208412)$  40

[Auf Systemen mit vorhandenen x86 fdisk-Bootpartitionen schlägt möglicherweise](#page-39-0) [die grafische Benutzeroberfläche des Solaris-Installationsprogramms fehl](#page-39-0)  $(6186606)$  40

x86: Mit den Befehlen fdisk und format [kann nur ein Teil der Festplatte](#page-40-0) [bearbeitet werden \(5042195\) 41](#page-40-0)

[x86: X Server kann Maus an Sun LX50-Servern nicht](#page-41-0) öffnen (5027771) 42

[Bei Ausführung von Solaris 7 kann nicht auf die Daten auf der Solaris 10](#page-42-0) [Betriebssystem-DVD zugegriffen werden \(4511090\) 43](#page-42-0)

#### [Installationsfehler 44](#page-43-0)

[Nach einer Installation von Solaris 10-BS werden Java-Fehlermeldungen angezeigt](#page-43-0) [\(6218158\) 44](#page-43-0)

[Bei Installation des Solaris Flash-Archivs wird der Solaris](#page-43-0) [10-Installationsdatenträger ausgeworfen \(6215847\) 44](#page-43-0)

[x86: Nach der Erstinstallation wird das Programm](#page-45-0) kdmconfig zweimal [ausgeführt \(6209092\) 46](#page-45-0)

[x86: Nach einer benutzerdefinierten JumpStart-Installation schlägt der Systemstart](#page-45-0) [fehl \(6205478\) 46](#page-45-0)

[Installationsprotokolle können möglicherweise unvollständig oder ungenau sein](#page-46-0) [\(5087588\) 47](#page-46-0)

[x86: Die interaktive Installation von DVD](#page-46-0) über die grafische Benutzeroberfläche schlägt fehl, wenn die Variable boot-device [nicht gesetzt ist \(5065465\) 47](#page-46-0)

[SPARC: Das Solaris 10-Installationsprogramm zeigt Dialogfelder für Sonderfälle](#page-47-0) [möglicherweise nicht korrekt an \(5002175\) 48](#page-47-0)

[x86: USB-Tastaturen können während der Installation auf manchen Dell Precision](#page-48-0) [Workstations möglicherweise einfrieren \(4888849\) 49](#page-48-0)

Die Zugriffsrechte für /dev und /devices/pseudo [sind nach der Installation](#page-48-0) [falsch gesetzt \(4720192, 6215918\) 49](#page-48-0)

SPARC: Beim Installieren von Solaris mit einem Netzwerkinstallationsabbild

[werden möglicherweise Fehlermeldungen angezeigt \(4704046\) 51](#page-50-0)

[SPARC: Systeme mit mehreren Schnittstellen betrachten nach der Installation oder](#page-50-0) [Aktualisierung alle Schnittstellen als verwendbar \(4640568\) 51](#page-50-0)

[Beim Erstellen eines Dateisystems können Warnmeldungen angezeigt werden](#page-51-0) [\(4189127\) 52](#page-51-0)

[Probleme und Fehler \(Bugs\) bei der Aktualisierung 53](#page-52-0)

[Geräte-ID-Abweichungen nach der Aktualisierung von Solaris 9 9/04 BS 53](#page-52-0)

[SPARC: Aktualisierung von Solaris 9 mit empfohlenem Patch-Cluster ist nur](#page-52-0) [teilweise erfolgreich \(6202868\) 53](#page-52-0)

[Bei der Verwendung von Solaris Live Upgrade zur Aktualisierung von](#page-53-0) älteren [Solaris-Versionen werden veraltete Deinstallationsprogramme nicht entfernt](#page-53-0) [\(6198380\) 54](#page-53-0)

[Nach einer Aktualisierung wird die Konfigurationsdatei](#page-55-0) pam.conf nicht [automatisch aktualisiert \(5060721\) 56](#page-55-0)

[Bei einer Aktualisierung mit Solaris Live Upgrade werden Solstice](#page-55-0) [DiskSuite-Konfigurationen nicht in das Solaris Volume Manager-Format](#page-55-0) [konvertiert \(4915974\) 56](#page-55-0)

[Bei der Verwendung von Solaris Live Upgrade zum Aktualisieren von Solaris 7](#page-57-0) [werden ungültige Fehlermeldungen angezeigt \(4872151\) 58](#page-57-0)

[Problem mit der Anzeige des Installationsprogrammtextes bei Verwendung von](#page-57-0) [Solaris Live Upgrade \(4736488\) 58](#page-57-0)

SPARC: Entfernung des Pakets SUNWjxcft [während des Upgrades generiert](#page-58-0) [Fehler \(4525236\) 59](#page-58-0)

[Durch eine Aktualisierung auf Solaris 10 wird möglicherweise der vorhandene](#page-58-0) [Secure Shell-Dämon deaktiviert \(](#page-58-0)sshd) (4626093) 59

[Upgrade schlägt fehl, wenn die Kapazität des Verzeichnisses](#page-59-0) /export nahezu [erschöpft ist \(4409601\) 60](#page-59-0)

[Upgrade von Diskless Client-Servern und Diskless Clients \(4363078\) 60](#page-59-0)

[Zusätzliche Installationsprobleme 61](#page-60-0)

[StarOffice und StarSuite können nicht zusammen auf demselben System installiert](#page-60-0) [sein 61](#page-60-0)

[Dokumentationspakete mit Namen von mehr als neun Zeichen Länge können auf](#page-61-0) [Dokumentationsservern unter Solaris 7 oder 8 nicht installiert werden 62](#page-61-0)

[Zusätzliche Sprachumgebungen werden installiert 62](#page-61-0)

[Solaris Live Upgrade installiert standardmäßig alle Sprachen der Languages-CD](#page-61-0) [\(4898832\) 62](#page-61-0)

#### **[2 Solaris-Laufzeitprobleme 63](#page-62-0)**

[Common Desktop Environment \(CDE\) 63](#page-62-0)

[x86: Unterstützung für integrierte Intel i810- und i815-Grafikchipsätze 63](#page-62-0) Arabischer Text wird in ar[-Sprachumgebungen nicht angezeigt 64](#page-63-0)

In manchen Sprachumgebungen funktionieren bei Verwendung der X-Tastaturerweiterung Compose-Tastenkombinationen möglicherweise nicht [\(6219932\) 64](#page-63-0)

x86: Der Befehl kdmconfig [erstellt keine Konfigurationsdatei zur](#page-64-0) [Systemidentifizierung für Xorg X-Server \(6217442\) 65](#page-64-0)

[x86: Die Anleitungen des Befehls](#page-65-0) kdmconfig zum Konfigurieren des Xorg [X-Servers sind unvollständig \(6205881\) 66](#page-65-0)

[x86: Das Konfigurationsprogramm für Tastatur, Bildschirm und Maus funktioniert](#page-66-0) [für X-Server nicht \(6178669\) 67](#page-66-0)

[SPARC: Im Anmeldedienst der CDE sind manche UTF-8-Sprachumgebungen](#page-67-0) [nicht verfügbar \(5042573\) 68](#page-67-0)

[Automatische Ausführungsfunktion für Wechseldatenträger aus CDE entfernt](#page-67-0) [\(4634260\) 68](#page-67-0)

[Solaris PDASync: Letzter Eintrag kann nicht vom Desktop gelöscht werden](#page-68-0) [\(4260435\) 69](#page-68-0)

[Solaris PDASync: Datenaustausch mit internationalen PDA-Modellen](#page-68-0) [\(Multibyte-Systeme\) wird nicht unterstützt \(4263814\) 69](#page-68-0)

[Dokumentations-DVD 69](#page-68-0)

Paket SUNWsdocs [ist zum Entfernen anderer Dokumentationspakete zwingend](#page-68-0) [erforderlich 69](#page-68-0)

[Zugriff auf PDF-Dokumente nur unter C-Sprachumgebung möglich](#page-69-0) [\(4674475\) 70](#page-69-0)

#### [Dateisysteme 70](#page-69-0)

[Das Aktualisieren von manchen Solaris Express- oder Solaris 10-Versionen](#page-70-0) [erfordert ein erneutes Einhängen der Dateisysteme 71](#page-70-0)

[Möglicherweise funktionieren NFSv4-ACLs fehlerhaft 71](#page-70-0)

[Zugriffsprobleme zwischen Solaris NFSv4-Clients und NFSv4-Servern 72](#page-71-0)

[Auf Geräten, die größer als 1 TB sind, kann nach einem Systemabsturz kein](#page-71-0) [Speicherabzug \(Dump\) erstellt werden \(6214480\) 72](#page-71-0)

Die Verwendung des Befehls smosservice [zum Hinzufügen von BS-Diensten](#page-72-0) [führt zu einer Meldung wegen nicht ausreichendem Festplattenspeicher](#page-72-0) [\(5073840\) 73](#page-72-0)

[Probleme und Fehler \(Bugs\) im Zusammenhang mit der Hardware 73](#page-72-0)

[SPARC: Die Versionen 1.0 und 1.1 der Sun Crypto Accelerator 4000-Karte werden](#page-72-0) [von Solaris 10-BS nicht unterstützt 73](#page-72-0)

[Bestimmte USB 2.0-Controller sind deaktiviert 74](#page-73-0)

[Unterstützte USB-Geräte und entsprechende Hub-Konfigurationen 74](#page-73-0)

[x86: Für bestimmte Gerätetreiber bestehen in Solaris 10-BS](#page-73-0)

[Einschränkungen 74](#page-73-0)

[DVD-ROM-/CD-ROM-Laufwerke auf Headless-Systemen 75](#page-74-0)

[x86: Zur Angabe einer nicht-US-amerikanischen Tastatur ist eine manuelle](#page-74-0) [Konfiguration erforderlich 75](#page-74-0)

SPARC: Der jfca-Treiber für bestimmte Host-Bus-Adapter, die an Bandlaufwerke [angeschlossen sind, verursacht möglicherweise Fehler \(6210240\) 77](#page-76-0)

[Die Verwendung von USB 2.0-Hubs mit USB 1.x-Geräten führt möglicherweise zu](#page-77-0) [Systempanik \(6209619\) 78](#page-77-0)

[x86: Der EHCI-Treiber kann mit bestimmten Hauptplatinen nicht verwendet](#page-77-0) [werden \(6204987\) 78](#page-77-0)

[Die Verwendung von FireWire-1394-Speichergeräten führt möglicherweise zu](#page-78-0) [einer Systempanik \(6203680\) 79](#page-78-0)

[Die Betätigung der Pause an USB-Audiogeräten während Wiedergabe oder](#page-78-0) [Aufnahme kann zu einem Systemstillstand führen \(6200924\) 79](#page-78-0)

[Zwischen bestimmten Geräten, die denselben Bus verwenden, besteht ein Konflikt](#page-79-0) [\(6196994\) 80](#page-79-0)

[Bei aktivierter NUM-Taste funktionieren manche Tasten der Tastatur nicht](#page-79-0)  $(6173972)$  80

[SPARC: GigaSwift Fast- und Gigabit Ethernet-Geräte mit Versions-IDs niedriger](#page-80-0) [als 32 führen möglicherweise zu einer Systempanik \(5090222\) 81](#page-80-0)

Die DDI-Funktion hat getkpfnum() [ist veraltet \(5046984\) 81](#page-80-0)

[Einige Systeme mit USB 2.0-Hardware bleiben hängen oder fallen in Panikzustand](#page-81-0) [\(5030842\) 82](#page-81-0)

[x86: Die Verwendung von zwei Adaptec SCSI Card 39320D-Karten an einem Sun](#page-83-0) [Fire V65x-Server kann möglicherweise zu einer Systempanik führen](#page-83-0) [\(5001908\) 84](#page-83-0)

[x86: Ein Herunterfahren \(Soft Shutdown\) des Systems wird von Solaris BS auf x86](#page-84-0) [nicht unterstützt \(4873161\) 85](#page-84-0)

[Von manchen DVD- und CD-ROM-Laufwerken kann Solaris nicht booten](#page-84-0) [\(4397457\) 85](#page-84-0)

[iPlanet Directory Server 5.1-Probleme 86](#page-85-0)

[Installieren von Directory Server 5.1 86](#page-85-0)

[Überführen nach Sun Java System Directory Server 5 2005Q1 87](#page-86-0)

Probleme während der Debugger-Ausführung

[SPARC: Bei Systemen mit aktivem Kernel-Debugger kann es während](#page-87-0) [Ruhezustand/Aufwach-Zyklen möglicherweise zu Systempanik kommen](#page-87-0) [\(5062018\) 88](#page-87-0)

[Möglicherweise hängt sich das System in einer Endlosschleife auf, wenn die](#page-88-0) [Haupt-CPU gewechselt wird \(4405263\) 89](#page-88-0)

[Probleme bei der Lokalisierung 90](#page-89-0)

[Im Anmeldebildschirm sind UTF-8-Sprachumgebungen als empfohlen](#page-89-0) [gekennzeichnet 90](#page-89-0)

[Hardware für estländische Tastatur Typ 6, französisch-kanadische Tastatur Typ 6](#page-89-0) [und polnische Programmierertastatur Typ 5 nicht verfügbar 90](#page-89-0)

[x86: In bestimmten asiatischen Nicht-UTF-8-Sprachumgebungen hängt sich der](#page-91-0) [Anmeldeprozess möglicherweise auf \(6215527\) 92](#page-91-0)

localeadm -l führt nicht die installierten koreanischen [Sprachumgebungs-Packages auf \(6189823\) 92](#page-91-0)

Sortierfunktion in europäischen UTF-8[-Sprachumgebungen funktioniert nicht](#page-92-0) [ordnungsgemäß](#page-92-0) (4307314) 93

[Netzwerkprobleme 93](#page-92-0)

[SPARC: Die RTM\\_IFINFO-Meldung ist auf 32-Bit- und 64-Bit-Kompilationen](#page-92-0) [unterschiedlich groß](#page-92-0) 93

[IP-Weiterleitung ist in Solaris 10-BS standardmäßig deaktiviert 93](#page-92-0)

[Zone bootet nicht, wenn eine IP-Adresse zu einer fehlgeschlagenen](#page-93-0) [IP-Netzwerk-Multipathing-Gruppe gehört \(6184000\) 94](#page-93-0)

[ATM LANE-Teilnetze für IPv4/IPv6 werden möglicherweise nicht vollständig](#page-94-0) [initialisiert \(4625849\) 95](#page-94-0)

[Die Konfiguration mehrerer Tunnel zwischen zwei IP-Knoten führt bei aktivierter](#page-94-0) [Filterung vielleicht zu einem Verlust von Datenpaketen \(4152864\) 95](#page-94-0)

[Sicherheitsprobleme 96](#page-95-0)

[Passwortlose Anmeldungen schlagen bei aktiviertem pam\\_ldap fehl 96](#page-95-0)

[Die neuen Versionen von](#page-95-0) encrypt() und decrypt() sind nicht [abwärtskompatibel 96](#page-95-0)

[Falsche Parameter können in Sun StorEdge T3 möglicherweise eine Systempanik](#page-96-0) [verursachen \(4319812\) 97](#page-96-0)

[Service Management-Funktion 97](#page-96-0)

[Bei Verwendung des Unterbefehls](#page-96-0) svccfg import werden abhängige Dienste [nicht aktualisiert \(6221374\) 97](#page-96-0)

[Druckerdienste sind standardmäßig auf offline eingestellt \(5100134\) 98](#page-97-0)

Der keyserv[-Dämon deaktiviert einige Dateisystemdienste \(5084183\) 98](#page-97-0)

[Manchmal werden Anmelde-Eingabeaufforderungen angezeigt, bevor die](#page-97-0) [Dateisysteme eingehängt sind \(5082164\) 98](#page-97-0)

#### [Smartcard 99](#page-98-0)

[System reagiert nicht auf Smartcard \(4415094\) 99](#page-98-0)

Menüpunkt "Konfigurationsdatei bearbeiten" [in Smartcards Management Console](#page-98-0) [funktioniert nicht \(4447632\) 99](#page-98-0)

[Solaris-Befehle und Standards 100](#page-99-0)

[Die Bash 2.0.5b setzt einige Umgebungsvariablen nicht mehr 100](#page-99-0)

Das neue ln[-Dienstprogramm erfordert die Option](#page-99-0) -f 100

Die neue tcsh weist setenv[-Variablennamen zurück, die einen Bindestrich oder](#page-100-0) [ein Gleichheitszeichen enthalten 101](#page-100-0)

[EOF-Verhaltensänderung bei der STDIO](#page-100-0) getc-Familie 101

[Ausgabespalten des Befehls](#page-101-0) ps wurden verbreitert 102

Der Befehl ping -v [funktioniert nicht mit IPv6-Adressen \(4984993\) 102](#page-101-0)

[Solaris Volume Manager 102](#page-101-0)

[Der Solaris Volume Manager-Befehl](#page-101-0) metattach kann fehlschlagen 102

Der Solaris Volume Manager-Befehl metassist schlägt in nicht-englischen [Sprachumgebungen fehl \(5067097\) 103](#page-102-0)

[Die Volume-Erstellung schlägt auf Systemen mit unformatierten Festplatten fehl](#page-103-0) [\(5064066\) 104](#page-103-0)

[Hotspares funktionieren nicht ordnungsgemäß, wenn mit Solaris Volume Manager](#page-103-0) [RAID-1- oder RAID-5-Volumes in Disksets auf Soft-Partitionen erstellt werden](#page-103-0) [\(4981358\) 104](#page-103-0)

[Der Solaris Volume Manager-Befehl](#page-103-0) metadevadm schlägt fehl, wenn ein logischer [Gerätename nicht mehr vorhanden ist \(4645721\) 104](#page-103-0)

[Solaris Volume Manager-Befehl](#page-104-0) metarecover aktualisiert metadb-Namensraum [nicht \(4645776\) 105](#page-104-0)

[Systemverwaltung 105](#page-104-0)

[Das Sun-Tool Patch Manager 2.0 ist mit früheren Versionen nicht kompatibel](#page-105-0) [106](#page-105-0)

[Sun Remote Services Net Connect wird nur in der globalen Zone unterstützt](#page-105-0) [106](#page-105-0)

[Während der Installation nicht-globaler Zonen mit dem Befehl](#page-106-0) zoneadm kann es [möglicherweise zur Anzeige von Fehler- oder Warnmeldungen kommen 107](#page-106-0)

[Das Verwaltungsdienstprogramm Solaris-Produktregistrierung lässt sich in einer](#page-107-0) [Zone nicht starten \(6220284\) 108](#page-107-0)

Der Befehl patchadd [wendet Patches auf neu installierte Packages nicht erneut](#page-107-0) [an \(6219176\) 108](#page-107-0)

[Entfernte Anmeldedienste können nicht auf nicht-globale Zonen zugreifen, die](#page-108-0) [erstellt wurden, nachdem globale Zonen gepatcht wurden \(6216195\) 109](#page-108-0)

[Vorhandene Diskless Clients können nicht aus dem System gelöscht werden](#page-109-0) [\(6205746\) 110](#page-109-0)

[Installation von Net Connect 3.1.1 schlägt fehl \(6197548\) 111](#page-110-0)

[x86: Bei der Installation von Solaris Flash-Archiven führt die C-Standardbibliothek](#page-110-0) [möglicherweise zum Fehlschlagen des Startvorgangs \(6192995\) 111](#page-110-0)

SPARC: Der Befehl smosservice delete [entfernt nicht alle Verzeichnisse](#page-111-0) [\(6192105\) 112](#page-111-0)

Der Befehl patchadd [unterstützt keine Patch-Installation von einem NFS-Server](#page-112-0) [\(6188748\) 113](#page-112-0)

Der Befehl lucreate [erstellt keine RAID-1-Volumes \(5106987\) 113](#page-112-0)

[SPARC: Eine Systempanik während eines Ruhezustand/Aufwach-Zyklus führt](#page-113-0) [möglicherweise zum Systemstillstand \(5062026\) 114](#page-113-0)

[SPARC: Anhalten des Systems mit Tastenfolgen löst Systempanik aus](#page-113-0) [\(5061679\) 114](#page-113-0)

[Die Verwendung des Befehls](#page-113-0) ipfs mit der Option -W schlägt fehl (5040248) 114 [In einer erstellten Boot-Umgebung bleiben die Zugriffsrechte für Einhängepunkte](#page-114-0) [nicht erhalten \(4992478\) 115](#page-114-0)

kill -HUP veranlasst den Agenten nicht immer zum erneuten Lesen der

snmpd.conf[-Konfigurationsdatei \(4988483\) 115](#page-114-0) [Installation von Sprachumgebungen schlägt bei Verwendung von](#page-115-0) [Solaris-Installations-CDs fehl \(4967742\) 116](#page-115-0) [x86: Die Service-Partition wird durch Betätigung von F4 beim Hochfahren des](#page-116-0) [BIOS nicht gebootet \(4782757, 5051157\) 117](#page-116-0) [Der Solaris WBEM Services 2.5-Dämon](#page-116-0) findet com.sun-API-Provider nicht [\(4619576\) 117](#page-116-0) Einige com.sun[-API-Methodenaufrufe schlagen unter XML/HTTP fehl \(4497393,](#page-117-0) [4497399, 4497406, 4497411\) 118](#page-117-0) [Mount-Eigenschaften für Dateisysteme können mit dem Solaris Management](#page-117-0) [Console-Tool Mounts and Shares nicht bearbeitet werden \(4466829\) 118](#page-117-0)

#### **[3 Systemspezifische Probleme 121](#page-120-0)**

[Dynamische Rekonfiguration \(DR\) auf Sun Fire-High-End-Systemen 121](#page-120-0) [Bekannte Software- und Hardware-Fehler 122](#page-121-0) [Dynamische Rekonfiguration \(DR\) auf Sun-Mittelklasse-Systemen 124](#page-123-0) [Mindestversionen von System-Controller-Firmware 124](#page-123-0) [Systemplatinenklassen 125](#page-124-0) [Sun Management Center 125](#page-124-0) [Bekannte DR-Einschränkungen 125](#page-124-0) [Bekannte DR-Softwarefehler 127](#page-126-0) [Sun Enterprise 10000 Versionshinweise 129](#page-128-0) [System-Service-Prozessorvoraussetzung 129](#page-128-0) [Dynamische Rekonfigurationsprobleme 129](#page-128-0) [InterDomain-Netzwerke 131](#page-130-0) [OpenBoot PROM-Variablen 131](#page-130-0) [Dynamische Rekonfiguration \(DR\) auf Sun Enterprise-Mittelklasse-Systemen 132](#page-131-0) [Unterstützte Hardware 132](#page-131-0) [Software-Hinweise 132](#page-131-0) [Bekannte Fehler \(Bugs\) 134](#page-133-0)

#### **[4 Informationen zur Beendigung von Software-Unterstützung 139](#page-138-0)**

[Aus dem Solaris 10 Betriebssystem entfernte Funktionen 139](#page-138-0) [Pfadnamenunterstützung durch](#page-138-0) device\_driver im Systembefehl [add\\_drv](#page-138-0) 139 Der Befehl [admintool](#page-139-0) 140 [Die Schnittstellen](#page-139-0) asysmem() und sysmem() 140 [BIND, Version 8, DNS-Server und Tools 140](#page-139-0) [x86: Common Object File Format \(COFF\) 140](#page-139-0)

[Veraltete Gerätetreiberschnittstellen 140](#page-139-0) [Tastenkombinationen für das Euro-Zeichen mit Alt- und Metataste 141](#page-140-0) [FNS \(Federated Naming Service\) XFN-Bibliotheken und -Befehle 142](#page-141-0) [Generic LAN Driver-Schnittstellen Version 0 142](#page-141-0) [GMT Zoneinfo-Zeitzonen 143](#page-142-0) [x86: Gemischte EISA-Geräte und -Treiber 143](#page-142-0) [JRE 1.2.2 144](#page-143-0) [Kodak Color Management System 144](#page-143-0) [SPARC: Lance Ethernet-Treiber 144](#page-143-0) [Lightweight Directory Access Protocol \(LDAP\)-Client-Bibliothek 145](#page-144-0) [Veraltete LWP \(Lightweight Process\)-Schnittstellen 145](#page-144-0) [Das Leistungsmerkmal Nameless Interface Groups 145](#page-144-0) [Netscape-Software 145](#page-144-0) Die [netstat](#page-145-0)-Option -k 146 [x86: Netzwerkgeräte 146](#page-145-0) [Nicht-POSIX Thread-Verhalten der Funktion](#page-145-0) fork() 146 [Das Modul](#page-145-0) pam\_unix 146 [PC File Viewer \(PC-Dateianzeige\) 146](#page-145-0) [Perl Version 5.005\\_03 147](#page-146-0) [Die Schnittstelle](#page-146-0) ptrace in libc 147 [E/A-Steuerungsbefehle für die Energieverwaltung 147](#page-146-0) sendmailvars und die Befehle L und [G sendmail.cf](#page-147-0) 148 [ShowMe TV 148](#page-147-0) [SPARC: 64-Bit-Packages 148](#page-147-0) [Der Desktop Java Media Player](#page-148-0) sdtjmplay 149 [Statische Solaris-Systembibliotheken 149](#page-148-0) [Transaktions-Volume von Solaris Volume Manager 150](#page-149-0) stc(7d) [für Seriell-/Parallel-Controller an S-Bus 150](#page-149-0) [Speicherschnittstellen 150](#page-149-0) [sun4m Hardware 150](#page-149-0) [SunFDDI- und SunHSI/S-Treiber 151](#page-150-0) [Sun StorEdge A1000-, Sun StorEdge A3000-, Sun StorEdge A3500- und Sun](#page-150-0) [StorEdge A3500FC-Systeme 151](#page-150-0) [Bandgeräte 151](#page-150-0) [Token Ring-Netzwerktreiber 151](#page-150-0) [SPARC: 32-Bit Sun4U-Kernel 152](#page-151-0) [Die Grafikkarten Ultra AX und SPARCengine Ultra AXmp 152](#page-151-0) [32-bit: Statische X11-Bibliotheken 152](#page-151-0) [Der Druckfilter](#page-151-0) xutops 152

[In künftigen Versionen möglicherweise nicht mehr enthaltene Funktionen 153](#page-152-0) Asiatische dtlogin[-Kurznamen 153](#page-152-0) [Schnittstellen des Audit-Dämons 153](#page-152-0) [Cfront-Bibliothek für die Laufzeitunterstützung 153](#page-152-0) [Gerätezuordnungsschnittstellen für das grundlegende Sicherheitsmodul \(BSR\)](#page-153-0) [154](#page-153-0) [Veraltete Gerätetreiberschnittstellen 154](#page-153-0) [Geräteverwaltungseinträge in](#page-155-0) power.conf 156 [Geräte-Support und Treiber-Software 156](#page-155-0) [Grafiktreiberunterstützung 156](#page-155-0) Hostdateien in [/etc/net/ti\\*](#page-156-0) 157 [Parameter für die Kerberos-Ticket-Lebensdauer in](#page-156-0) krb5.conf 157 [Koreanische CID-Schriften 157](#page-156-0) [Übernommene oder traditionelle Nicht-UTF-8-Sprachumgebungen 157](#page-156-0) [Funktionen in der Bibliothek für CPU-Leistungsindikatoren \(](#page-157-0)libcpc) 158 libXinput[-Bibliothek 159](#page-158-0) [Der Namenservice NIS+ \(Network Information Service Plus\) 159](#page-158-0) [Das Testprogramm nstest 160](#page-159-0) [Perl Version 5.6.1 160](#page-159-0) [Patch-Tool für die Solaris Management Console \(Patch Manager\) 160](#page-159-0) [Solstice Enterprise-Agents 160](#page-159-0) [Unabhängige Router-Ermittlung 160](#page-159-0) [Sun Java System Application Server Platform Edition 7.0 \(alter Name: Sun ONE](#page-160-0) [Application Server 7.0 Platform Edition\) 161](#page-160-0) [Token Ring- und FDDI \(Fiber Distributed Data Interface\)-Gerätetypen 161](#page-160-0) [WBEM-basierte dynamische Rekonfiguration 162](#page-161-0) [XIL-Schnittstelle 162](#page-161-0) xetops[-Dienstprogramm 162](#page-161-0)

#### **[5 Dokumentationsprobleme 163](#page-162-0)**

[Dokumente auf der Software Supplement CD 163](#page-162-0) [System Administration Guide: Basic Administration 163](#page-162-0) [Verwalten von Diskless Clients \(Vorgehen\) 163](#page-162-0) Solaris 10 – [Beginnen Sie hier und Solaris 10 Installationshandbücher 164](#page-163-0) [Solaris 10 Installationshandbuch: Grundinstallationen 164](#page-163-0) [Solaris 10 Installationshandbuch: Netzwerkbasierte Installation 164](#page-163-0) [Solaris 10 Installationshandbuch: Solaris Live Upgrade und Planung von](#page-164-0) [Upgrades 165](#page-164-0)

Solaris 10 Installationshandbuch: Benutzerdefinierte JumpStart-Installation und [komplexe Installationsszenarien 165](#page-164-0) Solaris 10 – [Beginnen Sie hier 165](#page-164-0) [Solaris 10 Dokumentation und Man Pages 165](#page-164-0)

#### **[A Solaris 10 Betriebssystem-Patchliste 167](#page-166-0)** [SPARC-Patchliste 167](#page-166-0) [x86-Patchliste 169](#page-168-0)

# <span id="page-14-0"></span>Vorwort

Die *Solaris 10 Versionshinweise* enthalten Detailinformationen zu Installations- und Laufzeitproblemen. Darüber hinaus sind Hinweise zu nicht mehr unterstützter Software für das Solaris™ 10 Betriebssystem enthalten.

**Hinweis –** Diese Solaris-Version unterstützt Systeme auf Basis der Prozessorarchitekturen SPARC® und x86: UltraSPARC®, SPARC64, AMD64, Pentium und Xeon EM64T. Die unterstützten Systeme können Sie in der *Solaris 10 Hardware-Kompatibilitätsliste* unter <http://www.sun.com/bigadmin/hcl> nachlesen. Dieses Dokument zeigt etwaige Implementierungsunterschiede zwischen den Plattformtypen auf.

In diesem Dokument bezieht sich der Begriff "x86" auf solche 64-Bit- und 32-Bit-Systeme, die unter Verwendung von Prozessoren zusammengestellt werden, die mit den Produktfamilien AMD64 oder Intel Xeon/Pentium kompatibel sind. Welche Systeme im Einzelnen unterstützt werden, können Sie der *Solaris 10 Hardware-Kompatibilitätsliste* entnehmen.

# Zielgruppe dieses Handbuchs

Diese Hinweise wenden sich an Benutzer und Systemadministratoren, die mit der Solaris 10-Software arbeiten und sie installieren.

# Zusätzliche Dokumentation

Unter Umständen müssen Sie zur Installation der Solaris-Software die folgende Dokumentation zu Rate ziehen:

- *GNOME 2.0-Desktop für die Solaris-Betriebsumgebung Versionshinweise*
- *GNOME 2.0-Desktop für die Solaris-Betriebsumgebung Handbuch Fehlerbehebung*
- *Solaris 10 Beginnen Sie hier*-Karte
- *Solaris 10 Installationshandbuch: Grundinstallationen*
- *Solaris 10 Installationshandbuch: Netzwerkbasierte Installation*
- *Solaris 10 Installationshandbuch: Solaris Live Upgrade und Planung von Upgrades*
- *Solaris 10 Installationshandbuch: Komplexe Szenarien, JumpStart, Solaris Flash-Archive und RAID-1-Volumes*
- *Solaris 10 System Administrator Collection*

Aktuelle CERT-Sicherheitshinweise finden Sie auf der offiziellen CERT-Website unter [http://www.cert.org.](http://www.cert.org)

Für einige Hardwarekonfigurationen benötigen Sie zusätzliche hardwarespezifische Anleitungen zur Installation der Solaris-Software. Wenn für Ihr System an bestimmten Stellen hardwarespezifische Vorgänge erforderlich sind, wurde vom Hersteller der betreffenden Hardware zusätzliche Solaris-Installationsdokumentation bereitgestellt. Hardwarespezifische Installationsanleitungen finden Sie in Materialien wie dem *Solaris Sun Hardware Platform Guide*.

# Referenzen auf Websites anderer Hersteller

In dieser Dokumentation wird auf URLs von Drittanbietern verwiesen, über die zusätzliche relevante Informationen zur Verfügung gestellt werden.

**Hinweis –** Sun ist nicht für die Verfügbarkeit von Fremd-Websites verantwortlich, die in diesem Dokument genannt werden. Sun prüft weder Inhalt noch Werbung, Produkte oder anderes auf diesen oder über diese Websites oder Ressourcen erhältliche Material und übernimmt keine Verantwortung oder Haftung dafür. Sun übernimmt keine Verantwortung oder Haftung für Schäden oder Verluste, die tatsächlich oder angeblich auf die auf solchen oder über solche Sites verfügbaren Inhalte, Waren oder Dienstleistungen zurückzuführen sind oder im Zusammenhang damit auftreten.

# Zugriff auf die Online-Dokumentation von Sun

Über die Website docs.sun.com<sup>SM</sup> erhalten Sie Zugriff auf die technische Online-Dokumentation von Sun. Sie können das Archiv unter docs.sun.com durchsuchen oder nach einem bestimmten Buchtitel oder Thema suchen. Die URL lautet <http://docs.sun.com>.

# Bestellen von Sun-Dokumentation

Ausgewählte Produktdokumentationen bietet Sun Microsystems auch in gedruckter Form an. Eine Liste der Dokumente und Hinweise zum Bezug finden Sie unter "Buy printed documentation" auf der Website <http://docs.sun.com>.

# Typografische Konventionen

Die folgende Tabelle beschreibt die in diesem Buch verwendeten typografischen Änderungen.

**TABELLE P–1** Typografische Konventionen

| <b>Schriftart oder</b><br>Symbol | <b>Bedeutung</b>                                                                       | <b>Beispiel</b>                                                            |
|----------------------------------|----------------------------------------------------------------------------------------|----------------------------------------------------------------------------|
| AaBbCc123                        | Die Namen von Befehlen, Dateien,<br>Verzeichnissen; Bildschirmausgabe.                 | Bearbeiten Sie Ihre<br>.loqin-Datei.                                       |
|                                  |                                                                                        | Verwenden Sie 1s -a, um<br>eine Liste aller Dateien zu<br>erhalten.        |
|                                  |                                                                                        | Rechnername% Sie haben<br>eine neue Nachricht.                             |
| AaBbCc123                        | Die Eingaben des Benutzers, im<br>Gegensatz zu den Bildschirmausgaben<br>des Computers | Rechner_name% su                                                           |
|                                  |                                                                                        | Passwort:                                                                  |
| AaBbCc123                        | Befehlszeilen-Variable: durch einen<br>realen Namen oder Wert ersetzen                 | Der Befehl zum Entfernen<br>einer Datei lautet rm<br>Dateiname.            |
| AaBbCc123                        | Buchtitel, neue Begriffe und Ausdrücke,<br>die hervorgehoben werden sollen.            | Lesen Sie hierzu Kapitel 6 im<br>Benutzerhandbuch.                         |
|                                  |                                                                                        | Führen Sie eine Patch-Analyse<br>durch.                                    |
|                                  |                                                                                        | Speichern Sie die Datei nicht.                                             |
|                                  |                                                                                        | [Einige Hervorhebungen<br>werden online in<br>Fettbuchstaben dargestellt.] |

# Beispiele für Shell-Eingabeaufforderungen in Befehlen

Die folgende Tabelle zeigt die Standard-Systemeingabeaufforderung und die Superuser-Eingabeaufforderung für die C-Shell, die Bourne-Shell und die Korn-Shell.

**TABELLE P–2** Eingabeaufforderungen der Shells

| Shell                                     | Eingabeaufforderung |
|-------------------------------------------|---------------------|
| $\mathcal{C}$ Shell-Eingabeaufforderung   | system%             |
| C Shell-Superbenutzer-Eingabeaufforderung | system#             |

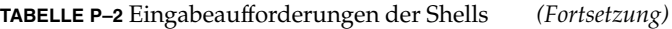

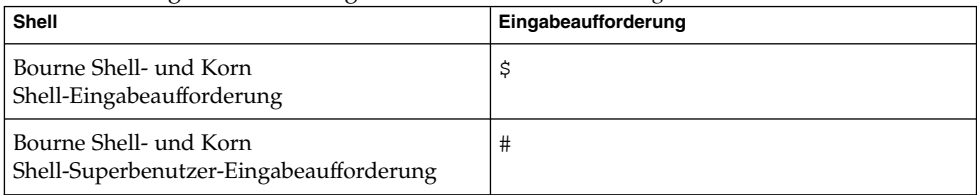

<span id="page-20-0"></span>KAPITEL **1**

# Installationsprobleme

In diesem Kapitel werden Probleme im Zusammenhang mit der Installation des Solaris 10 Betriebssystem beschrieben.

# Allgemeine Informationen

Dieser Abschnitt stellt allgemeine Informationen zur Verfügung, wie z. B. Änderungen des Verhaltens von Solaris 10-BS.

# Einführung von Änderungen durch die Single UNIX Specification, Version 3

Die Single UNIX® Specification, Version 3 (SUSv3), bietet Aktualisierungen für die folgenden POSIX Betriebssystem-Schnittstellen:

- POSIX.1-1990
- POSIX.1b-1993
- POSIX.1c-1996
- POSIX.2-1992
- POSIX.2a-1992

Die Aktualisierungen enthalten die folgenden Änderungen:

### Variable ENV in der Korn-Shell

Die Umgebungsvariable ENV wird in einer nicht-interaktiven Korn-Shell nicht mehr erweitert. Diese Änderung gilt für /bin/ksh und /usr/xpg4/bin/sh.

### Compiler und SUSv3-Anwendungen

Anwendungen, die der SUSv3 und anderen Standards entsprechen, sollten unter Verwendung der korrekten Funktionstestmakros, Compiler und Optionen erzeugt werden. Siehe die Man Page standards(5).

#### Der Befehl file

Wenn der Befehl file mit der Option -m verwendet wird, führt er Vergleiche mit Vorzeichen bei benutzerdefinierten Magic-Dateien durch. Darüber hinaus wechselt der Befehl in der x86-Umgebung bei Multibyte-Integer-Werten nicht mehr die Reihenfolge in big-endian (SPARC), bevor die Magic-Werte verglichen werden. Siehe die Man Pages file(1) und magic(4).

### Druckfunktionen

snprintf() und vsnprintf() geben jetzt die Anzahl von Bytes zurück, die bei einem Eingabewert von n=0 formatiert würden. Siehe die Man Pages snprintf(3C) und vsnprintf(3C).

### Texteditor

Der Editor prüft beim Starten auf zusätzliche Bedingungen, bevor die .exrc-Dateien in \$HOME oder im aktuellen Verzeichnis gelesen werden. Siehe die Man Pages ex(1) und  $vi(1)$ .

### 64-bit SPARC: Zeitfunktionen

Wenn die Eingabe time t zu groß ist, um in einer tm struct dargestellt zu werden, geben die folgenden Funktionen einen Null-Zeiger zurück und setzen errno auf EOVERFLOW:

- qmtime()
- gmtime\_r()
- localtime()
- $\blacksquare$  localtime  $r()$

Siehe die Man Pages gmtime(3C), gmtime\_r(3C), localtime(3C) und localtime  $r(3C)$ .

### Nachgestellte Schrägstriche

SUSv3 erlaubt einen nachgestellten Schrägstrich (/) in einem Pfadnamen nur, wenn der Pfad ein vorhandenes oder ein zu erstellendes Verzeichnis angibt.

### <span id="page-22-0"></span>Dienstprogramme in /usr/xpg6/bin und /usr/xpg4/bin

Dienstprogramme in /usr/xpg6/bin und /usr/xpg4/bin weisen SUSv3-konformes oder XPG4-konformes Verhalten auf, das mit dem Standardverhalten von Solaris in Konflikt steht. PATH muss für einen Benutzer ordnungsgemäß konfiguriert sein, damit dieser eine Befehlszeilenumgebung verwenden kann, die SUSv3-konform ist. Weitere Informationen finden Sie auf der jeweiligen Man Page des Dienstprogramms.

## In sendmail ist die Unterstützung für TCP-Wrapper aktiviert

Das Dienstprogramm sendmail wurde der Liste von Diensten hinzugefügt, die TCP-Wrapper unterstützen. Die erweiterte Funktion des Dienstprogramms kann dazu führen, dass sendmail Verbindungen bei Solaris 10-Systemen zurückweist, die zuvor mit stark restriktiven Diensten konfiguriert wurden. Verwenden Sie den Dämon-Namen sendmail, um die Verwendung von TCP-Wrappern zu aktivieren. Informationen zur Unterstützung von TCP-Wrappern finden Sie unter "sendmail Version 8.12 arbeitet mit TCP-Wrappern" in *Neuerungen im Betriebssystem Solaris 10*. Informationen zum Konfigurieren von TCP-Wrappern finden Sie in den Man Pages tcpd(1M) und hosts\_access(4), die sich im Package SUNWtcpd befinden.

### x86: Wechsel zur Solaris fdisk-ID

In der Solaris 10-Version ist die Solaris fdisk-ID auf 0xbf festgelegt, um die Konfiguration von Multiboot-Umgebungen zu erleichtern, die das Betriebssystem Linux enthalten. In früheren Versionen von Solaris war die Solaris fdisk-ID auf 0x82 festgelegt, dieselbe ID wie die der Swap-Partition von Linux. Der Wechsel der ID ermöglicht eine Installation von Solaris 10-BS zusammen mit dem Betriebssystem Linux, ohne die Swap-Partition von Linux ändern oder das Linux BS erneut installieren zu müssen.

Das Solaris BS erkennt und unterstützt weiterhin Solaris fdisk mit der ID 0x82. Sie können mit dem Befehl fdisk zwischen den IDs 0x82 und 0xbf wechseln. Wenn Sie Solaris Live Upgrade verwenden und die ID 0x82 verwenden müssen, ermöglicht Ihnen der Befehl luactivate den Wechsel der ID 0xbf zu 0x82.

Weitere Informationen finden Sie in der Man Page fdisk(1M).

# <span id="page-23-0"></span>x86: Speicherzuordnungsgrenzwerte für Anwendungen auf x86-Systemen

Solaris-Anwendungen ordnen Arbeitsspeicher zu, indem sie Funktionen wie malloc (), brk() oder mmap() verwenden. Die Speichermenge, die eine Anwendung maximal zuordnen kann, wird von der Größe des virtuellen Benutzeradressraums beschränkt. Programmtext, -stack, -daten und -bibliotheken, die sich im virtuellen Benutzeradressraum befinden, können die Größe der maximal möglichen Speicherzuordnung zusätzlich verringern.

#### 32-Bit-Computerumgebung

In einer 32-Bit-Computerumgebung wird der virtuelle 32-Bit-Adressraum von Benutzer und Kernel gemeinsam verwendet. Infolgedessen beträgt die Größe des virtuellen Benutzeradressraums 4 GB, abzüglich der Größe des virtuellen Kerneladressraums. Die Konfiguration der Größe des virtuellen Kerneladressraums hängt von der Größe des physischen Arbeitsspeichers ab. Bei steigender Größe des physischen Arbeitsspeichers verringert sich die Größe des Benutzeradressraums. Bei Systemen mit 8 GB RAM beträgt die Größe des Benutzeradressraums ungefähr 3 GB.

Wenn die Grenzwerte für die Speicherzuordnung für eine Anwendung nicht ausreichen, haben Sie zwei Möglichkeiten:

- Verringern Sie die Standardgröße des virtuellen Kerneladressraums, um den virtuellen Benutzeradressraum zu vergrößern. Sie können die Variable kernelbase mit dem Befehl eeprom auf einen höheren Wert setzen. Gehen Sie bei der Änderung von kernelbase sehr vorsichtig vor. Andernfalls kann ein System mit einem kleineren virtuellen Kerneladressraum stehen bleiben oder weniger effizient laufen als vorher.
- Eine günstigere Alternative besteht in der Ausführung der Anwendung in der Solaris x86 64-Bit-Computerumgebung.

### 64-Bit-Computerumgebung

In der 64-Bit-Computerumgebung steht der virtuelle Adressraum für 32-Bit-Anwendungen vollständig dem Benutzer zur Verfügung. Daher kann eine 32-Bit-Anwendung die vollständigen 4 GB zuordnen, abzüglich des Benutzeradressraums, der für Text, Stack und Bibliotheken benötigt wird.

Bei manchen älteren 64-Bit AMD-Prozessoren kann der Grenzwert für die Speicherzuordnung um ein weiteres GB verringert sein. Um festzustellen, ob Ihr Prozessor davon betroffen ist, führen Sie folgende Schritte aus:

- 1. Führen Sie den Befehl **pmap \$\$** aus einer beliebigen 32-Bit-Shell aus.
- 2. Prüfen Sie in der Prozessübersicht, ob Adressen aufgeführt werden, die größer als oder gleich 0xC0000000 sind. Wenn diese Adressen nicht vorhanden sind, begrenzt das Solaris BS 32-Bit-Anwendungen auf die unteren 3 GB des virtuellen

Addressraums von 4 GB.

<span id="page-24-0"></span>Eine 64-Bit-Anwendung kann in Abhängigkeit von der aktuellen Speichernutzung durch die Anwendung Arbeitsspeicher in einer Größenordnung von 250 TB zuordnen.

### x86: Solaris unterstützt das no execute Bit

Solaris 10 auf x86 unterstützt das no execute (NX)-Bit in den Modi 32-Bit und 64-Bit. Das NX-Bit ermöglicht die vollständige Implementierung der Schutzmechanismen, die impliziert sind, wenn PROT\_EXEC in verschiedenen Speicher-Systemaufrufen, z. B. der Funktion mmap(), nicht verwendet wird. Vorher war auf x86 bei allem zugeordneten Arbeitsspeicher immer implizit PROT\_EXEC gesetzt. Durch die Unterstützung von Solaris für das NX-Bit wird der Virenschutz verbessert.

Auf NX-fähiger Hardware verwendet das Solaris BS das NX-Bit standardmäßig, wenn PROT\_EXEC nicht festgelegt ist. Stacksegmente verwenden jedoch standardmäßig PROT\_EXEC, nicht das NX-Bit. Die Standardeinstellung für Stacksegmente kann durch eine der folgenden Aktionen geändert werden:

- Legen Sie no exec userstack in /etc/system so fest, dass no exec global für alle Anwendungsstacks festgelegt wird.
- Verknüpfen Sie eine einzelne Anwendung mit der Zuordnungsdatei /usr/lib/ld/map.noexstk.

Der Systemadministrator kann jegliche Verwendung des NX-Bits deaktivieren, indem er mit dem Befehl eeprom enforce-prot-exec auf "off" (aus) einstellt. Diese Variable wird als Übergangslösung für alle Systeme bereitgestellt, die übernommene Anwendungen verwenden, denen PROT\_EXEC fehlt.

# Probleme und Fehler (Bugs) vor der Installation

Dieser Abschnitt beschreibt kritische Installationsprobleme, die Sie zur Kenntnis nehmen müssen, bevor Sie Solaris 10-BS installieren oder darauf aktualisieren. Diese Probleme können Auswirkungen haben, die einen erfolgreichen Abschluss einer Installation oder Aktualisierung verhindern können. Wenn Fehler (Bugs), die in diesem Abschnitt aufgeführt werden, auf Ihr System zutreffen, müssen Sie möglicherweise vor der Installation oder Aktualisierung die empfohlenen Abhilfemaßnahmen durchführen.

## <span id="page-25-0"></span>Unterstützung für Produkte, die nicht Bestandteil des Solaris BS sind

Obwohl Solaris 10 auf Kompatibilität mit früheren Versionen getestet wurde, ist es möglich, dass manche Fremdanwendungen nicht vollständig ABI-kompatibel sind. Setzen Sie sich bei Kompatibilitätsfragen direkt mit dem Hersteller Ihrer Anwendungen in Verbindung.

Möglicherweise werden auf Ihrem System sowohl ein Solaris BS als auch andere Produkte ausgeführt, die nicht Bestandteil der Solaris-Software sind. Diese Produkte können von Sun oder einer anderen Firma bereitgestellt worden sein. Wenn Sie dieses System auf die Version Solaris 10 aktualisieren, müssen Sie sicherstellen, dass diese anderen Produkte ebenfalls von dem Solaris 10 BS unterstützt werden. In Abhängigkeit vom Status jedes dieser Produkte können Sie eine der folgenden Aktionen ausführen:

- Verifizieren Sie, dass die vorhandene Version des Produkts von der Solaris 10-Software unterstützt wird.
- Installieren Sie eine neue Version des Produkts, das von der Solaris 10-Version unterstützt wird. Möglicherweise müssen Sie zuerst die Vorgängerversion des Produkts entfernen, bevor Sie auf die Solaris-Software aktualisieren. Weitere Details finden Sie in der Produktdokumentation.
- Entfernen Sie das Produkt, bevor Sie auf die Solaris 10-Software aktualisieren.

### Eine Aktualisierung von Solaris Express oder Solaris 10-Betaversionen wird nicht unterstützt

Die Aktualisierung auf Solaris 10-BS wird nur unterstützt, wenn Sie von einer der folgenden Versionen aktualisieren:

- Solaris 9 9/04
- Solaris 8 2/04 (SPARC Platform Edition)
- Solaris 8 2/02 (Intel Platform Edition)
- Solaris  $7 \frac{11}{99}$

Die Aktualisierung von einer beliebigen Solaris Express- oder Solaris 10-Betaversion, egal ob über Standardaktualisierungsverfahren oder per Live Upgrade, wird nicht unterstützt. Um diese Versionen zu aktualisieren, müssen Sie Solaris 10-BS installieren.

## Manche ausführbaren Dateien sind nach der Aktualisierung auf Solaris 10-BS nicht signiert

Die meisten ausführbaren Dateien in Solaris 10 enthalten digitale Signaturen, die zur Verifizierung der Authentizität der Dateien verwendet werden können. Informationen zu diesem Leistungsmerkmal finden Sie unter "Signieren von ELF-Objekten" in *Neuerungen im Betriebssystem Solaris 10*.

<span id="page-26-0"></span>Während einer Aktualisierung von einer Solaris Express- oder Solaris 10-Betaversion sind möglicherweise einige Dateien nicht durch digital signierte ersetzt worden. Die fehlenden Signaturen haben keine Auswirkung auf die Ausführbarkeit der Programme, doch die Authentizität der Dateien kann nicht mehr verifiziert werden. Um dieses Problem zu vermeiden, führen Sie eine vollständige Installation von Solaris 10-BS durch, statt einer Aktualisierung. Siehe ["Eine Aktualisierung von Solaris](#page-25-0) [Express oder Solaris 10-Betaversionen wird nicht unterstützt"](#page-25-0) auf Seite 26.

### Sun Fire V250 Server-Installation

Der SUNWCXall-Software-Metacluster muss auf einem Sun Fire™-V250 Server installiert werden.

# NFS, Version 4, führt neue Eingabeaufforderung bei erstem Systemstart ein

Solaris 10-BS verwendet NFS, Version 4, (NFSv4) als Standardmechanismus für das verteilte Dateisystem. In NFSv4 werden die Dateiattribute "user" (Benutzer) und "group" (Gruppe) als Zeichenfolgen der Form "user@domain" bzw. "group@domain," übermittelt.

Der Domainteil der Zeichenfolge sollte zwischen Client und Server gängig sein. Diese Information wird automatisch aus dem Domänennamen des System-Name-Service abgeleitet. In manchen Fällen stimmt die abgeleitete Domäne aber möglicherweise zwischen Client und Server nicht überein. Diese fehlende Übereinstimmung kann typischerweise in Umgebungen auftreten, in denen einer der folgenden Umstände zutrifft:

- Der DNS TXT-Datensatz wird nicht verwendet.
- Mehrere administrative Domänengrenzen werden überschritten.

Wenn Domäneninformationen zwischen Client und Server nicht übereinstimmen, kann es den Anschein haben, dass Dateien, auf die per NFSv4 zugegriffen wird, den Besitzer "nobody" (keiner) haben.

Um eine ordnungsgemäße Konfiguration sicherzustellen, fordert Sie das System nun beim ersten Systemstart zur Eingabe einer Domäne auf, die für NFSv4 verwendet wird. Beantworten Sie die Eingabeaufforderung mit "Nein", wenn eine der folgenden Konfigurationen auf Ihre Bereitstellung zutrifft:

- Ihre Bereitstellung verwendet den DNS TXT-Datensatz zum Konfigurieren der NFSv4-Domäne.
- Ihre Bereitstellung hat eine einzige (flat) administrative Domäne.

### <span id="page-27-0"></span>Benutzerdefinierte JumpStart-Installation und komplexe Installationsszenarien

Umgebungen, die die benutzerdefinierte JumpStart™-Methode verwenden, um unbeaufsichtigte Systeminstallationen durchzuführen, benötigen nur minimale Feinanpassung, um die ersten Starteingabeaufforderungen zu unterdrücken.

Ein Beispielskript, set\_nfs4\_domain, wird auf den Solaris 10-Distributionsdatenträgern bereitgestellt und befindet sich im Verzeichnis \${CDrom\_mnt\_pt}/Solaris\_10/Misc/jumpstart\_sample. Eine Kopie dieses Skripts sollte so modifiziert werden, dass die Variable NFS4\_DOMAIN auf die standortspezifischen Anforderungen angepasst ist, und dann aus dem JumpStart-Abschlussskript aufgerufen werden. Die NFSv4-Domäne des Zielsystems ist deshalb als Teil der JumpStart-Abschlussphase vorkonfiguriert und unterdrückt auf diese Weise alle anfänglichen Starteingabeaufforderungen.

Befolgen Sie folgende Schritte, um unbeaufsichtigte Installationen durchzuführen:

- 1. Erstellen Sie in demselben Verzeichnis, in dem sich Ihre JumpStart finish.sh-Skripts befinden, eine Kopie des set\_nfs4\_domain-Skripts.
- 2. Bearbeiten Sie das Skript und setzen Sie die Variable NFS4\_DOMAIN entsprechend Ihren speziellen Anforderungen fest.
- 3. Bearbeiten Sie Ihr finish.sh-Skript und fügen Sie einen Aufruf von set\_nfs4\_domain hinzu.
- 4. Führen Sie die JumpStart-Installationen wie gewohnt aus.

Weitere Details finden Sie in den Man Pages sysidconfig(1M), sysidtool(1M), nfsmapid(1M) und nfs(4). Siehe auch im *System Administration Guide: Network Services*.

## x86: Bei Systemen mit elx- oder pcelx-NICs schlägt die Netzwerkkonfiguration fehl

Systeme mit einer elx- oder pcelx-Netzwerkschnittstellenkarte (NIC) lassen sich nicht installieren. Während der Konfiguration der NIC werden möglicherweise folgende Fehlermeldungen angezeigt:

WARNING: elx: transmit or jabber underrun: d0<UNDER, INTR, CPLT>

Weitere Informationen finden Sie in den Man Pages elxl(7D) und pcelx(7D).

**Abhilfemaßnahme:** Führen Sie Installation und die Software auf Systemen aus, die nicht mit elx- oder pcelx-NICs ausgestattet sind.

## <span id="page-28-0"></span>Die Standardgröße des Dateisystems /var ist für Extra Value-Produkte nicht ausreichend

Die Standardgröße des Dateisystems /var ist in folgenden Situationen für die Extra Value-Produkte möglicherweise nicht ausreichend:

- Bei Installation eines der Extra Value-Produkte, die auf der/n Solaris 10-DVD bzw. -CDs bereitgestellt werden.
- Wenn sich das Dateisystem / var auf einem gesonderten Bereich befindet.

Sie müssen manuell einen größeren Bereich für das Dateisystem /var angeben.

**Hinweis –** Wenn sich das Dateisystem /var nicht auf einem gesonderten Bereich oder einer separaten Partition befindet, tritt dieses Problem nicht auf.

**Abhilfemaßnahme:** Wählen Sie eine der folgenden Problemlösungen:

- Wenn Sie die grafische Benutzeroberfläche des Solaris-Installationsprogramms verwenden, befolgen Sie die folgenden Schritte.
	- 1. Starten Sie die Installation.
	- 2. Wählen Sie bei der Auswahl des Installationstyps eine "Benutzerdefinierte Installation".

Das Solaris-Installationsprogramm zeigt mehrere Bildschirme an, in denen Sie die Lokalisierungen und Produkte der Software sowie das Festplattenlayout zur Installation auswählen können.

3. Wählen Sie unter "Dateisysteme einrichten" den Befehl "Ändern".

Der Bildschirm für das Festplattenlayout wird angezeigt.

4. Geben Sie in der Spalte "Dateisystem" für einen bestimmten Bereich /var ein und klicken Sie auf "Anwenden".

Das Installationsprogramm schlägt eine Standardgröße für das Dateisystem /var vor.

5. Ändern Sie den Eintrag in der Spalte "Größe" für das Dateisystem /var auf das Doppelte der Festplattenplatzes.

Wenn das Installationsprogramm also 40 MB zuweist, ändern Sie den Wert in der Spalte "Größe" auf 80.

- 6. Schließen Sie die Installation ab.
- Wenn Sie den textbasierten Installer des Solaris-Installationsprogramms verwenden, befolgen Sie die folgenden Schritte.
	- 1. Starten Sie die Installation.
	- 2. Wählen Sie bei der Auswahl des Installationstyps eine "Benutzerdefinierte Installation".

<span id="page-29-0"></span>Das Solaris-Installationsprogramm zeigt mehrere Bildschirme an, in denen Sie die Lokalisierungen und Produkte der Software sowie das Festplattenlayout zur Installation auswählen können.

3. Wählen Sie unter "Dateisysteme einrichten" den Befehl "Auto-Layout".

Der Bildschirm für das Festplattenlayout wird angezeigt.

- 4. Geben Sie in der Spalte "Dateisystem" für einen bestimmten Bereich /var ein. Das Installationsprogramm schlägt eine Standardgröße für das Dateisystem /var vor.
- 5. Drücken Sie F4\_Anpassen, um die Größe des Dateisystems /var anzupassen.
- 6. Ändern Sie den Eintrag in der Spalte "Größe" für das Dateisystem /var auf das Doppelte der Festplattenplatzes.

Wenn das Installationsprogramm also 40 MB zuweist, ändern Sie den Wert in der Spalte "Größe" auf 80.

- 7. Schließen Sie die Installation ab.
- Wenn Sie das benutzerdefinierte JumpStart-Programm verwenden, benutzen Sie das Profilschlüsselwort filesys, um die Größe des Dateisystems /var festzulegen. Das folgende Beispiel setzt die Größe des Dateisystems /var auf Bereich 5 auf 256 MB fest.

filesys c0t0d0s5 256 /var

## x86: Aktualisieren Sie keine Systeme der Hewlett-Packard (HP) Vectra XU-Serie mit der BIOS-Version GG.06.13.

Die Solaris 10-Software enthält eine Funktion, mit der Sie große Partitionen einrichten können. Dazu muss das BIOS des Systems Logical Block Addressing (LBA) unterstützen. Die BIOS-Version GG.06.13 unterstützt keinen LBA-Zugriff. Die Solaris-Boot-Programme können diesen Konflikt nicht lösen. Das Problem kann auch andere HP Vectra-Systeme betreffen.

Wenn Sie diese Aktualisierung durchführen, kann Ihr HP-System nicht mehr neu gestartet werden. Es wird nur ein leerer schwarzer Bildschirm mit einem blinkenden Cursor angezeigt.

**Abhilfemaßnahme:** Führen Sie auf Systemen der HP Vectra XU-Serie mit der aktuellen BIOS-Version GG.06.13 keine Aktualisierung auf die Solaris 10-Version durch. Diese Systeme werden in der vorliegenden Version nicht mehr unterstützt.

Sie können Ihr System weiterhin mit Hilfe der Boot-Diskette bzw. Boot-CD starten, denn die Boot-Pfade verwenden den Festplatten-Code nicht. Wählen Sie anschließend die Festplatte anstelle des Netzwerks oder CD-ROM-Laufwerks als Boot-Gerät.

# <span id="page-30-0"></span>SPARC: Ältere Firmware-Versionen benötigen möglicherweise eine Boot Flash-PROM-Aktualisierung

Auf SPARC-basierten Systemen wird Solaris 10-BS nur im 64-Bit-Modus ausgeführt. Bei manchen Sun4U™-Systemen muss möglicherweise die OpenBoot™-Firmware im Flash-PROM auf eine höhere Version aktualisiert werden, damit das BS im 64-Bit-Modus ausgeführt wird. Folgende Systeme benötigen möglicherweise eine Flash-PROM-Aktualisierung:

- Ultra<sup>™</sup> 2
- Ultra 450 und Sun Enterprise<sup>™</sup> 450
- Sun Enterprise 3000-, 4000-, 5000- und 6000-Systeme

In der folgenden Tabelle werden die UltraSPARC-Systeme mit der jeweiligen Firmware-Version aufgeführt, die mindestens erforderlich ist, um das 64-Bit-Solaris 10-BS auszuführen. Der *Systemtyp* entspricht der Ausgabe des Befehls uname -i. Mit dem Befehl prtconf -V können Sie herausfinden, über welche Firmware-Version Sie verfügen.

**TABELLE 1–1** Für die Ausführung der 64-Bit-Solaris-Software auf UltraSPARC-Systemen mindestens erforderliche Firmware-Versionen

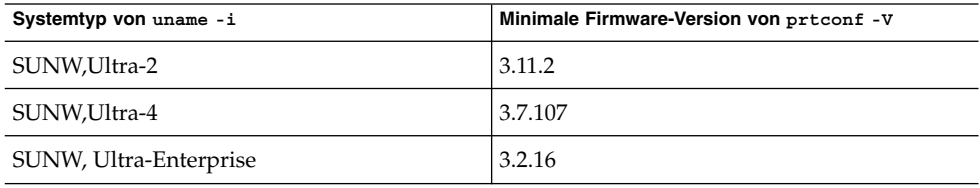

**Hinweis –** Systeme, die nicht in der obigen Tabelle aufgeführt sind, benötigen keine Flash-PROM-Aktualisierung.

Eine Anleitung zur Durchführung einer Flash-PROM-Aktualisierung finden Sie in jeder Ausgabe des Solaris 8 Sun Hardware Platform Guide unter <http://docs.sun.com>.

## Zusätzliche Patches für Solaris Live Upgrade erforderlich

Damit Solaris Live Upgrade ordnungsgemäß funktioniert, muss für eine bestimmte BS-Version ein begrenzter Satz von Patch-Versionen installiert sein. Eine stets aktuelle Patchliste finden Sie auf<http://sunsolve.sun.com> . Um zusätzliche Informationen zu erhalten, suchen Sie auf der Website SunSolve<sup>SM</sup> nach "Info Doc 72099".

# <span id="page-31-0"></span>Beschränkung bei der Installation von Solaris Live Upgrade-Paketen

Unter Solaris 7 und Solaris 8 kann das Installationsprogramm für Solaris Live Upgrade möglicherweise nicht ausgeführt werden. Diese Versionen enthalten nicht die zur Ausführung der Java 2-Laufzeitumgebung erforderlichen Patches.

In der Regel macht sich das Problem in dieser Situation durch einen Java-Ausnahmefehler bemerkbar. So werden beispielsweise die folgenden Meldungen angezeigt:

```
InvocationTargetException in ArchiveReader constructornull
         java.lang.reflect.InvocationTargetException
                 at install.instantiateArchiveReader(Compiled Code)
                at install.<init>(Compiled Code)
                at install.main(Compiled Code)
```
Um die Pakete über das Solaris Live Upgrade-Installationsprogramm installieren zu können, muss die empfohlene Patchsammlung für die Java 2-Laufzeitumgebung installiert sein.

**Abhilfemaßnahme:** Das Problem lässt sich wie folgt umgehen:

Installieren Sie die Solaris Live Upgrade-Pakete mit dem Befehl pkgadd.

Schrittweise Anleitungen finden Sie in Kapitel 6, "Erstellen einer Boot-Umgebung mit Solaris Live Upgrade (Vorgehen)" in *Solaris 10 Installationshandbuch: Solaris Live Upgrade und Planung von Upgrades*.

Installieren Sie die empfohlene Patchsammlung für die Java 2-Laufzeitumgebung. Diese finden Sie auf [http://sunsolve.sun.com.](http://sunsolve.sun.com) Anschließend lassen sich die Pakete mit dem Solaris Live Upgrade-Installationsprogramm installieren.

## Unter Solaris 10 kann mit SUNWsan nicht auf SANs (Storage Area Networks) zugegriffen werden

Wenn Ihr Solaris 8-System an SANs (Storage Area Networks) angeschlossen ist, erkundigen Sie sich vor einer Aktualisierung auf Solaris 10 bei Ihrem Support-Techniker. Bei Solaris 8-Systemen, auf denen das Package SUNWsan installiert ist, müssen für eine Aktualisierung auf Solaris 10 möglicherweise besondere Verfahren angewendet werden. Um festzustellen, ob das Paket SUNWsan auf dem System installiert ist, geben Sie folgenden Befehl in ein Terminalfenster ein:

#### # **pkginfo SUNWsan**

Wenn das Paket SUNWsan installiert ist, werden diese Informationen angezeigt:

system SUNWsan SAN Foundation Kit

## <span id="page-32-0"></span>Solaris Management Console 2.1 ist nicht mit Solaris Management Console 1.0, 1.0.1 und 1.0.2 kompatibel

Die Solaris Management Console 2.1-Software ist mit Solaris Management Console 1.0, 1.0.1 oder 1.0.2 nicht kompatibel. Wenn Sie auf Solaris 10 aktualisieren und auf dem System die Solaris Management Console 1.0-, 1.0.1- oder 1.0.2-Software installiert ist, müssen Sie diese Software vor der Aktualisierung deinstallieren. Solaris Management Console ist dann möglicherweise auf Ihrem System vorhanden, wenn Sie die SEAS 2.0-Overbox, die SEAS 3.0-Overbox oder das Solaris 8-Administrationspaket installiert haben.

**Abhilfemaßnahme:** Wählen Sie eine der folgenden Abhilfemaßnahmen:

- Bevor Sie eine Aktualisierung durchführen, müssen Sie den Befehl /usr/bin/prodreg ausführen und die Solaris Management Console-Software vollständig deinstallieren.
- Falls bereits auf Solaris 10 aktualisiert wurde, ohne vorher die Solaris Management Console 1.0-, 1.0.1- bzw. 1.0.2-Software zu deinstallieren, müssen Sie zuerst sämtliche Packages von Solaris Management Console 1.0, 1.0.1 bzw. 1.0.2 entfernen. Entfernen Sie die Pakete mit dem Befehl pkgrm anstatt mit prodreg. Bitte achten Sie genau auf die Reihenfolge der Paketentfernung. Führen Sie die folgenden Schritte durch:
	- 1. Melden Sie sich als Superbenutzer an.
	- 2. Geben Sie folgenden Befehl ein:

# pkginfo | grep "Solaris Management Console"

Sofern die Beschreibung nicht mit "Solaris Management Console 2.1" beginnt, bezeichnen die Paketnamen in der Ausgabe Solaris Management Console 1.0-Pakete.

3. Entfernen Sie mit dem Befehl pkgrm sämtliche Solaris Management Console 1.0-Pakete in der hier aufgeführten Reihenfolge:

**Hinweis –** Entfernen Sie keine Pakete, deren Beschreibung die Bezeichnung "Solaris Management Console 2.1" enthält. So könnte beispielsweise SUNWmc.2 auf Solaris Management Console 2.1-Software hinweisen.

Wenn die Ausgabe von pkginfo zwei Versionen von Solaris Management Console 1.0-Paketen anzeigt, entfernen Sie mit pkgrm beide Pakete. Beginnen Sie mit dem Originalpaket, und fahren Sie mit dem Paket fort, das eine fortlaufende Nummer aufweist. Wenn beispielsweise die Packages SUNWmcman und SUNWmcman.2 in der pkginfo-Ausgabe aufgeführt werden, müssen Sie zuerst das Package SUNWmcman entfernen und dann das Package SUNWmcman.2. Verwenden Sie nicht den Befehl prodreg.

- # **pkgrm SUNWmcman**
- # **pkgrm SUNWmcapp**
- # **pkgrm SUNWmcsvr**
- # **pkgrm SUNWmcsvu**
- # **pkgrm SUNWmc**
- # **pkgrm SUNWmcc**
- # **pkgrm SUNWmcsws**
- 4. Geben Sie folgenden Befehl in ein Terminalfenster ein:

```
# rm -rf /var/sadm/pkg/SUNWmcapp
```
Die Solaris Management Console 2.1-Software sollte jetzt funktionieren. Wenn in Zukunft Solaris Management Console 2.1 einmal nicht korrekt funktionieren sollte, entfernen Sie die Software. Installieren Sie die Software dann wie nachfolgend beschrieben neu:

1. Entfernen Sie mit dem Befehl pkgrm sämtliche Solaris Management Console 2.1-Pakete und davon abhängigen Pakete in dieser Reihenfolge:

**Hinweis –** Wenn mehrere Versionen von Solaris Management Console 2.1-Packages wie SUNWmc und SUNWmc.2 auf dem System installiert sind, entfernen Sie zunächst SUNWmc und anschließend SUNWmc.2. Verwenden Sie nicht den Befehl prodreg.

```
# pkgrm SUNWpmgr
# pkgrm SUNWrmui
# pkgrm SUNWlvmg
# pkgrm SUNWlvma
# pkgrm SUNWlvmr
# pkgrm SUNWdclnt
# pkgrm SUNWmga
# pkgrm SUNWmgapp
# pkgrm SUNWmcdev
# pkgrm SUNWmcex
# pkgrm SUNWwbmc
# pkgrm SUNWmc
# pkgrm SUNWmcc
# pkgrm SUNWmccom
```
- 2. Legen Sie die Solaris 10 Software 4 CD in das CD-ROM-Laufwerk ein. Geben
	- Sie folgenden Befehl in ein Terminalfenster ein:
	- # # **cd /cdrom/cdrom0/Solaris\_10/Product**
	- # **pkgadd -d . SUNWmccom SUNWmcc SUNWmc SUNWwbmc SUNWmcex SUNWmcdev \ SUNWmgapp SUNWmga SUNWdclnt SUNWlvmr SUNWlvma SUNWlvmg SUNWpmgr \ SUNWrmui**

Alle vorigen Solaris Management Console-Versionen werden gelöscht und die Solaris Management Console 2.1-Software ist funktionsbereit.

## <span id="page-34-0"></span>Bei Installation von Solaris Flash-Archiven auf einer leeren Boot-Umgebung mit Solaris Live Upgrade schlägt diese fehl (6222925)

Wenn Sie Solaris Live Upgrade zum Installieren eines Solaris Flash-Archivs auf einer leeren Alternativ-Boot-Umgebung verwenden, schlägt diese fehl. Es werden Fehlermeldungen wie die folgenden angezeigt:

sh: /*Installations\_pfad\_für\_Abbild*/Solaris\_10/Tools/Boot/usr/sbin/install.d /mergescripts/merge\_name\_service: Nicht gefunden

FEHLER: Transferlisteneintrag  $//a/var/svc/profile/name\_service.xml$ : Zusammenführungsskript fehlgeschlagen (/*Installations\_pfad\_für\_Abbild*/Solaris\_10/Tools/ Boot/usr/sbin/install.d/mergescripts/merge\_name\_service)

FEHLER: Eine temporäre Datei kann nicht an ihren endgültigen Speicherort kopiert werden

FEHLER: Flash-Installation fehlgeschlagen

Flash-Archiv wird extrahiert: 100% abgeschlossen (von 4361,24 MB) Die Solaris-Flash-Installation der BU *S10B74L2* ist fehlgeschlagen.

In dem vorangehenden Beispiel ist *Installations\_pfad\_für\_Abbild* der Verzeichnispfad zum Netzwerk-Installationsabbild, das für die Installation verwendet wird.

**Abhilfemaßnahme:** Führen Sie die folgenden Schritte durch.

1. Wechseln Sie in das mergescripts-Verzeichnis in dem Netzwerk-Installationsabbild, das für die Installation verwendet wird.

# **cd** *Installations\_pfad\_für\_Abbild***/Solaris\_10/Tools /Boot/usr/sbin/install.d/mergescripts**

2. Erstellen Sie die Datei merge\_name\_service.

# **touch merge\_name\_service**

3. Machen Sie die Datei merge name service ausführbar.

# **chmod a+x merge\_name\_service**

4. Installieren Sie auf dem System, auf dem Sie installieren möchten, das Solaris Flash-Archiv in der alternativen Boot-Umgebung mit Solaris Live Upgrade.

Anleitungen zum Installieren eines Solaris Flash-Archivs mit Solaris Live Upgrade finden Sie unter "Installation des Solaris Flash-Archivs in einer Boot-Umgebung" in *Solaris 10 Installationshandbuch: Solaris Live Upgrade und Planung von Upgrades*.

5. Hängen Sie die Dateisysteme in der alternativen Boot-Umgebung ein, die Sie in Schritt 4 installiert haben.

# **lumount** *alt\_Boot\_Umgeb Einhängepunkt*

In dem vorherigen Befehl steht *alt\_Boot\_Umgeb* für die in Schritt 4 installierte Boot-Umgebung. *Einhängepunkt* ist der Einhängepunkt für die alternative Boot-Umgebung.

<span id="page-35-0"></span>6. Wechseln Sie in das Verzeichnis /var/svc/profile in der alternativen Boot-Umgebung.

# **cd** *Einhängepunkt***/var/svc/profile**

7. Entfernen Sie das Profil name\_service.xml.

# **rm name\_service.xml**

8. Erstellen Sie einen symbolischen Verweis für das Name-Service-Profil auf die Datei name\_service.xml.

```
# ln -s ns_Name-Service.xml name_service.xml
```
In dem vorherigen Beispiel steht *Name-Service* für den Name-Service, der für das System verwendet werden soll. Verwenden Sie eine der folgenden Zeichenfolgen für diesen Wert.

- nis
- nisplus
- dns
- ldap
- Dateien

## Die grafische Benutzeroberfläche des Solaris-Installationsprogramms schlägt bei Konfiguration der nicht-primären Schnittstelle und Aktivierung von DHCP fehl (6215739)

Wenn Sie während der Installation von Solaris 10 versuchen, eine nicht-primäre Platinen-Schnittstelle zu konfigurieren, schlägt die Installation unter folgenden Umständen fehl.

- Sie verwenden die grafische Benutzeroberfläche des Solaris-Installationsprogramms.
- Sie versuchen, eine nicht-primäre Schnittstelle, z. B. eine PCMCIA-Schnittstellenkarte, zu konfigurieren.
- Sie aktivieren die Verwendung von DHCP (Dynamic Host Configuration Protocol) im System.

#### Folgende Fehlermeldung wird angezeigt:

Bei der Systemkonfiguration ist ein Fehler aufgetreten. Gehen Sie zurück, und prüfen Sie die Einstellungen.

**Abhilfemaßnahme 1:** Verwenden Sie das textbasierte interaktive Solaris-Installationsprogramm (Desktop-Sitzung).

Bei SPARC-basierten Systemen geben Sie folgenden Befehl an der OK-Eingabeaufforderung ein.
ok **boot cdrom -text**

■ Bei x86-basierten Systemen geben Sie folgenden Befehl ein, wenn Sie vom System aufgefordert werden, einen Installationstyp auszuwählen.

**b -text**

**Abhilfemaßnahme 2:** Verwenden Sie die grafische Benutzeroberfläche des Solaris-Installationsprogramms.

- 1. Wenn Sie vom Installationsprogramm aufgefordert werden, Ihre Netzwerkverbindungsinformationen anzugeben, wählen Sie "Nicht vernetzt".
- 2. Schließen Sie die Installation ab.
- 3. Nach Abschluss der Installation konfigurieren Sie das System mit dem Befehl sys-unconfig erneut als vernetztes System mit aktivierter DHCP-Unterstützung.

```
Weitere Informationen zum Neukonfigurieren eines Systems mit dem Befehl
sys-unconfig finden Sie in der Man Page sys-unconfig(1M).
```
#### x86: Das Booten von Solaris 10 Operating System-DVD kann bei Sun Java Workstations 2100Z zur Systempanik führen (6214356)

Die Firmware für DVD-Kombolaufwerk in einer Sun Java™ Workstation 2100Z kann zu einer Systempanik führen. Die Systempanik tritt auf, wenn die Workstation von der Solaris 10 Operating System-DVD gebootet wird. Nach der Anzeige des Kernel-Banners wird die folgende Meldung sehr schnell kurz angezeigt:

```
panic[cpu0]/thread=fec1be20: mod hold stub:
Couldn't load stub module sched/TS_DTBL
fec25cb0 genunix:mod_hold_stub+139 (fec04088, 63, fea11)
fec25cc4 unix:stubs_common_code+9 (1, 8, fec026e4)
fec25ce4 unix:disp_add+3d (fec026dc)
fec25d00 genunix:mod_installsched+a4 (fef01530, fef01518)
fec25d20 genunix:mod_install+2f (fef01518, fec25d3c,)
fec25d2c TS:_init+d (0, d6d89c88, fec25d)
fec25d3c genunix:modinstall+d9 (d6d89c88)
fec25d50 genunix:mod_hold_installed_mod+2e (d6d77640, 1, fec25d)
fec25d7c genunix:modload+ac (fec026c4, fec26c4)
fec25d98 genunix:scheduler_load+3d (fec026c4, fec026dc)
fec25db4 genunix:getcid+50 (fec026c4, fec28514)
fec25dcc unix:dispinit+df (fec25ddc, fe814ba9)
fec25dd4 unix:startup_modules+d5 (fec25dec, fe8cac37)
fec25ddc unix:startup+19 (fe800000, 166130, 7)
fec25dec genunix:main+16 ()
```
Daraufhin setzt sich das System automatisch zurück.

**Abhilfemaßnahme:** Wählen Sie eine der folgenden Möglichkeiten:

**Abhilfemaßnahme 1:** Ändern Sie einige Konfigurationseinstellungen des BIOS. Diese temporäre Abhilfemaßnahme erlaubt es, die Installation von Solaris 10 abzuschließen. Allerdings kann diese Methode zu einer Verschlechterung der DVD-Leseleistung führen. Führen Sie diese Schritte durch:

1. Während des Systemstartvorgangs drücken Sie an der Eingabeaufforderung F2, um das Setup-Menü zu öffnen.

Auf dem Bildschirm werden Controller-Anschlusstyp-Optionen ähnlich dem im Folgenden gezeigten Beispiel angezeigt:

```
Primary Master [ ]
Primary Slave [ ]
Secondary Master [CD-ROM]
Secondary Slave [ ]
```
2. Wählen Sie den Controller-Anschlusstyp des DVD-Laufwerks, indem Sie den Anschlusstyp für ein CD-ROM-Laufwerk wählen.

**Hinweis –** Auf dem Bildschirm werden möglicherweise mehr als ein Controller-Anschlusstyp für CD-ROM-Laufwerke angezeigt, beispielsweise wenn Ihr System mit mehreren optischen Laufwerken ausgerüstet ist. In solchen Fällen müssen Sie möglicherweise das Computergehäuse öffnen, um festzustellen, an welcher Controllerposition das DVD-Laufwerk angeschlossen ist. Stellen Sie sicher, dass Sie den richtigen Controller-Anschlusstyp wählen, der auf Ihr DVD-Laufwerk zutrifft.

3. Nach der Auswahl des richtigen CD-ROM-Controller-Anschlusstyps drücken Sie die Eingabetaste.

Auf dem nächsten Bildschirm wird Type:[Auto] automatisch aktiviert angezeigt.

- 4. Drücken Sie zweimal die Leertaste, um die Auswahl in Type:[CD-ROM] zu ändern.
- 5. Verwenden Sie die Pfeiltasten, um Transfer Mode auszuwählen.
- 6. Drücken Sie die Eingabetaste, um eine Liste weiterer Transfer Mode-Optionen anzuzeigen.
- 7. Mit Hilfe der Pfeiltasten wählen Sie Standard und drücken dann die Eingabetaste, um die Auswahl zu akzeptieren.
- 8. Drücken Sie F10, um die Konfigurationsänderungen zu speichern und das BIOS-Setup zu verlassen.

Das System führt einen Neustart durch.

**Abhilfemaßnahme 2:** Aktualisieren Sie die Firmware des DVD-Kombolaufwerks auf v1.12. Diese Option erfordert, dass Ihr DVD-Kombolaufwerk an ein System angeschlossen ist, auf dem Microsoft Windows ausgeführt wird. Führen Sie die folgenden Schritte durch:

- 1. Entfernen Sie das DVD-Kombolaufwerk aus der Sun Java Workstation 2100z. Eine schrittweise Anleitung zum ordnungsgemäßen Entfernen des Laufwerks aus dem Gerät finden Sie im Benutzerhandbuch der Workstation.
- 2. Schließen Sie das Laufwerk an ein System an, auf dem Microsoft Windows ausgeführt wird. Stellen Sie sicher, dass gegebenenfalls die Master-/Slave-Jumpereinstellungen des Laufwerks geändert werden.
- 3. Wechseln Sie zum Downloadcenter von AOpen unter <http://download.aopen.com.tw/default.aspx>.
- 4. Suchen Sie nach der Firmware Ihres DVD-Laufwerks unter Verwendung folgender Informationen:
	- Produkt: Kombolaufwerke
	- Modell: COM5232/AAH
	- Kategorien: Firmware
- 5. Laden Sie die Firmware-Version R1.12 herunter und installieren Sie sie.
- 6. Bauen Sie das Laufwerk wieder in die Workstation ein. Stellen Sie gegebenenfalls die ursprünglichen Master-/Slave-Jumpereinstellungen wieder her.

**Hinweis –** Möglicherweise stehen bereits neuere Versionen der Firmware auf der Site zur Verfügung. Die Tests von Sun bestätigen, dass mit der Version v1.12 das Systempanikproblem behoben wird. Sun kann nicht bestätigen, ob neuere Firmware-Versionen nach v1.12 das Problem vergleichbar lösen.

#### x86: Bei der Installation eines Solaris Flash-Archivs schlägt die grafische Benutzeroberfläche des Solaris-Installationsprogramms fehl (6208656)

Wenn Sie zur Installation eines Solaris Flash™-Archivs auf einem x86-basierten System die grafische Benutzeroberfläche des Solaris-Installationsprogramms verwenden, kann die Installation möglicherweise fehlschlagen. Dieser Fehler tritt bei Systemen auf, auf denen weder das Solaris BS noch das Betriebssystem Linux vor Beginn der Installation ausgeführt wird.

Folgende Fehlermeldung wird angezeigt:

Unerwarteter Fehler bei gewähltem Datenträger oder Archiv

**Abhilfemaßnahme:** Wenn Sie vom Solaris-Installationsprogramm aufgefordert werden, einen Installationstyp auszuwählen, dürfen Sie nicht die Option "Solaris - Interaktive Installation" wählen. Wählen Sie Option 3 oder 4 und führen Sie eine textbasierte interaktive Solaris-Installation durch. Wenn Sie aufgefordert werden, die Datenträger anzugeben, die während der Installation verwendet werden sollen, geben Sie den Pfad zu dem Solaris Flash-Archiv ein.

#### x86: Die seriellen Konsolen einiger Sun Fire-Systeme funktionieren nicht (6208412)

Die serielle Konsole (ttya) auf folgenden Sun Fire-Systemen arbeitet nicht standardmäßig:

- Sun Fire V20z
- Sun Fire V40z
- Sun Fire V60x
- Sun Fire V65x

Um die serielle Konsole zu verwenden, müssen Sie das System-BIOS manuell konfigurieren.

**Abhilfemaßnahme:** Diese Abhilfemaßnahme erfordert, dass Ihr System mit einer Sun-Tastatur und einem Monitor für die Anzeige ausgestattet ist. Führen Sie diese Schritte durch:

- 1. Starten Sie den Computer.
- 2. Während des Systemstartvorgangs drücken Sie an der Eingabeaufforderung F2, um das Phoenix-BIOS zu öffnen.
- 3. Ändern Sie unter "Peripherals" den "comm port" von "disabled" in "enabled".
- 4. Speichern Sie die Konfiguration und starten Sie das System.
- 5. Mit dem Befehl eeprom ändern Sie Eingabe- und Ausgabegerät in ttya.

**Hinweis –** Das Drücken der Tasten "Stop" und "N" während des Systemstarts, um die Low-Level-Firmware auf Standardeinstellungen zurückzusetzen, funktioniert bei diesen Systemen nicht.

#### Auf Systemen mit vorhandenen x86 fdisk-Bootpartitionen schlägt möglicherweise die grafische Benutzeroberfläche des Solaris-Installationsprogramms fehl (6186606)

Die grafische Benutzeroberfläche des Solaris-Installationsprogramms schlägt auf einem System mit einer vorhandenen x86-Bootpartition möglicherweise fehl. Der Fehler tritt auf, wenn die vorhandene x86-Bootpartition mit dem textbasierten Solaris-Installationsprogramm erstellt wurde. Folgende Fehlermeldung wird angezeigt:

Default layout will not work on this system. Error: Error: ERROR: Could not create explicit fdisk partition on c0t0d0,

```
requested cylinders 14581 - 14597 in use by fdisk partition 1
Error:
Error: ERROR: System installation failed
Pfinstall failed. Exit stat= java.lang.UNIXProcess@a89ce3 2
artition on c0t0d0, requested cylinders 14581 - 14597 in use by fdisk
partition 1 ERROR: System installation failed
```
**Abhilfemaßnahme:** Wählen Sie eine der folgenden Problemlösungen:

**Abhilfemaßnahme 1:** Wenn Sie vom Installationsprogramm zur Auswahl eines Installationstyps aufgefordert werden, wählen Sie 3 Solaris Interaktiv Text (Desktop-Sitzung).

**Abhilfemaßnahme 2:** Wenn Sie die grafische Benutzeroberfläche des Solaris-Installationsprogramms verwenden, befolgen Sie diese Schritte.

- 1. Starten Sie die Installation.
- 2. Bei Aufforderung, einen Installationstyp auszuwählen, wählen Sie "Benutzerdefinierte Installation".

In den Bildschirmen der benutzerdefinierten Installation werden Informationen von Ihnen über zu installierende Sprachumgebungen, Software und Festplatten abgefragt.

- 3. Beantworten Sie die Fragen in den Bildschirmen entsprechend Ihrem System.
- 4. Wählen Sie im Fdisk-Auswahlbildschirm die Festplatte aus, die die x86-Bootpartition enthält.
- 5. Entfernen Sie die x86-Bootpartition, indem Sie ihren Status über das Pulldown-Menü in "NICHT BENUTZT" ändern.
- 6. Fügen Sie die x86-Bootpartition wieder hinzu, indem Sie ihren Zustand "NICHT BENUTZT" wieder zurück auf "x86boot" setzen.
- 7. Fahren Sie mit der Installation fort.

#### x86: Mit den Befehlen fdisk und format kann nur ein Teil der Festplatte bearbeitet werden (5042195)

Auf x86-baierten Systemen werden, wenn eine Festplatte die 65535-Zylindergrenze überschreitet, nur die unteren 16-Bit der Zylinderanzahl vom Solaris BS verwendet. Hieraus folgt, dass der dem Solaris BS tatsächlich zur Verfügung stehende Festplattenspeicher verringert ist. Angenommen, die angezeigte Anzahl von Zylindern für eine Festplatte beträgt 70000. Dann entspricht die Differenz zwischen 70000 und 65535 der Anzahl verfügbarer Zylinder für das Solaris BS, nämlich 4464.

Um festzustellen, ob Ihre Festplatte die 65535-Zylindergrenze überschritten hat, berechnen Sie die ungefähre Kapazität der Festplatte mit Hilfe der folgenden Formel: Festplattenkapazität = Zylinder \* Köpfe \* Sektoren \* 512

Dann vergleichen Sie die Ergebnisse mit der für Ihre Festplatte angegebenen Kapazität. Eine große Abweichung zwischen den beiden Werten weist daraufhin, dass Ihre Festplatte die 65535-Zylindergrenze überschritten hat.

**Abhilfemaßnahme:** Wählen Sie unter den folgenden Optionen aus:

- Halten Sie RAID-Volumes so klein, dass das Überschreiten der Zylindergrenze vermieden wird.
- Erstellen Sie eine Solaris-Datenträgerbezeichnung mit einer Geometrie, die weniger als 65535 Zylinder verwendet. Sie implementieren diese zweite Option, indem Sie den Wert für Sektoren oder Köpfe erhöhen, wobei keiner von beiden 16 Bit übersteigen sollte.

Die zweite Option ist auf ein Sun Fire V20z- oder Sun Fire V40z-System anwendbar, das über eine gespiegelte 72-GB-Festplatte verfügt. Die BIOS RAID-Funktion würde eine wesentlich kleinere Anzahl von Köpfen und Sektoren angeben als die einzelne 72-GB-Festplatte. Daraus folgt, dass die Anzahl der Zylinder die 65535-Grenze überschreitet.

Sie können die erste Festplatte jedoch mit Solaris 10-BS formatieren und bezeichnen und diese dann vom BIOS auf eine andere Festplatte spiegeln lassen. Durch diesen Schritt bleibt die Bezeichnung der ersten Festplatte erhalten. Solaris verwendet die Geometrie der ersten Festplatte und vermeidet das Überschreiten der Zylindergrenze.

Sie können die zweite Option auch realisieren, indem Sie die Bezeichnung einer Festplatte manuell mit einem Festplatteneditor ändern, indem Sie gültige Geometriewerte verwenden.

#### x86: X Server kann Maus an Sun LX50-Servern nicht öffnen (5027771)

Auf Sun LX50-Systemen kann X-Server möglicherweise nicht auf eine PS/2-Maus zugreifen. Dieser Fehler tritt entweder während der Installation oder beim Neustart des Systems auf. In diesem Fall wird die folgende Fehlermeldung angezeigt:

ddxSUNWmouse: Error opening mouse device '/dev/kdmouse; /dev/kdmouse: No such device or address

Folglich kann das Solaris-Installationsprogramm nur noch im Befehlszeilenmodus fortgesetzt werden. Das Problem bleibt möglicherweise auch nach der Installation zur Solaris-Laufzeit bestehen.

**Abhilfemaßnahme:** Tauschen Sie die Anschlüsse des Verzweigungskabels zwischen der Maus und der PS/2-Tastatur aus.

Sollte die PS/2-Maus auch nach einem Systemneustart nicht erkannt werden, drücken Sie auf die Reset-Taste des LX50-Servers. Als Alternative können Sie bei Anzeige der folgenden Boot-Eingabeaufforderung die Rekonfigurationsoption (b -r) verwenden:

#### Bei Ausführung von Solaris 7 kann nicht auf die Daten auf der Solaris 10 Betriebssystem-DVD zugegriffen werden (4511090)

Wenn auf Ihrem System Solaris 7 ausgeführt wird, hängt der Volume Manager die Solaris 10 Operating System-DVD fehlerhaft ein. Die DVD lässt sich zwar einhängen, doch auf die Daten kann nicht zugegriffen werden. Dies hat zur Folge, dass Sie weder einen Installationsserver einrichten noch ein Live Upgrade durchführen oder auf Daten auf der DVD zugreifen können.

**Abhilfemaßnahme:** Wählen Sie eine der folgenden Problemlösungen:

- Wenden Sie folgende Patches an:
	- 107259-03
	- 107260-03
- Hängen Sie die Solaris 10 Operating System-DVD manuell ein. Verwenden Sie hierzu nicht Volume Management. Führen Sie diese Schritte durch:
	- 1. Melden Sie sich als Superbenutzer an.
	- 2. Halten Sie Volume Management an.
		- # **/etc/init.d/volmgt stop**
	- 3. Hängen Sie die Solaris 10 Operating System-DVD manuell ein.

```
# mkdir /mnt1
# mount -F hsfs -o ro /dev/dsk/c0t6d0s0 /mnt1
```
4. Vergewissern Sie sich, dass die DVD korrekt eingehängt ist. Versuchen Sie dann, auf Daten der DVD zuzugreifen.

# **cd /mnt1** # **ls**

Wenn die DVD richtig eingehängt ist, sollte das System folgende Angaben ausgeben:

Copyright Solaris\_10

# Installationsfehler

Die folgenden Fehler (Bugs) können möglicherweise während oder nach der Installation von Solaris 10-BS auftreten.

#### Nach einer Installation von Solaris 10-BS werden Java-Fehlermeldungen angezeigt (6218158)

Wenn das System nach Abschluss einer Installation von Solaris 10-BS neu startet, werden möglicherweise Java-Fehlermeldungen ähnlich den folgenden erzeugt. Diese Meldungen können entweder auf der Konsole angezeigt oder in der Datei /var/adm/messages aufgezeichnet werden.

```
java[16552]: [ID 874347 user.error] libpkcs11:
open /var/run/kcfd_door: No such file or directory
java[16552]: [ID 523743 user.error] libpkcs11:
/usr/lib/security/pkcs11_softtoken.so
unexpected failure in ELF signature verification.
System may have been tampered with.
Cannot continue parsing /etc/crypto/pkcs11.conf
java[16580]: [ID 874347 user.error] libpkcs11:
open /var/run/kcfd_door: No such file or directory
java[16580]: [ID 523743 user.error] libpkcs11:
/usr/lib/security/pkcs11_softtoken.so
unexpected failure in ELF signature verification.
System may have been tampered with.
Cannot continue parsing /etc/crypto/pkcs11.conf
```
**Abhilfemaßnahme:** Keine. Ignorieren Sie die Fehlermeldungen.

#### Bei Installation des Solaris Flash-Archivs wird der Solaris 10-Installationsdatenträger ausgeworfen (6215847)

Während der Installation wirft das System möglicherweise den Datenträger aus und die Installation schlägt fehl. Dieser Fehler tritt möglicherweise auf, wenn Sie von einem Solaris 10-Installationsdatenträger booten. Der Installationsdatenträger kann die Solaris 10 Operating System-DVD oder die Solaris 10 Software - 1 CD sein. Nach dem Starten des Systems versuchen Sie, ein Solaris Flash-Archiv über das Netzwerk zu installieren.

Das Problem tritt unter den folgenden zwei Konstellationen von Umständen auf.

■ Während Sie die grafische Benutzeroberfläche des Solaris-Installationsprogramms von dem DVD- oder CD-Installationsdatenträger ausführen, geben Sie ein ungültiges Solaris Flash-Archive für Ihr System an. Beispielsweise würde die Angabe eines Pfads zu einem x86-Archiv während der Installation auf einem SPARC-basierten System den Fehler auslösen. Nach dem Auswerfen des Datenträgers werden möglicherweise Meldungen ähnlich den folgenden im Konsolenfenster angezeigt.

/sbin/install-solaris: rm: kann nicht ausgeführt werden /sbin/install-solaris: date: kann nicht ausgeführt werden /sbin/install-solaris: gettext: kann nicht ausgeführt werden.

■ Sie führen das textbasierte Solaris-Installationsprogramm in einer Konsolensitzung vom Solaris 10-Installationsdatenträger aus und installieren erfolgreich ein Solaris Flash-Archiv über das Netzwerk. Nach dem Auswerfen des Datenträgers werden möglicherweise Meldungen ähnlich den folgenden im Konsolenfenster angezeigt.

/sbin/setup-launcher[310]: 1356 Killed /sbin/setup-launcher[315]: 1357 Killed

**Abhilfemaßnahme 1:** Wenn der Fehler durch ein ungültiges Archiv verursacht wurde, führen Sie in Abhängigkeit von den Auslösern des Fehlers einen der folgenden Schritte vollständig aus.

- Starten Sie die Installation mit der grafischen Benutzeroberfläche des Installationsprogramms neu. Geben Sie dann einen Pfad zu einem gültigen Archiv an.
- Installieren Sie das Archiv unter Verwendung des textbasierten Installationsprogramms in einer Desktop-Fenstersitzung:
	- Geben Sie bei SPARC-basierten Systemen an der OK-Eingabeaufforderung **boot cdrom -text** ein.
	- Bei x86-basierten Systemen wählen Sie bei Aufforderung zur Auswahl eines Installationstyps "3 Solaris Interaktiv Text (Desktop-Sitzung)".

**Abhilfemaßnahme 2:** Wenn der Fehler aufgetreten ist, nachdem Sie das textbasierte Installationsprogramm in einer Konsolensitzung verwendet haben, wählen Sie eine der folgenden Optionen:

- Verwenden Sie das Installationsprogramm stattdessen in einer Desktop-Fenstersitzung:
	- Geben Sie bei SPARC-basierten Systemen an der OK-Eingabeaufforderung **boot cdrom -text** ein.
	- Bei x86-basierten Systemen wählen Sie bei Aufforderung zur Auswahl eines Installationstyps "3 Solaris Interaktiv Text (Desktop-Sitzung)".
- Führen Sie die folgenden Schritte aus, nachdem das System den Installationsdatenträger ausgeworfen hat.
	- 1. Legen Sie die DVD oder CD wieder in das Laufwerk ein.
		- Wenn das System auf das Einlegen des Datenträgers reagiert, lassen Sie das System die Installation abschließen.
- Wenn das System nicht auf den Installationsdatenträger reagiert, fahren Sie mit Schritt 2 fort.
- 2. Starten Sie das System manuell neu.
- 3. Starten Sie das System bei Aufforderung neu. Die Installation ist abgeschlossen.

#### x86: Nach der Erstinstallation wird das Programm kdmconfig zweimal ausgeführt (6209092)

Während des ersten Systemneustarts nach einer Erstinstallation von Solaris 10-BS wird möglicherweise das Programm kdmconfig zweimal ausgeführt. Während dieses ersten Startvorgangs werden Sie bei jedem Start des Programms aufgefordert, einen X-Server auszuwählen. Diese Situation tritt auf x86-basierten Systemen auf, die nicht für die Verwendung eines X-Servers konfiguriert sind. Ein Beispiel für ein solches System ist ein so genanntes "headless" System, das ohne Bildschirm betrieben wird.

**Abhilfemaßnahme:** Drücken Sei bei jedem Start des Programms und der Abfrage eines X-Servers F3\_Beenden. Bevor der Startvorgang fortgesetzt wird, kann es möglicherweise zu einer kleinen Verzögerung kommen. Nach Abschluss dieses ersten Startvorgangs tritt das Problem nicht mehr auf, wenn das System erfolgreich neu gestartet wurde.

#### x86: Nach einer benutzerdefinierten JumpStart-Installation schlägt der Systemstart fehl (6205478)

Wenn Sie die benutzerdefinierte JumpStart-Installationsmethode zum Installieren auf einem x86-basierten System verwenden und Bereich 2 im Profil ausdrücklich als Überlappungsbereich konfigurieren, tritt ein Fehler auf. Das System startet nach Abschluss der Installation nicht mehr erfolgreich. Folgende Fehlermeldung wird angezeigt:

Cannot find Solaris partition

Dieser Fehler tritt auf, weil der Anfang von Überlappungsbereich 2 (beispielsweise c0t0d0s2) auf Zylinder 1 statt auf Zylinder 0 gesetzt ist.

**Abhilfemaßnahme:** Entfernen Sie in dem benutzerdefinierten JumpStart-Profil den Schlüsselworteintrag "filesys", mit dem Bereich 2 als Überlappungsbereich konfiguriert wird. So würden Sie beispielsweise einen Schlüsselworteintrag wie den folgenden entfernen.

filesys c0t0d0s2 all overlap

#### **46** Solaris 10 Versionshinweise • Februar 2005

Nach der Entfernung des Eintrags führen Sie die benutzerdefinierte JumpStart-Installation durch.

#### Installationsprotokolle können möglicherweise unvollständig oder ungenau sein (5087588)

Wenn Sie Solaris 10 installieren, kann die Datei install\_log in /var/sadm/system/logs und /var/sadm/install/logs möglicherweise unvollständig sein. Diese Protokolle enthalten möglicherweise keine Informationen über Packages, die dem System erfolgreich hinzugefügt wurden, und zeichnen möglicherweise keine Fehler auf, die beim Hinzufügen von Packages aufgetreten sind. Infolgedessen können Sie die Datei install\_log nicht als Grundlage für die Fehlerbehebung einer Installation oder bei Problemen mit einer Anwendung verwenden.

**Abhilfemaßnahme:** Wenn eine Anwendung nicht korrekt ausgeführt wird, prüfen Sie nicht die Datei install\_log, um festzustellen, ob die Anwendungs-Packages installiert wurden. Führen Sie die folgenden Schritte durch:

1. Prüfen Sie die Solaris-Produktregistrierung, um festzustellen, welche Packages die Anwendung verwendet.

# **prodreg**

2. Mit dem Befehl pkginfo stellen Sie fest, ob eins dieser Packages nur teilweise installiert wurde.

# **pkginfo -p** *Package-Name*

3. Jedes Package, das in der Ausgabe des vorherigen Befehls aufgeführt wird, entfernen Sie.

# **pkgrm** *Optionen Package-Name*

4. Installieren Sie jedes Package neu.

# **pkgadd** *Optionen Package-Name*

#### x86: Die interaktive Installation von DVD über die grafische Benutzeroberfläche schlägt fehl, wenn die Variable boot-device nicht gesetzt ist (5065465)

Wenn Sie Solaris von der Solaris 10-Betriebssystem-DVD installieren, kann die interaktive Installation über die grafische Benutzeroberfläche möglicherweise fehlschlagen. Dieser Fehler tritt auf, wenn die Konfigurationsvariable boot-device auf dem System nicht gesetzt ist.

Um festzustellen, ob die Konfigurationsvariable boot-device gesetzt ist, geben Sie folgenden Befehl ein.

# **prtconf -pv | grep boot-device**

Wenn die Ausgabe dieses Befehls boot-device: lautet, ohne dass ein Gerät damit verknüpft ist, können Sie die grafische Benutzeroberfläche des interaktiven Installationsprogramms nicht zum Installieren von der Solaris 10 Operating System-DVD verwenden.

**Abhilfemaßnahme:** Verwenden Sie das textbasierte interaktive Installationsprogramm, um Solaris 10 zu installieren. Wenn Sie vom Installationsprogramm zur Auswahl eines Installationstyps aufgefordert werden, wählen Sie Option "3, Solaris Interaktiv Text (Desktop-Sitzung)".

Weitere Informationen zum Installieren von der Solaris 10 Operating System-DVD finden Sie im *Solaris 10 Installationshandbuch: Grundinstallationen*.

### SPARC: Das Solaris 10-Installationsprogramm zeigt Dialogfelder für Sonderfälle möglicherweise nicht korrekt an (5002175)

Wenn Sie Solaris 10 mit Hilfe des Installationsprogramms von Solaris installieren, werden manche Informations- und Abschlussdialogfelder für die Sun<sup>SM</sup> Remote Services (SRS) Net Connect-Software möglicherweise nicht korrekt angezeigt.

In diesen Fällen erscheinen zwar der Rahmen des Installationsdialogfelds sowie die Abbrechen-Schaltfläche, das Dialogfeld bleibt ansonsten jedoch leer.

**Hinweis –** Dieses Problem kann ebenfalls auftreten, wenn Sie andere in dieser Solaris-Version enthaltene Softwareprodukte im Rahmen einer Solaris-Installation installieren.

**Abhilfemaßnahme:** Führen Sie folgende Schritte durch:

- 1. Überspringen Sie die SRS Net Connect-Installation, indem Sie auf Abbrechen klicken, sobald das leere Installationsdialogfeld erscheint.
- 2. Installieren Sie SRS Net Connect nach Abschluss der Installation von Solaris 10 manuell von der Solaris 10 Operating System-DVD oder Solaris 10 Software - 2 CD.

Auf diese Weise ist sichergestellt, dass alle Installationsdialogfelder korrekt angezeigt werden.

#### x86: USB-Tastaturen können während der Installation auf manchen Dell Precision Workstations möglicherweise einfrieren (4888849)

Während der Installation können USB-Tastaturen auf manchen Dell Precision Workstations möglicherweise einfrieren oder teilweise funktionsunfähig werden, wodurch die Installation verhindert wird.

**Abhilfemaßnahme:** Führen Sie eine der folgenden Abhilfemaßnahmen aus:

- Stellen Sie den USB-Emulationsmodus in der Firmware um.
- Stellen Sie auf eine PS/2-Tastatur um.
- Starten Sie neu und versuchen Sie es erneut.

Alternativ können Sie das System-BIOS aktualisieren, um das Problem zu lösen.

### Die Zugriffsrechte für /dev und /devices/pseudo sind nach der Installation falsch gesetzt (4720192, 6215918)

Wenn Sie Solaris 10-BS installieren, sind die Namensraumzugriffsrechte für /devices/pseudo möglicherweise falsch gesetzt. Das System kann dann auf manche Systemgeräte eventuell nicht mehr zugreifen. Ähnliche Fehler bei Namensraumzugriffsrechten treten auf, wenn Sie Solaris 10-BS auf einem Clone-System mit einem Solaris Flash-Archiv installiert haben.

Wenn Sie nach der Installation den Befehl pkgchk -n mit dem Package SUNWcsd ausführen, wird eine Meldung angezeigt, die der folgenden Ausgabe ähnelt.

```
# pkgchk -n SUNWcsd
FEHLER: /devices/pseudo/cvc@0:cvc
     Pfadname ist nicht vorhanden
     unable to create character-special device
FEHLER: /devices/pseudo/cvcredir@0:cvcredir
     Pfadname ist nicht vorhanden
      unable to create character-special device
```
Wenn Sie Solaris 10-BS auf einem Clone-System mit einem Solaris Flash-Archiv installiert haben, erzeugt der vorangehende Befehl Fehler, die der folgenden Ausgabe ähneln.

```
# pkgchk -n SUNWcsd
FEHLER: /dev
     Gruppenname sys erwartet <(null)> vorhanden
FEHLER: /devices/pseudo/clone@0:eri
     Zugriffsrechte <0666> erwartet <0600> vorhanden
FEHLER: /devices/pseudo/clone@0:ibd
     Zugriffsrechte <0666> erwartet <0600> vorhanden
```
Kapitel 1 • Installationsprobleme **49**

```
FEHLER: /devices/pseudo/cvc@0:cvc
    Pfadname ist nicht vorhanden
FEHLER: /devices/pseudo/cvcredir@0:cvcredir
      Pfadname ist nicht vorhanden
```
Bei Solaris Flash-Installationen werden auch ähnliche Fehler wie die zuvor gezeigten für das Package SUNWcsr ausgegeben.

**Abhilfemaßnahme:** Wählen Sie eine der folgenden Problemlösungen:

**Abhilfemaßnahme 1:** Führen Sie den Befehl pkgchk -nf mit dem Package SUNWcsd Core Solaris Devices (Kerngeräte) aus. Diese Abhilfemaßnahme findet Anwendung, wenn Sie Solaris 10-BS von CD oder DVD bzw. von einem Netzwerkinstallationsabbild installiert haben.

```
# pkgchk -nf SUNWcsd
```
**Abhilfemaßnahme 2:** Diese Abhilfemaßnahme findet Anwendung bei Clone-Systemen, auf denen Solaris 10-BS unter Verwendung eines Solaris Flash-Archivs installiert werden soll. Führen Sie vor der Installation des Archivs die folgenden Schritte durch:

1. Erstellen Sie auf dem Master-System ein Verzeichnis /etc/flash/reboot:

```
# mkdir -p /etc/flash/reboot
#
```
2. Erstellen Sie auf dem Master-System das folgende Skript in einem Texteditor.

```
#! /usr/bin/sh
#
echo " Ausführung pkgchk -nf SUNWcsd"
pkgchk -nf SUNWcsd
echo " Ausführung pkgchk -nf SUNWcsr"
pkgchk -nf SUNWcsr
exit 0
```
- 3. Speichern Sie das Skript unter dem Dateinamen pkgchk.cleanup im Verzeichnis /etc/flash/reboot.
- 4. Stellen Sie sicher, dass das Skript "pkgchk.cleanup" ausführbar ist.

```
# cd /etc/flash/reboot
# chmod a+x pkgchk.cleanup
```
- 5. Erzeugen Sie das Solaris Flash-Archiv.
- 6. Installieren Sie das Archiv auf dem Clone-System.

Wenn Sie Solaris 10-BS jedoch bereits mit einem Solaris Flash-Archiv installiert haben, führen Sie die folgenden Schritte durch, um den Fehler zu beheben.

- 1. Führen Sie den Befehl pkgchk -nf mit dem Package SUNWcsd Core Solaris Devices (Kerngeräte) aus.
	- # **pkgchk -nf SUNWcsd**

2. Führen Sie den Befehl pkgchk -nf mit dem Package SUNWcsr Core Solaris (Root) auf dem Clone-System aus.

# **pkgchk -nf SUNWcsr**

#### SPARC: Beim Installieren von Solaris mit einem Netzwerkinstallationsabbild werden möglicherweise Fehlermeldungen angezeigt (4704046)

Sie können Solaris unter Verwendung eines Netzwerkabbildes installieren. Wenn dieses Abbild durch Zusammenführen der Solaris 10-Software-CDs erstellt wurde, werden möglicherweise die folgenden Fehlermeldungen angezeigt:

Fehlermeldung: Jun 18 10:51:53 b26b statd[149]: [ID 514559 daemon.error] svc\_tp\_create: Could not register prog 100024 vers 1 on udp Jun 18 10:51:53 b26b statd[149]: [ID 514559 daemon.error] svc\_tp\_create: Could not register prog 100024 vers 1 on tcp Jun 18 10:51:53 b26b statd[149]: [ID 514559 daemon.error] svc\_tp\_create: Could not register prog 100024 vers 1 on ticlts Jun 18 10:51:53 b26b statd[149]: [ID 514559 daemon.error] svc\_tp\_create: Could not register prog 100024 vers 1 on ticotsord Jun 18 10:51:53 b26b statd[149]: [ID 514559 daemon.error] svc\_tp\_create: Could not register prog 100024 vers 1 on ticots Jun 18 10:51:53 b26b statd[149]: [ID 447212 daemon.error] statd: unable to create (SM\_PROG, SM\_VERS) for netpath.

**Abhilfemaßnahme:** Keine. Ignorieren Sie die Meldung. Nach dem Systemstart funktioniert das NFS (Network File System) normal.

#### SPARC: Systeme mit mehreren Schnittstellen betrachten nach der Installation oder Aktualisierung alle Schnittstellen als verwendbar (4640568)

Wenn Sie auf einem System, das über mehrere Netzwerkschnittstellen verfügt, Solaris 10 installieren oder darauf aktualisieren, erkennt das System alle Systemschnittstellen als verwendbar. Selbst Schnittstellen, die aktuell nicht mit dem Netzwerk verbunden sind oder nicht zur Verwendung vorgesehen sind, erscheinen in der Ausgabe des Befehls ifconfig -a. Außerdem werden Schnittstellen mit identischen Ethernet-Adressen möglicherweise dieselben IP-Adressen zugewiesen. Folgende Fehlermeldung wird angezeigt:

ifconfig: setifflags: SIOCSLIFFLAGS: qfe3: Zuordnung der angeforderten Adresse nicht möglich Dieses Problem tritt auch dann auf, wenn die PROM-Variable local-mac-address des Systems auf false gesetzt ist. Die Ursache dieses Problems ist, dass alle Schnittstellen mit derselben IP-Adresse konfiguriert sind.

**Abhilfemaßnahme:** Wählen Sie eine der folgenden Problemlösungen:

- Um nur die konfigurierte Schnittstelle anzuschließen, starten Sie das System nach dem ersten Systemstart neu.
- Um jeder Netzwerkschnittstelle eine eigene IP-Adresse zuzuweisen, setzen Sie die PROM-Variable local-mac-address anhand einer der folgenden Methoden auf true:
	- Geben Sie an der ok-Eingabeaufforderung den folgenden Befehl ein:

ok **setenv local-mac-address? true**

- Geben Sie in einem Terminalfenster als Superuser den folgenden Befehl ein:
	- # **eeprom local-mac-address?=true**

#### Beim Erstellen eines Dateisystems können Warnmeldungen angezeigt werden (4189127)

Bei der Erstellung eines Dateisystems während der Installation wird möglicherweise eine der folgenden Warnmeldungen ausgegeben:

Warnung: inode-Blöcke/Zylindergruppe (87) >= Datenblöcke (63) in letzter Zylindergruppe.

Das bedeutet, dass 1008 Sektor(en) nicht zugeordnet werden können.

#### Alternative:

Warnung: 1 Sektor(en) im letzten Zylinder nicht zugeordnet

Diese Warnmeldung wird angezeigt, wenn die Größe des erstellten Dateisystems nicht mit dem Speicherplatz auf der verwendeten Platte übereinstimmt. Dieser Größenunterschied kann dazu führen, dass auf der Platte ungenutzter Speicherplatz übrig bleibt, der nicht dem angegebenen Dateisystem zugeordnet wird. Der ungenutzte Speicherplatz steht anderen Dateisystemen nicht zur Verfügung.

**Abhilfemaßnahme:** Ignorieren Sie die Warnmeldung.

# Probleme und Fehler (Bugs) bei der Aktualisierung

In diesem Abschnitt werden Fehler bei der Aktualisierung beschrieben. Manche davon treten möglicherweise beim Aktualisieren auf Solaris 10-BS auf. Andere treten möglicherweise nach Abschluss der Aktualisierung auf.

#### Geräte-ID-Abweichungen nach der Aktualisierung von Solaris 9 9/04 BS

In dieser Solaris 10-Version zeigt der Solaris Volume Manager Geräte-ID-Ausgaben in einem neuen Format an. Solaris 9 9/04 BS, mit dem die Unterstützung von Geräte-IDs in Disksets eingeführt wurde, erkennt das neue Format nicht. Wenn Sie von Solaris 9 9/04 auf Solaris 10-BS aktualisieren, werden Geräte-IDs, die mit vorhandenen Disksets verknüpft sind, in der Solaris Volume Manager-Konfiguration nicht aktualisiert. Wenn Sie Solaris 9 9/04 BS wiederherstellen müssen, stehen Konfigurationsänderungen an Disksets, die nach der Aktualisierung vorgenommen wurden, in Solaris 9 9/04 BS möglicherweise nicht zur Verfügung. Weitere Informationen finden Sie in Kapitel 25, "Troubleshooting Solaris Volume Manager (Tasks)" in *Solaris Volume Manager Administration Guide*.

#### SPARC: Aktualisierung von Solaris 9 mit empfohlenem Patch-Cluster ist nur teilweise erfolgreich (6202868)

Bei einem System, das eine Solaris 9-Version mit installiertem empfohlenen Patch-Cluster ausführt, ist die Aktualisierung auf Solaris 10-BS nur teilweise erfolgreich. Dieses Problem betrifft Systeme, auf denen die folgenden Versionen mit installiertem empfohlenen Solaris 9-Patch-Cluster ausgeführt werden.

- Solaris 9
- Solaris 9 9/02-Version
- Solaris 9 12/02-Version
- Solaris 9 4/03-Version
- Solaris 9 8/03-Version
- Solaris 9 12/03-Version
- Solaris 9 4/04-Version

Wenn Sie auf die Version Solaris 10 aktualisieren, wird das Package SUNWcti2x nicht erfolgreich vom System entfernt.

**Abhilfemaßnahme:** Wählen Sie eine der folgenden Problemlösungen:

■ Um dieses Problem zu vermeiden, wenden Sie vor der Aktualisierung auf Solaris 10-BS Patch-ID 117426-03 oder eine spätere Version auf das System an.

Sie können diesen Patch unter <http://sunsolve.sun.com> herunterladen.

- Wenn dieses Problem bei Ihnen während der Aktualisierung auftritt, führen Sie die folgenden Schritte durch.
	- 1. Kommentieren Sie in einem Texteditor in der Datei /var/sadm/pkg/SUNWcti2x/install/preremove folgende Zeile aus.

```
rem_drv -b ${BASEDIR} sc_nct || EXIT=1
```
2. Entfernen Sie das Package SUNWcti2x.

```
# pkgrm SUNWcti2x
```
#### Bei der Verwendung von Solaris Live Upgrade zur Aktualisierung von älteren Solaris-Versionen werden veraltete Deinstallationsprogramme nicht entfernt (6198380)

Wenn Sie zum Aktualisieren von Solaris 8 oder Solaris 9 auf Solaris 10-BS Solaris Live Upgrade verwenden, werden veraltete Deinstallationsprogramme nicht entfernt. Diese aus dem alten BS stammenden Deinstallationsprogramme verbleiben im Systemverzeichnis /var/sadm/prod.

Folgende veraltete Deinstallationsprogramme werden nicht entfernt.

```
uninstall_Alternate_Pathing_2_3_1.class
uninstall CDRW 1 1.class o uninstall CDRW 1 0.class
uninstall_Bonus_Localization_-_Catalan_CDE_Desktop.class
uninstall_Bonus_Localization_-_Polish_CDE_Desktop.class
uninstall_Bonus_Localizations_-_Russian_CDE_Desktop.class
uninstall Capacity on Demand 1 0.class
uninstall Java3D 1 3 1.class
uninstall_Java3D_1_3.class
uninstall Java3D 1 2 1 04.class
uninstall Java3D 1 2 1 03.class
uninstall_Lights_Out_Management_2_0.class
uninstall_Man_Page_Supplement.class
uninstall_OpenGL_1_3.class
uninstall OpenGL 1 2 3.class
uninstall Netra ct Platform 1 0.class
uninstall_Netra_t11xx_Alarms_2_0.class
uninstall_Netscape_6_2_3.class
uninstall_Netscape_6_2_1_Beta.class
uninstall PC launcher 1 0 2.class
uninstall PC launcher 1 0 1 PCfileviewer 1 0 1.class
```

```
uninstall_RSC_2_2_2.class
uninstall RSC 2 2 1.class
uninstall_RSC_2_2.class
uninstall_ShowMeTV_1_3.class
uninstall Solaris 9 French Localization.class
uninstall Solaris 9 German Localization.class
uninstall_Solaris_9_Hong_Kong_Traditional_Chinese_Localization.class
uninstall Solaris 9 Italian Localization.class
uninstall Solaris 9 Japanese Localization.class
uninstall_Solaris_9_Korean_Localization.class
uninstall Solaris 9 Simplified Chinese Localization.class
uninstall Solaris 9 Spanish Localization.class
uninstall Solaris 9 Swedish Localization.class
uninstall_Solaris_9_Traditional_Chinese_Localization.class
uninstall Solaris On Sun Hardware Documentation.class
uninstall_Sun_Hardware_AnswerBook.class
uninstall SunATM 5 0.class
uninstall SunATM 5 1.class
uninstall_SunFDDI_PCI_3_0.class
uninstall_SunFDDI_SBus_7_0.class
uninstall_Sun_Fire_880_FC-AL_Backplane_Firmware_1_0.class
uninstall Sun Fire B10n Load Balancing Blade 1 1.class
uninstall SunForum 3 1.class
uninstall_SunForum_3_2.class
uninstall_SunHSI_PCI_3_0.class
uninstall SunHSI SBus 3 0.class
uninstall SunScreen 3 2.class
uninstall SunVTS 5 1 PS6.class
uninstall SunVTS 5 1 PS5.class
uninstall_SunVTS_5_1_PS4.class
uninstall_SunVTS_5_1_PS3.class
uninstall SunVTS 5 1 PS2.class
uninstall SunVTS 5 1 PS1.class
uninstall_SunVTS_5_0.class
uninstall System Management Services 1 4.class
uninstall System Management Services 1 3.class
uninstall_System_Management_Services_1_2.class
uninstall System Service Processor 3 5.class
uninstall WBEM_DR_1_0.class
uninstall_Web_Start_Wizards_SDK_3_0_2.class
uninstall Web Start Wizards SDK 3 0 1.class
uninstall_Web_Start_Wizards_SDK.class
uninstall XML Libraries 2 4 12.class
```
**Abhilfemaßnahme:** Entfernen Sie nach der Aktualisierung des Systems die im Verzeichnis /var/sadm/prod vorhandenen veralteten Deinstallationsprogramme manuell.

### Nach einer Aktualisierung wird die Konfigurationsdatei pam.conf nicht automatisch aktualisiert (5060721)

Mit dieser Solaris 10-Version werden Änderungen in der Funktionalität von pam\_ldap eingeführt. Wenn Sie auf die aktuelle Version aktualisieren, werden in Ihrer vorhandenen pam.conf-Konfigurationsdatei enthaltene pam\_ldap-Konfigurationen nicht entsprechend dieser Änderungen aktualisiert. Wenn eine pam\_ldap-Konfiguration gefunden wird, enthält die CLEANUP-Datei, die am Ende des Aktualisierungsvorgangs erzeugt wird, den folgenden Hinweis:

/etc/pam.conf please examine/update the pam\_ldap configuration because its functionality has changed, refer to pam\_ldap(5) documentation for more information

**Abhilfemaßnahme:** Prüfen Sie nach der Aktualisierung die Datei /etc/pam.conf. Ändern Sie gegebenenfalls diese Datei manuell, so dass sie mit den neuen Funktionen von pam\_ldap kompatibel ist. Zu den Änderungen gehören Kennwortabfragen wie die Optionen use\_first\_pass und try\_first\_pass sowie Kennwortaktualisierungen. Weitere Informationen zum Aktualisieren von pam.conf finden Sie in der Man Page pam\_ldap(5) und Dokumentation.

#### Bei einer Aktualisierung mit Solaris Live Upgrade werden Solstice DiskSuite-Konfigurationen nicht in das Solaris Volume Manager-Format konvertiert (4915974)

Wenn Sie mit Solaris Live Upgrade von Solaris 8 auf Solaris 10 aktualisieren, tritt möglicherweise ein Fehler auf. Möglicherweise werden Ihre Solstice DiskSuite™ 4.2.1-Konfigurationen nicht in Solaris Volume Manager-Konfigurationen konvertiert. Alle RAID-0-, RAID-1- und anderen Volumes wie Spiegel, Stripes und untergeordnete Spiegel können dadurch verloren gehen.

Das Problem tritt auf, wenn Sie vor der Aktualisierung Patches in einer bestimmten Reihenfolge auf das Solaris 8-System angewendet haben. Um festzustellen, ob bei Ihrem System das Problem möglicherweise auftritt, prüfen Sie die Versionsinformationen des Packages SUNWmdr auf dem Solaris 8-System. Geben Sie folgenden Befehl ein:

#### # **grep VERSION /var/sadm/pkg/SUNWmdr/pkginfo**

Wenn der Befehl folgende Ausgabe erzeugt, könnte Ihr System von dem Problem betroffen sein:

PKG\_CLIENT\_VERSION=8 VERSION=4.2.1,REV=1999.12.03.10.00

**56** Solaris 10 Versionshinweise • Februar 2005

**Abhilfemaßnahme:** Führen Sie die folgenden Schritte durch.

1. Aktualisieren Sie die alternative Boot-Umgebung unter Verwendung von Solaris Live Upgrade.

Weitere Informationen finden Sie im *Solaris 10 Installationshandbuch: Solaris Live Upgrade und Planung von Upgrades*.

2. Hängen Sie die aktualisierte Boot-Umgebungsfestplatte ein, doch aktivieren Sie die aktualisierte Boot-Umgebung noch nicht.

# **mnt -F ufs /mnt/c0t0d0***Bereich\_Nummer* **/mnt**

In dem vorherigen Beispiel steht *Bereich\_Nummer* für den Bereich, der die aktualisierte Boot-Umgebung enthält.

3. Prüfen Sie die Datei /etc/system auf MDD-Datenbankinformationseinträge, wie z. B. den folgenden Text:

```
* Begin MDD database info (do not edit)
set md:mddb_bootlist1="sd:7:16 sd:7:1050 sd:7:2084"
* End MDD database info (do not edit)
```
4. Öffnen Sie die Datei /kernel/drv/md.conf für die aktualisierte Boot-Umgebung in einem Texteditor.

```
# cd /kernel/drv
# vi md.conf
```
- 5. Ändern Sie md.conf wie folgt:
	- a. Fügen Sie die mddb\_bootlist-Information aus der Datei /etc/system, die Sie in Schritt 3 geprüft haben, hinzu. Stellen Sie sicher, dass Sie auch die kommentierten "Begin"- und "End"-Zeilen übernehmen, die der eigentlichen Information vorangehen bzw. nachfolgen.
	- b. Bei jedem sd-Festplatteneintrag in der mddb\_bootlist-Zeile fügen Sie am Ende des Festplatteneintrags die Textzeichenfolge : id0 hinzu.
	- c. Fügen Sie unterhalb des mddb\_bootlist-Eintrags folgende neue Zeile ein:

md\_devid\_destroy=1;

Im Folgenden finden Sie ein Beispiel für eine mögliche Änderung der Datei md.conf:

```
# Begin MDD database info (do not edit)
mddb_bootlist1="sd:7:16:id0 sd:7:1050:id0 sd:7:2084:id0";
md_devid_destroy=1;
# End MDD database info (do not edit)
```
- 6. Speichern Sie die Datei md.conf.
- 7. Löschen Sie den mddb\_bootlist-Eintrag aus der Datei /etc/system.
- 8. Hängen Sie die aktualisierte Boot-Umgebungsfestplatte aus.
- 9. Aktivieren Sie die aktualisierte Boot-Umgebung.

### Bei der Verwendung von Solaris Live Upgrade zum Aktualisieren von Solaris 7 werden ungültige Fehlermeldungen angezeigt (4872151)

Wenn Sie mit Solaris Live Upgrade von Solaris 7 auf Solaris 10-BS aktualisieren, werden Fehlermeldungen, die den folgenden ähneln, angezeigt.

Entfernen von *Package* erfolgreich.

```
/a//var/sadm/system/admin/upgrade_script: /bin/prodreg: nicht gefunden
/a//var/sadm/system/admin/upgrade_script: /bin/prodreg: nicht gefunden
/a//var/sadm/system/admin/upgrade_script: /bin/prodreg: nicht gefunden
```
Dieser Fehler tritt auf, weil die Solaris-Produktregistrierungssoftware (prodreg) nicht in Solaris 7 enthalten ist.

**Abhilfemaßnahme:** Ignorieren Sie die Fehlermeldung. Diese Fehler wirken sich nicht auf die Installation aus.

## Problem mit der Anzeige des Installationsprogrammtextes bei Verwendung von Solaris Live Upgrade (4736488)

In einigen Sprachen ist der Text, der beim Upgrade einer inaktiven Boot-Umgebung mit dem Solaris Live Upgrade-Befehl luupgrade(1M) und der Option -i von den Installationsprogrammen angezeigt wird, unleserlich. Der Text wird dann beschädigt, wenn die Installationsprogramme Schriften anfordern, die in der älteren Version auf der aktuellen Boot-Umgebung nicht verfügbar sind.

**Abhilfemaßnahme:** Wählen Sie eine der folgenden Problemlösungen:

- Führen Sie die Installation anhand eines kombinierten Netzwerk-Installationsabbilds aus.
- Aktivieren Sie in der Umgebungsvariablen auf dem System die Sprachumgebung C.
	- Wenn Sie mit der Bourne- oder der Korn-Shell arbeiten, gehen Sie wie folgt vor:
		- 1. Setzen Sie die Sprachumgebung auf C:
			- # **LANG=C; export LANG**
		- 2. Starten Sie die Installation.
	- Wenn Sie mit der C-Shell arbeiten, führen Sie diese Schritte durch:
		- 1. Geben Sie Folgendes ein:

# **csh**

2. Setzen Sie die Sprachumgebung auf C:

```
# setenv LANG C
```
3. Starten Sie die Installation.

#### SPARC: Entfernung des Pakets SUNWjxcft während des Upgrades generiert Fehler (4525236)

Wenn Sie von Solaris 8 auf Solaris 10 aktualisieren, tritt ein Problem auf, wenn das Package SUNWjxcft entfernt wird. In der Datei upgrade\_log wird folgende Fehlermeldung aufgezeichnet:

```
Entfernen von Paket SUNWjxcft: /a/usr/openwin/lib/locale/ja/X11/fonts/TTbitmaps/
kann nicht geöffnet werden
/a/usr/openwin/lib/locale/ja/X11/fonts/TTbitmaps/fonts.
scale kann nicht geöffnet werden
/a/usr/openwin/lib/locale/ja/X11/fonts/TTbitmaps/fonts.
alias kann nicht geöffnet werden
/a/usr/openwin/lib/locale/ja/X11/fonts/TT/fonts.upr
kann nicht geöffnet werden
/a/usr/openwin/lib/locale/ja/X11/fonts/TT/fonts.scale
kann nicht geöffnet werden
/a/usr/openwin/lib/locale/ja/X11/fonts/TT/fonts.alias
kann nicht geöffnet werden
Entfernen von <SUNWjxcft> erfolgreich
```
**Abhilfemaßnahme:** Ignorieren Sie die Fehlermeldung.

#### Durch eine Aktualisierung auf Solaris 10 wird möglicherweise der vorhandene Secure Shell-Dämon deaktiviert (sshd) (4626093)

Bei einer Aktualisierung auf Solaris 10 auf einem System, auf dem der Dämon /etc/init.d/sshd eine Secure Shell eines Fremdherstellers, wie z. B. OpenSSH, ausführt, wird der vorhandene Secure Shell-Dämon deaktiviert. Während einer Aktualisierung überschreibt die Solaris 10-Software den Inhalt der Datei /etc/init.d/sshd.

**Abhilfemaßnahme:** Wählen Sie eine der folgenden Problemlösungen:

- Wenn das Protokoll-Server-Programm für Secure Shell nicht auf Ihrem System installiert werden soll, lassen Sie beim Upgrade die Pakete SUNWsshdr und SUNWsshdu aus.
- Wenn Sie das Secure Shell Protokollserverprogramm oder Client-Programme nicht auf Ihrem System wollen, installieren Sie die Secure Shell Cluster (SUNWCssh) nicht.

#### Upgrade schlägt fehl, wenn die Kapazität des Verzeichnisses /export nahezu erschöpft ist (4409601)

Wenn die Kapazität des Verzeichnisses /export nahezu erschöpft ist, wenn Sie auf die Version Solaris 10 aktualisieren, werden die Platzanforderungen für /export falsch berechnet. Das Upgrade schlägt fehl. Dieses Problem tritt in der Regel bei der Installation eines Diskless Clients auf. Eine andere mögliche Ursache wäre, dass im Verzeichnis /export Software von Fremdherstellern installiert ist. Es erscheint folgende Meldung:

WARNING: Insufficient space for the upgrade.

**Abhilfemaßnahme:** Wählen Sie vor dem Upgrade eine der folgenden Problemlösungen:

- Benennen Sie das Verzeichnis / export für die Dauer des Upgrade-Vorgangs um.
- Kommentieren Sie die Zeile /export in der Datei /etc/vfstab aus, bis das Upgrade abgeschlossen ist.
- Wenn / export ein separates Dateisystem ist, hängen Sie / export vor dem Upgrade aus (unmount).

#### Upgrade von Diskless Client-Servern und Diskless Clients (4363078)

Wenn Ihr System derzeit Unterstützung für Diskless Clients bietet, die mit dem Tool Solstice AdminSuite™ 2.3 Diskless Client installiert wurden, müssen Sie die folgenden zwei Schritte durchführen.

- 1. Löschen Sie alle vorhandenen Diskless Clients mit derselben Solaris-Version und Architektur des Servers.
- 2. Installieren Sie Solaris 10 oder aktualisieren Sie auf diese Version.

Spezifische Anweisungen finden Sie in *System Administration Guide: Basic Administration*.

Bei dem Versuch, die Solaris 10-Software über vorhandene Diskless Clients zu installieren, wird möglicherweise die folgende Fehlermeldung angezeigt:

```
Die Solaris-Version (Solaris Versionsnummer) im Bereich <xxxxxxxx>
kann nicht aufgerüstet werden.
An der auf dieser Platte installierten Software-Konfiguration ist
ein unbekanntes Problem aufgetreten.
```
In dieser Fehlermeldung bezieht sich *Versionsnummer* auf die aktuell auf dem System ausgeführte Solaris-Version. *<xxxxxxxx>* bezieht sich auf die Partition, auf welcher diese Version des Betriebssystems Solaris ausgeführt wird.

# Zusätzliche Installationsprobleme

In diesem Abschnitt werden Probleme beschrieben, die im Zusammenhang mit der Installation des Solaris BS stehen.

#### StarOffice und StarSuite können nicht zusammen auf demselben System installiert sein

Wenn Sei Solaris 10-BS installieren, wird in Abhängigkeit von der gewählten Sprache entweder StarOffice™ oder StarSuite™ automatisch installiert. Die Sprachen sowie die von diesen Sprachen jeweils unterstützte Software werden im Folgenden aufgeführt:

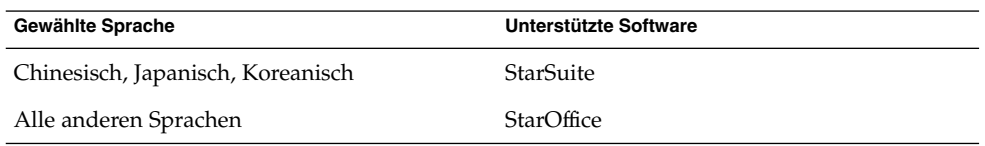

StarOffice und StarSuite können nicht zusammen auf demselben System installiert sein Wenn Sie eine versehentlich installierte Software austauschen möchten, führen Sie die folgenden Schritte durch.

- 1. Legen Sie die Solaris 10 Software 3 CD oder Solaris 10 Operating System-DVD in das Laufwerk.
- 2. Melden Sie sich als Superbenutzer an.
- 3. Wechseln Sie in das Produktverzeichnis, z. B. /cdrom/cdrom0/Solaris\_10/Product .
- 4. Ersetzen Sie die Software.
	- Zum Ersetzen von StarOffice durch StarSuite verwenden Sie folgende Befehle:
		- # **pkgrm SUNWsogm SUNWsom** # **pkgadd SUNWsoagm SUNWsoam**
	- Zum Ersetzen von StarSuite durch StarOffice verwenden Sie folgende Befehle:
		- # **pkgrm SUNWsoagm SUNWsoam**
		- # **pkgadd SUNWsogm SUNWsom**

#### Dokumentationspakete mit Namen von mehr als neun Zeichen Länge können auf Dokumentationsservern unter Solaris 7 oder 8 nicht installiert werden

Die Namen einiger übersetzter Dokumentationsreihen im PDF-Format sind länger als neun Zeichen. Wenn Sie diese PDF-Reihen auf Servern installieren möchten, auf welchen Solaris 7 oder 8 ausgeführt wird, müssen Sie zunächst zwei Patches installieren.

**Abhilfemaßnahme:** Anleitungen zum Installieren dieser Patches finden Sie in der Datei "Solaris Documentation Important Information" auf der Solaris 10-BS-Dokumentations-DVD. Diese Datei befindet sich in folgendem Verzeichnis:

*Einhängepunkt*/README/*Sprachumgebung*/install\_*Sprachumgebung*.html

## Zusätzliche Sprachumgebungen werden installiert

Wenn Sie eine Sprachumgebung für Ihre Installation auswählen, werden ähnliche Sprachumgebungen möglicherweise zusätzlich installiert. Dieses neue Verhalten in der Version Solaris 10 ist darauf zurückzuführen, dass alle vollständigen Sprachumgebungen mit übersetzten Meldungen sowie die asiatischen und japanischen Teil-Sprachumgebungen (Sprachumgebungsaktivierungen) entsprechend der Sprachunterstützung für Sprachumgebungen neu gepackt wurden. Andere Teil-Sprachumgebungen sind weiterhin nach geographischen Gesichtspunkten, wie z. B. Mitteleuropa, gepackt und werden auch dementsprechend installiert.

### Solaris Live Upgrade installiert standardmäßig alle Sprachen der Languages-CD (4898832)

Wenn Sie Solaris Live Upgrade mit mehreren CDs verwenden, um Solaris 10 zu installieren, werden standardmäßig alle Sprachen der Languages-CD installiert.

Wenn Sie sich nach der Installation in einer anderen als der während der Installation ausgewählten Sprachumgebung beim System anmelden, werden unter Umständen unlesbare Zeichen angezeigt. Nach der Anmeldung in einer beliebigen dieser Sprachumgebungen wird die englische Sprachumgebung angezeigt.

**Abhilfemaßnahme:** Wählen Sie bei der Installation die benutzerdefinierte Installationsoption aus. Deaktivieren Sie alle ungewünschten Sprachen, damit sie bei der Installation der Languages-CD übersprungen werden.

# Solaris-Laufzeitprobleme

In diesem Kapitel sind bekannte Laufzeitprobleme beschrieben.

# Common Desktop Environment (CDE)

Die folgenden Fehler (Bugs) in Solaris 10-BS betreffen die Common Desktop Environment (CDE).

#### x86: Unterstützung für integrierte Intel i810- und i815-Grafikchipsätze

Integrierte Intel i810- und i815-Grafikchipsätze werden vom Xorg X Window-Systemserver nicht unterstütz. Unterstützung steht mit dem Xsun-Server zur Verfügung. Um den Xsun-Server für die Verwendung dieser Chipsätze zu konfigurieren, führen Sie die folgenden Schritte durch:

- 1. Melden Sie sich als Superuser an.
- 2. Führen Sie das Programm zum Konfigurieren von Tastatur, Bildschirm und Maus aus.

#### # **kdmconfig**

3. Wählen Sie im Einführungs- und X Server-Auswahlbildschirm den Xsun-Server aus.

Im Bildschirm zum Anzeigen und Bearbeiten der Fenstersystemkonfiguration sollte "Intel i810/i815 (4MB)" automatisch ausgewählt sein und als Grafikgerät (Video Device) angezeigt werden.

4. Wenn die Chipsätze Intel i810 und i815 nicht automatisch ausgewählt sind, wählen Sie die Option "Change Video Device/Monitor".

- 5. Wählen Sie im Bildschirm zum Auswählen des Grafikgeräts (Video Device) die Option "Intel i810/i815 (4MB)".
- 6. Fahren Sie mit der Auswahl weiterer kdmconfig-Optionen fort.

#### Arabischer Text wird in ar-Sprachumgebungen nicht angezeigt

Wenn Ihr x86-System Xorg als Standard-Xserver verwendet, wird die arabische Schriftart (iso7759-6) in der ar-Sprachumgebung nicht angezeigt. Dieser Fehler tritt nicht auf, wenn Sie XSun statt XOrg verwenden.

**Abhilfemaßnahme:** Führen Sie die folgenden Schritte durch.

- 1. Bearbeiten Sie als Superuser die Datei /usr/dt/config/Xservers.
	- Kommentieren Sie folgende Zeile wieder ein oder fügen Sie sie hinzu:

:0 Local local\_uid@console root /usr/openwin/bin/Xsun :0 -nobanner -defdepth 24

■ Kommentieren Sie folgende Zeile aus:

:0 Local local\_uid@console root /usr/X11/bin/Xorg :0

2. Starten Sie das System neu.

Sie können sich auch alternativ bei ar\_EG.UTF-8- oder anderen UTF-8-Sprachumgebungen anmelden.

#### In manchen Sprachumgebungen funktionieren bei Verwendung der X-Tastaturerweiterung Compose-Tastenkombinationen möglicherweise nicht (6219932)

Manche Compose-Tastenkombinationen funktionieren möglicherweise nicht in Sprachumgebungen, die keine Tastatureingabemethoden verwenden, z. B. die C-Sprachumgebung. Der Fehler tritt bei Verwendung folgender Systemkonfigurationen in diesen Sprachumgebungen auf:

- Systeme, die Xorg X-Server unter Solaris 10 auf x86 verwenden
- Systeme, die Xsun X-Server mit aktivierter X-Tastaturerweiterung (XKB) unter Solaris 10 auf SPARC oder x86 ausführen

Compose-Tastenkombinationen schlagen bei solchen Systemen insbesondere dann fehl, wenn die Tastenkombination die Verwendung der Umschalttaste erfordert, um eins der Zeichen einzugeben.

**Abhilfemaßnahme:** Wählen Sie eine der folgenden Abhilfemaßnahmen:

■ Verwenden Sie eine alternative Compose-Tastenkombination, die ohne Umschalttaste auskommt.

Weitere Informationen finden Sie in Anhang C, "Compose Key Sequences" in *Solaris Common Desktop Environment: User's Guide*. Der Anhang bietet eine Liste verfügbarer Tastenkombinationen, von denen manche nicht die Umschalttaste verwenden.

■ Melden Sie sich an, indem Sie eine Sprachumgebung verwenden, die Tastatureingabemethoden verwendet, wie z. B. jede der verfügbaren UTF-8-Sprachumgebungen.

#### x86: Der Befehl kdmconfig erstellt keine Konfigurationsdatei zur Systemidentifizierung für Xorg X-Server (6217442)

Wenn Sie die JumpStart-Installationsmethode verwenden, verwendet der Prozess möglicherweise eine Konfigurationsdatei (sysidcfg) für die Systemidentifikation. Diese Datei wird zum Erzeugen einer spezifischen Xsun-Konfigurationsdatei für ein System verwendet. Der Xsun-Konfigurationsteil einer sysidcfg-Datei wird mit dem Befehl kdmconfig -d *Dateiname* erstellt. Auf Systemen, die jedoch den Standard-Xorg-Server verwenden, erzeugt der Befehl keine Datei mit Xorg-Konfigurationsinformationen. Infolgedessen können Sie die JumpStart-Methode nicht auf diesen Systemen verwenden, ohne zusätzliche vorbereitende Schritte zu ergreifen.

**Abhilfemaßnahme:** Bevor Sie die JumpStart-Installationsmethode auf einem System verwenden, das den Xorg-Server verwendet, führen Sie folgende Schritte durch.

1. Bereiten Sie eine spezifische xorg.conf-Datei vor, die auf dem System verwendet werden soll. Speichern Sie diese Datei im JumpStart-Verzeichnis des JumpStart-Servers.

Anleitungen zum Erstellen einer xorg.conf-Datei und über das Zugreifen auf Xorg-Informationen finden Sie unter ["x86: Das Konfigurationsprogramm für](#page-66-0) [Tastatur, Bildschirm und Maus funktioniert für X-Server nicht \(6178669\)"](#page-66-0) auf Seite [67.](#page-66-0)

2. Erstellen Sie ein Abschlussskript, das die Datei xorg.conf in das Verzeichnis /etc/X11 auf dem System kopiert, auf dem installiert werden soll. Das Skript könnte beispielsweise folgende Zeile enthalten:

cp \${SI\_CONFIG\_DIR}/xorg.conf /etc/X11/Xorg.conf

- 3. Nehmen Sie das Abschlussskript in der benutzerdefinierten JumpStart-Regeldatei in den Regeleintrag für Systeme des zu installierenden Typs auf.
- 4. Führen Sie die benutzerdefinierte JumpStart-Installation durch.

Anleitungen zum Durchführen einer benutzerdefinierten JumpStart-Installation finden Sie im *Solaris 10 Installationshandbuch: Benutzerdefinierte JumpStart-Installation und komplexe Installationsszenarien*. Kapitel 4 enthält Informationen über die JumpStart-Regeldatei, während Kapitel 5 einen Abschnitt zu Abschlussskripts enthält.

#### x86: Die Anleitungen des Befehls kdmconfig zum Konfigurieren des Xorg X-Servers sind unvollständig (6205881)

Die Anleitungen zum Konfigurieren des Xorg-Servers, die im Programm kdmconfig bereitgestellt werden, sind unvollständig. Das Programm führt eine grundlegende Anleitung zum Erzeugen einer xorg.conf-Datei auf. Einige relevante Informationen stehen jedoch nicht zur Verfügung. Beispielsweise können in der xorg.conf-Datei Optionen an zahlreichen Stellen überschrieben werden:

- Befehlszeilenoptionen
- Vom Xorg-Server beim Start des Servers erkannte Informationen
- Die Startskripts für den Xorg-Server, die die Übergabe von überschreibenden Argumenten beinhalten können

Weitere Informationen zur Xorg-Konfiguration erhalten Sie deshalb bei folgenden Quellen:

- Xorg(1x) Man Page im Verzeichnis /usr/X11/man
- Man Pages für die Desktopsysteme, die den X-Server verwenden, z. B.:
	- $dt$ login(1X) im Verzeichnis /usr/dt/man
	- gdm(1) im Verzeichnis /usr/share/man

Wenn sich diese Verzeichnisse nicht in Ihrem Pfad für die Man Pages befinden, verwenden Sie eine der folgenden Optionen:

- Fügen Sie das Verzeichnis der Umgebungsvariablen MANPATH hinzu.
- Verwenden Sie die Verzeichnisoption -M des Befehls man.

Einige Skripts, die den Xorg-Server starten, verwenden smf(5) -Repository-Eigenschaften. Insbesondere wird FMRI svc:/applications/x11/x11-server zum Speichern von X-Servereigenschaften verwendet. Die folgenden Eigenschaften sind für den Xorg-Server relevant:

- options/xserver
- options/default\_depth
- options/server\_args

Sie können diese Eigenschaften einstellen und abrufen, indem Sie als Superuser den Befehl svccfg, wie im folgenden Beispiel gezeigt, verwenden:

```
# svccfg
svc:> select application/x11/x11-server
```
**66** Solaris 10 Versionshinweise • Februar 2005

```
svc:/application/x11/x11-server> listprop options/default_depth
options/default_depth integer 24
svc:/application/x11/x11-server> setprop options/default_depth = 8
svc:/application/x11/x11-server> listprop options/default_depth
```

```
svc:/application/x11/x11-server> end
```
**options/default\_depth integer 8**

#

#### x86: Das Konfigurationsprogramm für Tastatur, Bildschirm und Maus funktioniert für X-Server nicht (6178669)

In dieser aktuellen Solaris 10-Version ist der Standard-X-Server nicht mehr Xsun, sondern Xorg. Das Konfigurationsprogramm für Tastatur, Bildschirm und Maus (kdmconfig) funktioniert nur für den Xsun-Server. Bei der Xorg-Serverkonfiguration ist es funktionslos. Infolgedessen können Sie kdmconfig nicht zum Konfigurieren des Xorg-Servers verwenden. kdmconfig erm[00f6]glicht Ihnen die Auswahl des zu verwendenden Servers, wobei allerdings nur der Xsun-Server konfiguriert wird.

**Abhilfemaßnahme:** Führen Sie zum Konfigurieren des Xorg-Servers folgende Schritte durch:

- 1. Erstellen Sie mit einem der folgenden Befehle die Datei xorg.conf:
	- **/usr/X11/bin/Xorg -configure**
	- **/usr/X11/bin/xorgconfig**
- 2. Nehmen Sie an der resultierenden Datei xorg.conf die notwendigen Änderungen vor.
- 3. Verschieben Sie die Datei xorg.conf nach /etc/X11/xorg.conf.

Weitere Details zur Xorg-Konfiguration finden Sie in den Xorg Man Pages im Verzeichnis /usr/X11/man. Dieses Verzeichnis befindet sich nicht im Standardpfad für Man Pages. Zum Anzeigen dieser Man Pages verwenden Sie eine der folgenden Möglichkeiten:

- Fügen Sie den Pfad der Einstellung der Umgebungsvariablen MANPATH hinzu.
- Verwenden Sie die Syntax man -M /usr/X11/man.

#### SPARC: Im Anmeldedienst der CDE sind manche UTF-8-Sprachumgebungen nicht verfügbar (5042573)

Die folgenden UTF-8-Sprachumgebungen fehlen beim Start des Anmeldeservers und des CDE-Anmeldedienstes:

- ar\_SA.UTF-8
- el GR.UTF-8
- nl\_BE.UTF-8
- nl\_NL.UTF-8
- pt\_PT.UTF-8

**Abhilfemaßnahme:** Um diese Sprachumgebungen zu verwenden, melden Sie sich bei einer beliebigen anderen UTF-8-Sprachumgebung an. Setzen Sie dann in der Befehlszeile die Variable LC\_ALL. Beispiel:

**export LC\_ALL=ar\_SA.UTF-8**

**Hinweis –** Diese Abhilfemaßnahme ist nur auf SPARC-Systeme anwendbar. Diese Sprachumgebungen sind in x86-basierten Systemen nicht verfügbar.

#### Automatische Ausführungsfunktion für Wechseldatenträger aus CDE entfernt (4634260)

Die Fähigkeit, Wechseldatenträger automatisch auszuführen, wurde für Solaris 10 vorübergehend aus der CDE-Desktopumgebung entfernt.

**Abhilfemaßnahme:** Die Autorun-Funktionalität von CD-ROMs oder anderen Wechseldatenträgern können Sie weiterhin nutzen, indem Sie eine der folgenden Möglichkeiten wählen:

- Führen Sie das Programm volstart auf der obersten Ebene des Wechseldatenträger-Dateisystems aus.
- Befolgen Sie die mit der CD gelieferten Anweisungen für den Zugriff von außerhalb der Desktop-Umgebung CDE.

### Solaris PDASync: Letzter Eintrag kann nicht vom Desktop gelöscht werden (4260435)

Nachdem Sie das letzte Objekt vom Desktop gelöscht haben, wird das Objekt bei einer Synchronisierung des Handhelds über das Handheld-Gerät auf dem Desktop wiederhergestellt. So können Sie beispielsweise Objekte wie den letzten Termin in Ihrem Kalender oder die letzte Adresse im Adress-Manager löschen und anschließend wiederherstellen.

**Abhilfemaßnahme:** Löschen Sie vor dem Synchronisieren den letzten Eintrag manuell vom Taschencomputer.

#### Solaris PDASync: Datenaustausch mit internationalen PDA-Modellen (Multibyte-Systeme) wird nicht unterstützt (4263814)

Beim Austausch von Multibyte-Daten zwischen einem PDA und Solaris CDE kann es zu Datenfehlern auf beiden Seiten kommen.

**Abhilfemaßnahme:** Sichern Sie die Daten auf Ihrem PC mit dem PDA-Backup-Dienstprogramm, bevor Sie die Anwendung Solaris PDASync ausführen. Sollten beim Austausch der Multibyte-Daten nun Fehler auftreten und die Daten beschädigt werden, können Sie die Daten aus der Sicherungskopie wiederherstellen.

# Dokumentations-DVD

Unter Solaris 10 treten folgende Fehler im Zusammenhang mit der Dokumentations-DVD auf.

### Paket SUNWsdocs ist zum Entfernen anderer Dokumentationspakete zwingend erforderlich

Wenn Sie das Paket SUNWsdocs entfernen, können Sie anschließend keine anderen Dokumentationspakete mehr entfernen. Ursache dieses Problems ist, dass das Paket SUNWsdocs mit allen Dokumentationsreihen installiert wird und als Einsprungpunkt für den Browser fungiert.

**Abhilfemaßnahme:** Falls Sie das Paket SUNWsdocs entfernt haben, installieren Sie es vom Dokumentationsdatenträger erneut und entfernen anschließend die anderen Dokumentationspakete.

## Zugriff auf PDF-Dokumente nur unter C-Sprachumgebung möglich (4674475)

Auf Systemen, auf denen die aktuelle Version von Solaris 10 ausgeführt wird, kann in folgenden Sprachumgebungen nicht auf PDF-Dokumente zugegriffen werden, die sich auf der Solaris 10-Dokumentations-DVD befinden:

- de (Deutsch)
- es (Spanisch)
- fr (Französisch)
- it (Italienisch)
- sv (Schwedisch)

Ursache des Problems ist eine Beschränkung von Adobe Acrobat Reader. Weitere Information zu diesem Problem finden Sie auf der Adobe Technote-Website unter [http://www.adobe.com:80/support/techdocs/294de.htm.](http://www.adobe.com:80/support/techdocs/294de.htm)

**Abhilfemaßnahme:** Wählen Sie eine der folgenden Problemlösungen:

■ Auf SPARC-basierten Plattformen setzen Sie die Umgebungsvariable LC\_ALL auf C acroread. Geben Sie hierzu beispielsweise in der C-Shell den folgenden Befehl in ein Terminalfenster ein:

% **env LC\_ALL=C acroread**

■ Auf x86-basierten Systemen aktualisieren Sie auf Adobe Acrobat Reader 5.0 oder eine neuere Version.

## Dateisysteme

Folgende Dateisystemfehler treten unter Solaris 10 auf.

#### Das Aktualisieren von manchen Solaris Expressoder Solaris 10-Versionen erfordert ein erneutes Einhängen der Dateisysteme

Nachdem Sie einen NFSv4-Server von Solaris Express 11/04 oder von älteren Solaris 10-Versionen aktualisiert haben, treten bei Ihren Programmen möglicherweise EACCES-Fehler auf. Weiterhin werden Verzeichnisse möglicherweise fälschlicherweise als leer angezeigt.

Um diese Fehler zu vermeiden, hängen Sie die Client-Dateisysteme aus und wieder ein. Schlägt das Aushängen fehl, müssen Sie das Aushängen des Dateisystems möglicherweise durch Verwendung von umount -f erzwingen. Alternativ können Sie den Client auch neu starten.

## Möglicherweise funktionieren NFSv4-ACLs fehlerhaft

Funktionen von NFSv4-Zugriffssteuerungslisten (ACL) funktionieren möglicherweise fehlerhaft, wenn Clients und Server im Netzwerk mit unterschiedlichen vorherigen Versionen von Solaris 10 installiert sind. Die betroffenen ACL-Funktionen und Befehlszeilendienstprogramme, die diese Funktionen verwenden, sind folgende:

- $\blacksquare$  acl()
- facl()
- getfacl
- setfacl

Weitere Informationen über diese Funktionen und Dienstprogramme finden Sie in deren jeweiligen Man Pages.

Beispielsweise können in einem Netzwerk mit der folgenden Konfiguration möglicherweise Fehler beobachtet werden:

- Ein Client, auf dem Solaris 10-Betasoftware ausgeführt wird
- Ein Server, auf dem Solaris 10-Software ausgeführt wird

Die folgende Tabelle illustriert die Ergebnisse der ACL-Funktionen in Client/Server-Konfigurationen mit unterschiedlichen Solaris 10-Versionen.

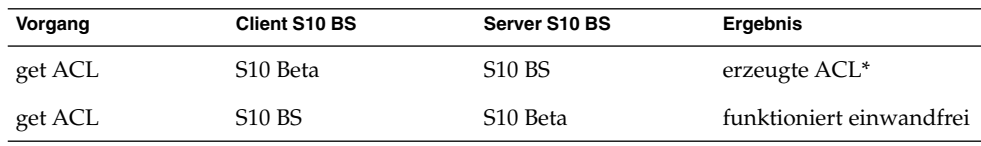

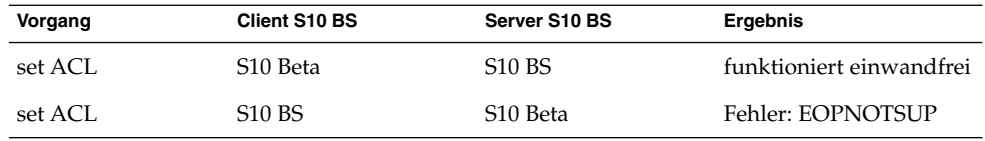

**Abhilfemaßnahme:** Damit die NFSv4-ACL-Funktionen ordnungsgemäß funktionieren, führen Sie auf Server und Client eine vollständige Installation von Solaris 10-BS durch.

#### Zugriffsprobleme zwischen Solaris NFSv4-Clients und NFSv4-Servern

In der aktuellen Solaris 10-Version ist die Solaris-Implementierung von NFSv4-ACLs jetzt mit den Spezifikationen von RFC 3530 konform. Es treten jedoch Fehler bei NFSv4-Clients auf, die die Beta 2- oder Beta1-Versionen von Solaris 10 verwenden. Diese Clients können auf den NFSv4-Servern, die die aktuelle Version von Solaris 10 verwenden, keine Dateien erstellen. Folgende Fehlermeldung wird angezeigt:

NFS getacl failed for *Server\_Name*: error 9 (RPC: Program/version mismatch)

**Abhilfemaßnahme:** Keine.

#### Auf Geräten, die größer als 1 TB sind, kann nach einem Systemabsturz kein Speicherabzug (Dump) erstellt werden (6214480)

Das System kann auf einer Partition, die 1 TB groß oder größer ist, keinen Speicherabzug erzeugen. Wenn sich solch ein Gerät in einem System befindet, tritt möglicherweise nach einem Systemstart nach einer vorausgegangenen Systempanik Folgendes auf:

- Das System speichert den Speicherabzug nicht.
- Es erscheint folgende Meldung:

```
0% done: 0 pages dumped, compression ratio 0.00, dump failed: error 6
```
**Abhilfemaßnahme:** Konfigurieren Sie die Größe Ihres Speicherabzuggeräts auf unter 1 TB.
# Die Verwendung des Befehls smosservice zum Hinzufügen von BS-Diensten führt zu einer Meldung wegen nicht ausreichendem Festplattenspeicher (5073840)

Wenn Sie den Befehl smosservice zum Hinzufügen von BS-Diensten zu einem UFS-Dateisystem verwenden, wird eine Meldung angezeigt, dass nicht genügend Festplattenspeicher zur Verfügung steht. Dieser Fehler tritt spezifisch bei UFS-Dateisystemen auf, die sich auf Festplatten mit EFI-Bezeichnung befinden.

**Abhilfemaßnahme:** Das Problem lässt sich wie folgt umgehen:

- 1. Verwenden Sie die SMI VTOC-Festplattenbezeichnung.
- 2. Erstellen sie das Dateisystem neu.
- 3. Führen Sie den Befehl smosservice erneut aus.

# Probleme und Fehler (Bugs) im Zusammenhang mit der Hardware

Folgende Probleme und Fehler im Zusammenhang mit der Hardware treten unter Solaris 10 auf.

# SPARC: Die Versionen 1.0 und 1.1 der Sun Crypto Accelerator 4000-Karte werden von Solaris 10-BS nicht unterstützt

Mit Solaris 10-BS wird eine neue Verschlüsselungsstruktur bereitgestellt. Die Versionen 1.0 und 1.1 der Sun Crypto Accelerator 4000-Kartensoft- und -firmware verwenden diese Struktur jedoch nicht. Infolgedessen werden diese Versionen von Solaris 10-BS nicht unterstützt.

Die Version 2.0 verwendet die neue Struktur. Diese Version steht als kostenloses Upgrade für derzeitige Benutzer von Sun Crypto Accelerator 4000 zur Verfügung, die Solaris 10-BS einsetzen möchten. Da es sich bei der Sun Crypto Accelerator 4000-Karte um ein Produkt handelt, das Exportbestimmungen unterliegt, müssen Sie mit Sun Enterprise Services oder Ihrem lokalen Händler Verbindung aufnehmen, um das kostenlose Upgrade zu erhalten. Zusätzliche Informationen stehen auf der Sun Crypto Accelerator 4000-Webseite auf der [Produktesite](http://www.sun.com/products/networking/sslaccel/suncryptoaccel4000/) von Sun zur Verfügung.

#### Bestimmte USB 2.0-Controller sind deaktiviert

Die Unterstützung für bestimmte USB 2.0-Controller wurde deaktiviert, da zwischen diesen Geräten und dem EHCI-Treiber Inkompatibilitäten bestehen. Es erscheint folgende Meldung:

Due to recently discovered incompatibilities with this USB controller, USB2.x transfer support has been disabled. This device will continue to function as a USB1.x controller. If you are interested in enabling USB2.x support please refer to the ehci(7D) man page. Please refer to www.sun.com/io for Solaris Ready products and to www.sun.com/bigadmin/hcl for additional compatible USB products.

Die aktuellsten Informationen über USB-Geräte finden Sie unter [http://www.sun.com/io\\_technologies/USB-Faq.html](http://www.sun.com/io_technologies/USB-Faq.html).

# Unterstützte USB-Geräte und entsprechende Hub-Konfigurationen

Diese Solaris-Version unterstützt sowohl USB 1.1- als auch USB 2.0-Geräte. Die folgende Tabelle bietet einen Überblick über die USB-Geräte, die in bestimmten Konfigurationen verwendet werden können. Die Verbindung zum Computer kann dabei entweder direkt oder über einen USB-Hub erfolgen. Beachten Sie bitte, dass USB 1.1-Geräte und -Hubs mit niedriger oder normaler Geschwindigkeit und USB 2.0-Geräte mit hoher Geschwindigkeit laufen. Details zu Ports und zur Betriebsgeschwindigkeit finden Sie im *System Administration Guide: Devices and File Systems*.

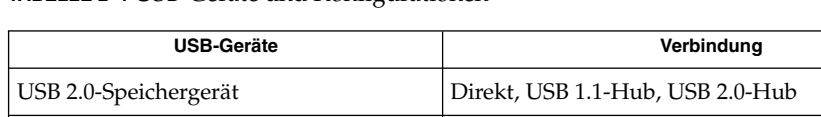

USB 1.1-Geräte außer Audiogeräten Direkt, USB 1.1-Hub, USB 2.0-Hub

USB 1.1-Audiogeräte Direkt, USB 1.1-Hub USB 2.0-Audiogeräte Nicht unterstützt

**TABELLE 2–1** USB-Geräte und Konfigurationen

# x86: Für bestimmte Gerätetreiber bestehen in Solaris 10-BS Einschränkungen

In der folgenden Liste werden Einschränkungen für bestimmte Treiber und Schnittstellen beschrieben, die in dieser Version von Solaris 10 für x86-Plattformen zutreffen:

**74** Solaris 10 Versionshinweise • Februar 2005

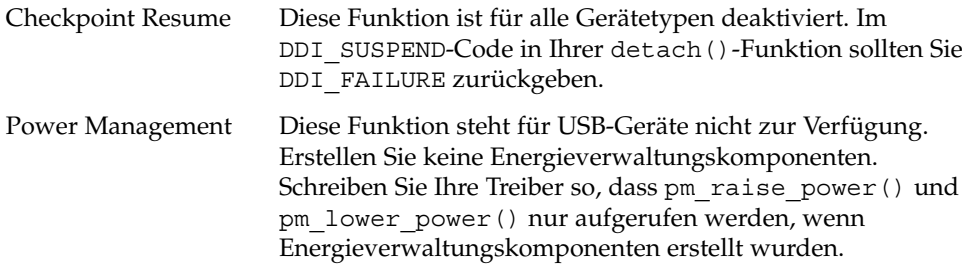

# DVD-ROM-/CD-ROM-Laufwerke auf Headless-Systemen

Die Energieverwaltung von interaktiven Geräten wie Wechseldatenträgern ist an die Energieverwaltung Ihres Bildschirms und die der Grafikkarte, von der dieser gesteuert wird, gekoppelt. Wenn der Bildschirm aktiv ist, bleiben Geräte wie das CD-ROM- oder Diskettenlaufwerk im uneingeschränkten Stromversorgungsmodus. Bei einem Gerät ohne Bildschirm könnten diese Geräte in den Stromsparmodus wechseln. Um das CD-ROM- oder Diskettenlaufwerk wieder uneingeschränkt mit Strom zu versorgen, geben Sie **volcheck** ein, um den aktuellen Zustand jedes Wechseldatenträgers abzurufen.

Alternativ können Sie die Energieverwaltung auf Ihrem System vollständig deaktivieren, indem Sie die grafische Benutzeroberfläche von Dtpower verwenden. Durch das Deaktivieren der Energieverwaltung bleiben diese Geräte konstant mit Strom versorgt.

# x86: Zur Angabe einer nicht-US-amerikanischen Tastatur ist eine manuelle Konfiguration erforderlich

Das Programm kdmconfig gibt standardmäßig "Generic US-English(104-Key)" als Tastaturtyp an, der an das System angeschlossen ist. Wenn es sich bei der Tastatur des Systems nicht um eine US-amerikanische Tastatur handelt, müssen Sie den Tastaturtyp während der Installation manuell angeben. Andernfalls wird die Installation unter Verwendung der Standardtastaturangabe fortgesetzt, die nicht mit dem tatsächlichen Tastaturtyp des Systems übereinstimmt.

**Abhilfemaßnahme 1:** Wenn es sich bei der Systemtastatur nicht um eine US-amerikanische handelt, führen Sie während der Installation folgende Schritte durch:

1. Wenn der Bildschirm mit der für die Installation vorgeschlagenen Fenstersystemkonfiguration angezeigt wird, drücken Sie auf Esc.

**Hinweis –** Die Informationen werden in diesem Bildschirm, der auch den Tastaturtyp enthält, nur für 30 Sekunden angezeigt. Wenn Sie Konfigurationseinstellungen ändern möchten, müssen Sie vor Ablauf dieser 30 Sekunden die Esc-Taste drücken. Andernfalls wird die Installation mit den angezeigten Einstellungen fortgesetzt.

- 2. Ändern Sie den Tastaturtyp in den Typ, der Ihrer Systemtastatur entspricht.
- 3. Drücken Sie die Eingabetaste, um die Änderungen zu akzeptieren und mit der Installation fortzufahren.

**Abhilfemaßnahme 2:** Wenn Sie den Tastaturtyp bei einem System ändern möchten, auf dem bereits Solaris 10-BS ausgeführt wird, verwenden Sie hierzu das Programm kdmconfig. Wählen Sie die Option, die auf den Typ von X-Server zutrifft, der auf Ihrem System ausgeführt wird.

- Wenn auf Ihrem System der Xsun-Server ausgeführt wird, führen Sie die folgenden Schritte durch:
	- 1. Führen Sie kdmconfig aus.
	- 2. Verwenden Sie zum Ändern des Tastaturtyps die Option "Change Keyboard".
	- 3. Speichern Sie die Konfiguration.
- Wenn auf Ihrem System der Xorg-Server ausgeführt wird, führen Sie die folgenden Schritte durch:
	- 1. Führen Sie kdmconfig aus.
	- 2. Wählen Sie den Xsun-Server.
	- 3. Verwenden Sie zum Ändern des Tastaturtyps die Option "Change Keyboard".
	- 4. Speichern Sie die Konfiguration.
	- 5. Führen Sie kdmconfig erneut aus, um zum Xorg-Server zu wechseln.

# SPARC: Der jfca-Treiber für bestimmte Host-Bus-Adapter, die an Bandlaufwerke angeschlossen sind, verursacht möglicherweise Fehler (6210240)

Der jfca-Treiber für die folgenden Host-Bus-Adapter (HBAs) verursacht möglicherweise Systempaniken oder E/A-Fehler, wenn die folgenden HBAs an Bandlaufwerke angeschlossen sind:

- SG-PCI1FC-JF2
- SG-PCI2FC-JF2

Der jfca-Treiber für diese HBAs ist anfällig für Race Conditions (zeitkritische parallele Prozessausführung), wenn bestimmte Vorgänge ausgeführt werden, weshalb er dann Fehler verursacht. Bei den Vorgängen handelt es sich um folgende:

- Link reset
- Loop reset
- Switch reset
- Wiederholte Link-Fehler

Möglicherweise werden ähnliche Fehlermeldungen wie in den folgenden Beispielen angezeigt:

■ E/A-Fehlermeldungen

```
jfca: [ID 277337 kern.info] jfca4: Sequencer-detected error. Recover
immediately.
last message repeated 18376 times
 jfca: [ID 716917 kern.notice] jfca4: ExgWarning: SendVerify(1): SHOULD
ABORT THE ORIG I/O PKG=30007520bd8!
scsi: [ID 107833 kern.warning] WARNING:
/pci@1e,600000/SUNW,jfca@3,1/fp@0,0/st@w2100001086108
628,1 (st3):
  SCSI transport failed: reason 'timeout': giving up
```
■ Systempanikmeldungen

```
panic[cpu1]/thread=2a100497cc0:
BAD TRAP: type=31 rp=2a1004978d0 addr=a8 mmu_fsr=0 occurred in module
"jfca" due to a NULL pointer dereference
```
**Abhilfemaßnahme:** Schließen Sie keine Bandlaufwerke an einen der HBAs SG-PCI1FC-JF2 oder SG-PCI2FC-JF2.

# Die Verwendung von USB 2.0-Hubs mit USB 1.x-Geräten führt möglicherweise zu Systempanik (6209619)

Wenn Sie USB 1.x-Geräte untergeordnet (downstream) von einem USB 2.0-Hub verwenden, kann es möglicherweise zu einer Systempanik kommen. Eine der folgenden Fehlermeldungen kann möglicherweise angezeigt werden:

```
BAD TRAP: type=31 rp=2a100f8d6a0 addr=38 mmu_fsr=0 occurred
in module "usba" due to a NULL pointer
```
**Abhilfemaßnahme:** Verwenden Sie keine der folgenden Anschlusskonfigurationen mit USB 1.x-Geräten:

- USB 1.x-Geräte, die an einen USB 2.0-Hub angeschlossen sind, der wiederum an einen USB 2.0-Systemport angeschlossen ist
- USB 1.x-Geräte, die an einen Port einer USB 2.0 PCI-Karte angeschlossen sind

Schließen Sie die USB 1.x-Geräte direkt an die USB 1.1-Ports des Systems an. Alternativ können Sie einen externen USB 1.1-Hub verwenden, der an einen USB 2.0-Systemport oder den Port einer PCI-Karte angeschlossen ist.

**Hinweis –** Weitere Informationen finden Sie unter:

- <http://www.sun.com/io> für Solaris Ready-Produkte
- <http://www.sun.com/bigadmin/hcl> für zusätzliche kompatible USB-Produkte
- http://www.sun.com/io technologies/USB-Faq.html für aktuellste Informationen zu USB-Geräten

#### x86: Der EHCI-Treiber kann mit bestimmten Hauptplatinen nicht verwendet werden (6204987)

Die auf bestimmten Hauptplatinen im ICH5R-Controller enthaltene Systemsoftware ist nicht in der Lage, über das BIOS EHCI-Hardware zu steuern. Folgende Fehlermeldung wird angezeigt:

ehci\_init\_ctrl: Unable to take control from BIOS. EHCI support disabled.

Infolgedessen können Sie den EHCI-Treiber nicht verwenden.

**Hinweis –** Weitere Informationen finden Sie unter:

- <http://www.sun.com/io> für Solaris Ready-Produkte
- <http://www.sun.com/bigadmin/hcl> für zusätzliche kompatible USB-Produkte
- http://www.sun.com/io technologies/USB-Faq.html für aktuellste Informationen zu USB-Geräten

**Abhilfemaßnahme:** Keine.

#### Die Verwendung von FireWire-1394-Speichergeräten führt möglicherweise zu einer Systempanik (6203680)

Wenn Sie FireWire-1394-Massenspeichergeräte mit dem Volume-Dämon (vold) für Wechseldatenträger verwenden, kann es möglicherweise zu einer Systempanik kommen. Festplatten-, CD- und DVD-Laufwerke sind Beispiele für derartige Speichergeräte. Die möglicherweise angezeigte Fehlermeldung enthält den Eintrag "bad mutex".

**Abhilfemaßnahme:** Führen Sie vor dem Anschließen von FireWire-1394-Massenspeichergeräten an das System folgende Schritte durch:

- 1. Melden Sie sich als Superuser an.
- 2. Halten Sie den Volume Manager-Dämon an, um die Verwaltung von Wechseldatenträgern zu deaktivieren:

# **/etc/init.d/volmgt stop**

Weitere Informationen über den Dämon finden Sie in der Man Page vold(1M).

#### Die Betätigung der Pause an USB-Audiogeräten während Wiedergabe oder Aufnahme kann zu einem Systemstillstand führen (6200924)

Wenn Sie während der Wiedergabe oder Aufnahme mit einem USB-Audiogerät die Pause beispielsweise mit Hilfe von sdtaudiocontrol aktivieren, hängt sich der Treiber möglicherweise auf. Sie müssen das System möglicherweise neu starten.

**Abhilfemaßnahme:** Versetzen Sie USB-Audiogeräte nicht in den Pausezustand.

**Hinweis –** Weitere Informationen finden Sie unter:

- <http://www.sun.com/io> für Solaris Ready-Produkte
- <http://www.sun.com/bigadmin/hcl> für zusätzliche kompatible USB-Produkte
- [http://www.sun.com/io\\_technologies/USB-Faq.html](http://www.sun.com/io_technologies/USB-Faq.html) für aktuellste Informationen zu USB-Geräten

#### Zwischen bestimmten Geräten, die denselben Bus verwenden, besteht ein Konflikt (6196994)

Wenn Quad Fast-Ethernet-Karten (QFE) mit einem der folgenden Adapter denselben Bus gemeinsam nutzen, tritt ein Buskonflikt auf:

- Sun GigaSwift-Adapter
- Sun Dual Gigabit Ethernet- und Dual SCSI/P-Adapter
- Sun Quad Gigaswift Ethernet-Adapter

Der Parameter infinite-burst (unbegrenzter Burst) des ce-Treibers, der von diesen Adaptern verwendet wird, ist standardmäßig aktiviert. Infolgedessen steht für die QFE-Ports, die denselben Bus gemeinsam nutzen, kaum oder gar keine Buszeit zur Verfügung.

**Abhilfemaßnahme:** Schließen Sie QFE-Karten nicht an einem Bus zusammen mit den in der Liste aufgeführten Netzwerkadaptern an.

#### Bei aktivierter NUM-Taste funktionieren manche Tasten der Tastatur nicht (6173972)

Wenn die NUM-Taste während der Ausführung bestimmter Java-Anwendungen aktiviert ist, funktionieren manche Tasten möglicherweise nicht. Einige der betroffenen Tasten sind zum Beispiel:

- Rücktaste
- Löschen
- Eingabetaste
- TAB
- Null auf dem Zahlenblock

**Abhilfemaßnahme:** Deaktivieren Sie die NUM-Taste.

#### SPARC: GigaSwift Fast- und Gigabit Ethernet-Geräte mit Versions-IDs niedriger als 32 führen möglicherweise zu einer Systempanik (5090222)

Eine GigaSwift Fast- oder eine Gigabit Ethernet-Karte mit einer Versions-ID (rev\_id ) niedriger als 32 führt möglicherweise zu einer Systempanik. Die Systempanik tritt bei folgenden Systemen auf, auf denen Solaris 10-BS ausgeführt wird:

- Sun Blade<sup>™</sup> 1500
- Sun Blade 2500
- Sun Fire V210
- Sun Fire V240
- Netra<sup>™</sup> 240
- Sun Fire V440
- Netra 440

Folgende Fehlermeldung wird angezeigt:

panic: pcisch-1: Fatal PCI bus error(s)

**Abhilfemaßnahme:** Führen Sie die folgenden Schritte durch.

1. Ermittelns Sie die rev\_id des Geräts.

kstat ce:*Instanz* **| grep rev**

2. Wenn die rev\_id niedriger als 32 ist, ersetzen Sie die Karte durch ein neueres Modell mit einer rev\_id gleich oder größer als 32.

**Hinweis –** Die Originalkarte kann weiterhin in x86-Systemen oder in älteren SPARC-basierten Systemen verwendet werden, die nicht in der vorherigen Liste aufgeführt sind.

#### Die DDI-Funktion hat\_getkpfnum() ist veraltet (5046984)

Die DDI-Funktion hat\_getkpfnum() ist veraltet. Entwickler sollten Ihre Gerätetreiber so aktualisieren, dass diese die DDI-Schnittstelle hat\_getkpfnum() nicht verwenden. Wenn hat\_getkpfnum() von Treibern verwendet wird, werden Warnungen, die den folgenden Beispielen ähneln, angezeigt:

WARNING: Module mydrv is using the obsolete hat\_getkpfnum(9F) interface in a way that will not be supported in a future release of Solaris. Please contact the

```
vendor that supplied the module for assistance,
or consult the Writing Device Drivers guide,
available from http://www.sun.com for migration
advice.
---
Callstack of bad caller:
       hat getkpfnum badcall+93
       hat getkpfnum+6e
       mydrv_setup_tx_ring+2d
       mydrv_do_attach+84
       mydrv_attach+242
       devi_attach+6f
       attach_node+62
       i_ndi_config_node+82
       i_ddi_attachchild+4a
       devi_attach_node+4b
       devi attach children+57
       config_immediate_children+6e
       devi_config_common+77
       mt_config_thread+8b
```
Um festzustellen, ob ein Treiber hat\_getkpfnum() verwendet, ziehen Sie den Quellcode heran oder prüfen die Symbole des Treibers, indem Sie nm() verwenden. Mit dem Treiber mydrv als Beispiel geben Sie folgende Syntax ein:

```
% nm /usr/kernel/drv/mydrv | grep hat_getkpfnum
```
Eine Anleitung zum Überführen von Treibern aus hat\_getkpfnum() finden Sie in Anhang B, "Summary of Solaris DDI/DKI Services" in *Writing Device Drivers*.

# Einige Systeme mit USB 2.0-Hardware bleiben hängen oder fallen in Panikzustand (5030842)

Unter dieser Solaris-Version können Systeme mit bestimmter USB 2.0-Hardware häufiger hängen bleiben oder in den Panikzustand übergehen. Diese Probleme sind auf USB 2.0-Geräte zurückzuführen, die nicht auf dem NEC-Chipsatz basieren. Bei Auftreten dieser Probleme werden folgende Fehlermeldungen bezüglich der Enhanced Host Controller Interface (EHCI) angezeigt:

WARNING: /pci@0,0/pci8086,244e@1e/pci925,1234@2,2 (ehci1): This controller is not supported. Please refer to www.sun.com/io for Solaris Ready products and to www.sun.com/bidadmin/hcl for additional compatible USB products

**Abhilfemaßnahme:** Wählen Sie in Abhängigkeit von der Hardwarekonfiguration des Systems eine der folgenden Optionen:

- Ersetzen Sie die USB 2.0-Host-Controllerhardware durch Hardware auf Grundlage des NEC-Chipsatz. Auf dem NEC-Chipsatz basierte USB 2.0-Hardware funktioniert unter Solaris erfahrungsgemäß gut.
- Auf Systemen mit USB 2.0-Host-Controllerhardware, die in die Hauptplatine integriert ist, und mit freien PCI-Steckplätzen gehen Sie wie folgt vor:
	- 1. Fügen Sie eine USB 2.0-PCI-Karte auf Grundlage des NEC-Chipsatzes ein.
	- 2. Melden Sie sich als Superuser an.
	- 3. Deaktivieren Sie USB 2.0 auf der Hauptplatine und aktivieren Sie die USB 2.0-Unterstützung ausschließlich über die PCI-Karte. Geben Sie die folgenden Befehle ein:

```
# update_drv -d -i '"pciclass,0c0320"' usba10_ehci
# update_drv -a -i '"pci1033,e0"' usba10_ehci
# reboot
```
- 4. Einen schnelleren Betrieb erreichen Sie, wenn Sie die USB 2.0-Geräte nicht mit den Originalanschlüssen an der Hauptplatine, sondern mit den Anschlüssen an der Karte verbinden.
- Sollten Sie nicht die Möglichkeit haben, neue USB-Hardware an das System anzuschließen, können Sie die System-EHCI trotzdem deaktivieren. Gehen Sie hierzu wie folgt vor:
	- 1. Melden Sie sich als Superuser an.
	- 2. Geben Sie die folgenden Befehle ein:

```
# update_drv -d -i '"pciclass,0c0320"' usba10_ehci
# reboot
```
**Hinweis –** USB 2.0-Anschlüsse werden von zwei Begleitgerätkomponenten betrieben:

- EHCI für die Hochgeschwindigkeitskomponente
- OHCI (Open Host Controller Interface) oder UHCI (Universal Host Controller Interface) für die langsame und normal schnelle Komponente

Auf x86-basierten Systemen sind Treiber für OHCI sowie UHCI vorhanden. Auf SPARC-Systemen wird nur OHCI USB 1.1-Host-Controllerhardware unterstützt. Deshalb funktioniert auf SPARC-Systemen nach der Deaktivierung des EHCI-Begleit-Controllers nur noch USB-Hardware mit OHCI-Begleit-Controllern. Die Anschlüsse der USB-Hardware bleiben auch bei deaktivierter EHCI betriebsfähig, sofern die richtigen OHCI- oder UHCI-Treiber auf dem System vorhanden sind. USB 2.0-Geräte an diesen Anschlüssen weisen nur die Geschwindigkeit von USB 1.1-Geräten auf.

Um festzustellen, ob ein SPARC-System über EHCI- und OHCI-Host-Controller verfügt, geben Sie folgenden Befehl ein:

#### # **prtconf -D**

Suchen Sie in der Ausgabe EHCI-Einträge neben einem oder mehreren OHCI-Einträgen wie in diesem Beispiel:

pci, instance #0 (driver name: pci\_pci) usb, instance #0 (driver name: usba10 ohci) usb, instance #1 (driver name: usba10 ohci) usb, instance #0 (driver name: usba10 ehci)

#### x86: Die Verwendung von zwei Adaptec SCSI Card 39320D-Karten an einem Sun Fire V65x-Server kann möglicherweise zu einer Systempanik führen (5001908)

Die Verwendung von zwei Adaptec SCSI Card 39320D-Karten an einem Sun Fire V65x-Server kann bei diesem System möglicherweise zu einer Systempanik führen. Die Systempanik tritt während des ersten Neustarts nach der Installation von Solaris 10 auf. Folgende Fehlermeldung wird angezeigt:

Initializing system Please wait... 1 run-time error M6111: MATH - floating-point error: stack underflow

**Abhilfemaßnahme:** Entfernen Sie die zweite Adaptec-Karte.

## x86: Ein Herunterfahren (Soft Shutdown) des Systems wird von Solaris BS auf x86 nicht unterstützt (4873161)

Solaris BS auf x86 unterstützt kein Herunterfahren (Soft Shutdown) des Systems, das von einem Befehl ausgelöst wird. Ein Befehl zum Herunterfahren simuliert das Drücken des Ein-/Ausschalters zum Unterbrechen der Stromversorgung. Auf x86-basierten Systemen wird durch die Eingabe dieses Befehls, während das Solaris BS ausgeführt wird, sofort die Stromversorgung unterbrochen, ohne dass das Betriebssystem ordnungsgemäß heruntergefahren wird. Hierdurch kann das Dateisystem beschädigt werden.

**Abhilfemaßnahme:** Fahren Sie das System immer zuerst herunter, bevor Sie die Stromversorgung unterbrechen. Führen Sie folgende Schritte durch:

- 1. Melden Sie sich als Superuser an.
- 2. Verwenden Sie einen der verfügbaren Befehle zum ordnungsgemäßen Herunterfahren des Solaris BS, wie z. B. init, halt oder shutdown. Beispiel:
	- # **shutdown**
- 3. Nachdem das Betriebssystem vollständig heruntergefahren ist, unterbrechen Sie die Stromversorgung auf eine der zwei folgenden Weisen:
	- Wenn das System ein Herunterfahren (Soft Shutdown) unterstützt, geben Sie den Befehl zum Ausschalten ein.
	- Wenn das System kein Herunterfahren (Soft Shutdown) unterstützt, schalten Sie das Gerät manuell über den Ein-/Ausschalter am Gehäuse aus.

Weitere Informationen über die Befehle zum Herunterfahren des Betriebssystems finden Sie in den Man Pages zu den Befehlen init(1M), halt(1M) und shutdown(1M). Informationen zum Unterbrechen der Stromversorgung Ihres Systems finden Sie im Systemhandbuch.

#### Von manchen DVD- und CD-ROM-Laufwerken kann Solaris nicht booten (4397457)

Der Zeitüberschreitungsstandardwert für den SCSI-Teil der SunSwift™ PCI Ethernet/SCSI-Host-Adapterkarte (X1032A) entspricht nicht den Zeitüberschreitungsanforderungen des SCSI DVD-ROM-Laufwerks von Sun (X6168A). Bei Ausnahmedatenträgern kommt es gelegentlich bei dem DVD-ROM-Laufwerk zu Zeitüberschreitungsfehlern. Die einzigen Ausnahmen bilden hierbei die Sun Fire 6800-, 4810-, 4800- und 3800-Systeme. Diese Systeme überschreiben den SCSI-Zeitüberschreitungswert mit Hilfe des OpenBoot PROM.

<span id="page-85-0"></span>**Abhilfemaßnahme:** Verwenden Sie auf anderen Plattformen die On-Board-SCSI-Schnittstellen oder DVD-ROM-kompatible SCSI-Adapter, wie z. B. die folgenden:

- X1018A (SBus: F501-2739-*xx*)
- X6540A (PCI: F375-0005-*xx*)

# iPlanet Directory Server 5.1-Probleme

In diesem Abschnitt werden wichtige Informationen für Benutzer von iPlanet™ Directory Server 5.1 bereitgestellt, die auf die neue Version von Solaris 10 aktualisieren.

#### Installieren von Directory Server 5.1

Sun Java System Directory Server 5 2005Q1 ersetzt iPlanet Directory Server 5.1, der in das Betriebssystem Solaris 9 integriert war. In Solaris 10-BS kann dieser neue Verzeichnis-Server als Bestandteil des Sun Java Enterprise Systems installiert werden.

**Hinweis –** Informationen über den Sun Java System Directory Server 5 2005Q1 finden Sie in der Dokumentation des Sun Java Systems unter [http://docs.sun.com.](http://docs.sun.com)

Solaris 10-BS unterstütz weiterhin Directory Server 5.1. Unter folgenden Umständen müssen Sie möglicherweise Directory Server 5.1 installieren:

- Sie müssen Directory Server 5.1-Daten wiederherstellen.
- Sie möchten Ihre Daten nach Directory Server 5 2005Q1 überführen.

Bei Solaris 10 wird der Directory Server 5.1 manuell installiert. Führen Sie diese Schritte durch:

- 1. Legen Sie die Solaris 10 Software 4 CD in das CD-ROM-Laufwerk ein.
- 2. Melden Sie sich als Superuser an.
- 3. Installieren Sie den Verzeichnis-Server in einem Terminalfenster.

```
# cd /cdrom/cdrom0/Solaris_10/Product/
# pkgadd -d . IPLTnls IPLTnspr IPLTnss IPLTjss IPLTpldap \
IPLTdsr IPLTdsu IPLTadmin IPLTcons IPLTadcon IPLTdscon \
IPLTadman IPLTdsman
```
#### **86** Solaris 10 Versionshinweise • Februar 2005

Um in vereinfachtem Chinesisch lokalisierte Packages zu installieren, geben Sie folgenden zusätzlichen Befehl ein:

# **pkgadd -d . IPLTcdsu IPLTcadmin IPLTccons IPLTcadcon \ IPLTcdscon IPLTcadman IPLTcdsman**

Um japanisch lokalisierte Packages zu installieren, geben Sie folgenden zusätzlichen Befehl ein:

# **pkgadd -d . IPLTjdsu IPLTjadmin IPLTjcons IPLTjadcon \ IPLTjdscon IPLTjadman IPLTjdsman**

4. Nach Abschluss der Installation konfigurieren Sie iPlanet Directory Server 5.1. Informationen hierzu finden Sie in Kapitel 11, "Sun ONE Directory Server Configuration" in *System Administration Guide: Naming and Directory Services (DNS, NIS, and LDAP)*.

#### Überführen nach Sun Java System Directory Server 5 2005Q1

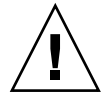

**Achtung –** Die Datenbankformate der zwei Verzeichnis-Serverversionen sind nicht kompatibel. Wenn Sie also Benutzer von Directory Server 5.1 sind, empfiehlt Sun Ihnen die Überführung Ihrer Datenbank in eine Datenbank, die für den Sun Java System Directory Server 5 2005Q1 formatiert ist.

Um eine Überführung durchzuführen, müssen auf dem System, das auf Solaris 10-BS aktualisiert wurde, beide Versionen des Verzeichnis-Servers vorhanden sein. Wenn Sie Benutzer von DS 5.1 sind, aber das komprimierte Archivformat (.tar.gz) benutzen, können Sie sofort mit Schritt 2 der Überführungsanleitung fortfahren.

1. Prüfen Sie in einem Terminalfenster, ob auf Ihrem System iPlanet Directory Server 5.1-Packages vorhanden sind.

\$ **pkginfo | grep IPLT**

Wenn folgende Packages ausgegeben werden, können Sie mit Schritt 2 der Überführung fortfahren. Die Ausgabe zeigt an, dass die iPlanet Directory Server 5.1-Packages auf dem System vorhanden sind.

```
system IPLTadcon Administration Server Console
system IPLTadman Administration Server Documentation
system IPLTadmin Administration Server
system IPLTcons Console Client Base
system IPLTdscon Directory Server Console
system IPLTdsman Directory Server Documentation
system IPLTdsr Directory Server (root)
system IPLTdsu Directory Server (usr)
```

```
system IPLTjss Network Security Services for Java
system IPLTnls Nationalization Languages and Localization Support
system IPLTnspr Portable Runtime Interface
system IPLTnss Network Security Services
system IPLTpldap PerLDAP
\mathsf{\hat{S}}
```
Wenn die Packages nicht vorhanden sind, müssen Sie die iPlanet Directory Server 5.1-Packages zuerst installieren. Die Vorgehensweise finden Sie in der 4-Schritt-Prozedur, die im vorangehenden Abschnitt ["Installieren von Directory](#page-85-0) Server 5.1" [auf Seite 86](#page-85-0) beschrieben ist. Nach Abschluss der Installation fahren Sie sofort mit Schritt 2 fort, um die Überführung fortzusetzen.

2. Überführen Sie Ihre iPlanet Directory Server 5.1-Datenbank in die aktuelle Version. Anleitungen finden Sie in der Dokumentationssammlung für den Sun Java System Directory Server unter [http://docs.sun.com/coll/DirectoryServer\\_05q1.](http://docs.sun.com/coll/DirectoryServer_05q1)

Nach der Überführung Ihrer Daten stellen Sie sicher, dass Sie Verzeichnisdaten weiterhin auf dieselbe Weise sichern wie vor der Überführung. Bei einer zukünftigen Wiederherstellung nach einem Datenverlust wird möglicherweise die überführte Datenbank benötigt.

# Probleme während der Debugger-Ausführung

Folgende Probleme stehen mit dem Kernel-Debugger in Zusammenhang.

# SPARC: Bei Systemen mit aktivem Kernel-Debugger kann es während Ruhezustand/Aufwach-Zyklen möglicherweise zu Systempanik kommen (5062018)

Nach Ausführung mehrerer Ruhezustand/Aufwach-Zyklen auf einem System mit einem aktiven Kernel-Debugger (kmdb) kann es auf dem System möglicherweise zu einer Systempanik kommen. Die Systempanik tritt während der Aufwachphase des Zyklus auf. Normalerweise tritt dieses Problem bei Systemen auf, die zwischen 20 und 50 Ruhezustand/Aufwach-Zyklen absolviert haben. Das System erzeugt eine Systempanikmeldung.

**Abhilfemaßnahme:** Deaktivieren Sie kmdb auf allen Systemen, die das Ruhezustand/Aufwach-Modul (cpr) verwenden müssen.

#### Möglicherweise hängt sich das System in einer Endlosschleife auf, wenn die Haupt-CPU gewechselt wird (4405263)

Ein System, auf dem der Solaris-Kernel-Debugger zum Debuggen eines Livesystems ausgeführt wird, hängt sich möglicherweise in einer Endlosschleife unvollständiger Fehlermeldungen auf. Diese Endlosschleife tritt auf, wenn die Haupt-CPU des OpenBoot PROMs ausgetauscht wird. Ein Zurücksetzen des Systems stellt den Systembetrieb wieder her. Die Spuren des ursprünglichen Fehlers gehen dabei jedoch verloren. Infolgedessen können sie keine Diagnose des Vorfalls vornehmen.

**Abhilfemaßnahme:** Wenn sich das System auf der PROM-Ebene befindet, wird die ok-Eingabeaufforderung von OpenBoot angezeigt. Bei einem System mit mehreren CPUs wird der ok-Eingabeaufforderung eine in geschweifte Klammern eingeschlossene Zahl vorangestellt. Diese Zahl gibt die aktive CPU im System an. Um Ihre Debug-Sitzung auszuführen, während sich das System auf PROM-Ebene befindet, führen Sie folgende Schritte durch.

- 1. Erhöhen Sie pil auf f, indem Sie folgenden Befehl eingeben:
	- {0} ok **h# 0f pil!**
- 2. Wechseln Sie mit dem Befehl switch-cpu selektiv von der derzeit aktiven CPU zu anderen CPUs. Um beispielsweise von CPU #0 zu CPU #1 zu wechseln, geben Sie folgenden Befehl ein:
	- (0) ok **1 switch-cpu**

Der ok-Eingabeaufforderung wird nun die Zahl der CPU vorangestellt, zu der Sie gewechselt haben.

- $\{1\}$  ok
- 3. Führen Sie Ihren Debugger aus.
- 4. Am Ende Ihrer Debugger-Sitzung geben Sie einen Befehl reset-all ein, um das System wieder in die normale Verwendung zurückzuführen.

**Hinweis –** Stellen Sie sicher, dass Sie das System auf die neueste Version von OpenBoot PROM aktualisieren.

# Probleme bei der Lokalisierung

In diesem Abschnitt werden Lokalisierungsprobleme unter Solaris 10-BS beschrieben.

# Im Anmeldebildschirm sind UTF-8-Sprachumgebungen als empfohlen gekennzeichnet

Im Sprachenmenü des Anmeldebildschirms sind die UTF-8-Sprachumgebungen als empfohlene Option bezeichnet. Für japanische Sprachumgebungen würde der Bildschirm beispielsweise wie folgt aussehen:

ja\_JP.eucJP -------------- Japanese EUC ja\_JP.PCK --------------- Japanese PCK ja\_JP.UTF-8 (Recommended) - Japanese UTF-8

Die Verwendung von UTF-8-Sprachumgebungen wird Benutzern des Java Desktop Systems (JDS) empfohlen, da JDS UTF-8/Unicode als interne Zeichenkodierung verwendet. Diese Empfehlung trifft auch auf die Ankündigung zukünftig auslaufender Unterstützung für Nicht-UTF-8-Sprachumgebungen zu. Siehe ["Übernommene oder traditionelle Nicht-UTF-8-Sprachumgebungen"](#page-156-0) auf Seite 157. Informationen zum Überführen in UTF-8-Sprachumgebungen finden Sie unter "Migration To Unicode Multilingual Computing" in *Java Desktop System Release 3 for the Solaris 10 Operating System Release Notes*.

#### Hardware für estländische Tastatur Typ 6, französisch-kanadische Tastatur Typ 6 und polnische Programmierertastatur Typ 5 nicht verfügbar

Das Solaris BS wurde um Softwareunterstützung für drei zusätzliche Tastaturen erweitert: die estländische Tastatur Typ 6, die französisch-kanadische Tastatur Typ 6 und die polnische Programmierertastatur Typ 5.

Diese Softwareunterstützung bietet Benutzern in Kanada, Estland und Polen mehr Flexibilität bei der Tastatureingabe durch Anpassung der US-amerikanischen Standardtastenbelegungen an die Bedürfnisse ihrer eigenen Sprache.

Derzeit ist keine Hardware für die drei zusätzlichen Tastaturbelegungsarten erhältlich.

**Abhilfemaßnahme:** Wenn Sie diese neue Tastatursoftware nutzen möchten, ändern Sie die Datei /usr/openwin/share/etc/keytables/keytable.map auf eine dieser Arten:

- Für die estländische Tastatur Typ 6 nehmen Sie die folgenden Änderungen vor:
	- 1. Ändern Sie den Eintrag US6.kt in der Datei /usr/openwin/share/etc/keytables/keytable.map in Estonia6.kt ab. Der geänderte Eintrag lautet dann:
		- 6 0 Estonia6.kt
	- 2. Fügen Sie in die Datei /usr/openwin/lib/locale/iso8859-15/Compose diese Einträge ein:

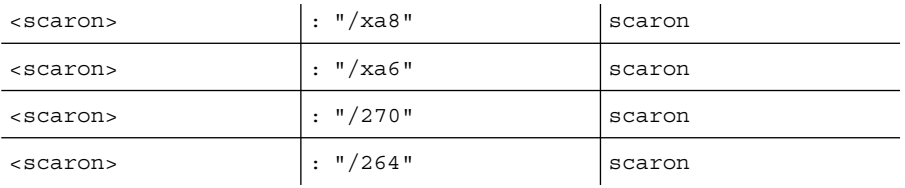

- 3. Starten Sie das System neu, damit die Änderungen wirksam werden.
- Für die französisch-kanadische Tastatur Typ 6 nehmen Sie die folgenden Änderungen vor:
	- 1. Ändern Sie den Eintrag US6.kt in der Datei /usr/openwin/share/etc/keytables/keytable.map in Canada6.kt ab. Der geänderte Eintrag lautet dann:
		- 6 0 Canada6.kt
	- 2. Starten Sie das System neu, damit die Änderungen wirksam werden.
- Für die Arbeit mit der vorhandenen polnischen Tastatur Typ 5 nehmen Sie folgende Änderungen vor:
	- 1. Ändern Sie den Eintrag Poland5.kt in der Datei in der Datei /usr/openwin/share/etc/keytables/keytable.map in Poland5\_pr.kt ab. Der geänderte Eintrag lautet dann:
		- 4 52 Poland5\_pr.kt

**Hinweis –** Sollte Ihre Tastatur über Dip-Schalter verfügen, vergewissern Sie sich, dass die Schalter auf den für den polnischen Tastentabelleneintrag richtigen Binärwert (binary 52) eingestellt sind, bevor Sie das System neu starten.

2. Wenn Sie eine US-Standardtastatur (Typ 5) verwenden, ändern Sie den Eintrag US5.kt in der Datei

/usr/openwin/share/etc/keytables/keytable.map in Poland5\_pr.kt ab. Der geänderte Eintrag lautet dann:

4 33 Poland5\_pr.kt

3. Starten Sie das System neu, damit die Änderungen wirksam werden.

# x86: In bestimmten asiatischen Nicht-UTF-8-Sprachumgebungen hängt sich der Anmeldeprozess möglicherweise auf (6215527)

Auf manchen x86-basierten Systemen hängt sich der Anmeldeprozess möglicherweise auf, wenn Sie sich bei bestimmten asiatischen Nicht-UTF-8-Sprachumgebungen anmelden. Im Folgenden finden Sie Beispiele für die Sprachumgebungen, in denen der Fehler auftritt:

- zh CN.EUC
- zh\_TW.BIG5
- ko KR.EUC

**Abhilfemaßnahme:** Wählen Sie im Sprachenmenü des Anmeldefensters UTF-8-Sprachumgebungen.

#### localeadm -l führt nicht die installierten koreanischen Sprachumgebungs-Packages auf (6189823)

Beim erneuten Erzeugen der Datei /usr/sadm/lib/localeadm/locales.list nimmt der Befehl localeadm -l nicht die koreanischen Sprachumgebungen mit auf. Infolgedessen werden die koreanischen Sprachumgebungen, obwohl sie auf dem System installiert sind, bei Ausführung von localeadm -l nicht aufgeführt. Darüber hinaus wird folgende Fehlermeldung angezeigt, wenn Sie versuchen, die koreanischen Sprachumgebungen mit localeadm -r ko zu entfernen, nachdem Sie die installierten Sprachumgebungen aufgelistet haben:

Das Gebiet Koreanisch ist auf diesem System nicht installiert. Vorgang wird beendet.

**Abhilfemaßnahme:** Um die Datei /usr/sadm/lib/localeadm/locales.list ordnungsgemäß zu aktualisieren, führen Sie localeadm -a ko aus. Danach können Sie die koreanischen Sprachumgebungen erfolgreich mit localeadm -r ko entfernen.

Alternativ können Sie folgende Schritte durchführen:

- 1. Melden Sie sich als Superuser an.
- 2. Bearbeiten Sie die Datei /usr/sadm/lib/localeadm/locales.list, indem Sie folgenden Eintrag hinzufügen:

**Korean (korean)**

## Sortierfunktion in europäischen UTF-8-Sprachumgebungen funktioniert nicht ordnungsgemäß (4307314)

In den europäischen UTF-8-Sprachumgebungen funktioniert das Sortieren nicht ordnungsgemäß.

**Abhilfemaßnahme:** Setzen Sie vor dem Sortieren in einer FIGGS UTF-8-Sprachumgebung die Variable *LC\_COLLATE* auf die ISO-1-Entsprechung.

```
# echo $LC_COLLATE
> es_ES.UTF-8
# LC_COLLATE=es_ES.IS08859-1
# export LC_COLLATE
```
Beginnen Sie dann den Sortiervorgang.

# Netzwerkprobleme

Folgende Netzwerkfehler treten unter Solaris 10 auf.

# SPARC: Die RTM\_IFINFO-Meldung ist auf 32-Bitund 64-Bit-Kompilationen unterschiedlich groß

64-Bit-Programme, die PF\_ROUTE-Sockets erstellen und den Inhalt von RTM\_IFINFO-Meldungen in der if\_msghdr\_t-Struktur parsen, funktionieren möglicherweise fehlerhaft, wenn sie nicht neu kompiliert werden.

# IP-Weiterleitung ist in Solaris 10-BS standardmäßig deaktiviert

In dieser Solaris-Version ist die IP-Weiterleitung standardmäßig deaktiviert. Diese Einstellung gilt sowohl für IPv4 als auch für IPv6, unabhängig von anderen Systemkonfigurationen. Systeme mit mehreren IP-Schnittstellen, die vorher

standardmäßig IP-Pakete weitergeleitet haben, verfügen nicht mehr über diese automatische Funktion. Um die IP-Weiterleitung in mehrfach vernetzten Systemen (multihomed) zu aktivieren, müssen Administratoren manuell zusätzliche Konfigurationsschritte durchführen.

**Abhilfemaßnahme:** Der Befehl routeadm aktiviert die IP-Weiterleitung. Die Konfigurationsänderungen, die das Ergebnis der Verwendung von routeadm sind, bleiben auch nach dem Systemneustart bestehen.

- Um IPv4-Weiterleitung zu aktivieren, geben Sie **routeadm -e ipv4-forwarding** ein.
- Um IPv6-Weiterleitung zu aktivieren, geben Sie **routeadm -e ipv6-forwarding** ein.
- Um die aktivierte IP-Weiterleitungskonfiguration auf das aktuell ausgeführte System anzuwenden, geben Sie **routeadm -u** ein.

Weitere Informationen zur IP-Weiterleitung finden Sie in der Man Page routeadm(1M).

# Zone bootet nicht, wenn eine IP-Adresse zu einer fehlgeschlagenen IP-Netzwerk-Multipathing-Gruppe gehört (6184000)

Eine Zone kann so konfiguriert sein, dass ihre IP-Adresse Teil einer IP-Netzwerk-Multipathing-Gruppe (IPMP) wird. Der Konfigurationsprozess ist unter "How to Extend IP Network Multipathing Functionality to Non-Global Zones" in *System Administration Guide: Solaris Containers—Resource Management and Solaris Zones* dokumentiert.

Wenn alle Netzwerkschnittstellen in der IPMP-Gruppe fehlschlagen, bootet eine Zone nicht, wenn sie über eine IP verfügt, die Teil dieser IPMP-Gruppe ist.

Das folgende Beispiel illustriert das Ergebnis, wenn Sie versuchen, die Zone zu booten.

```
# zoneadm -z my-zone boot
zoneadm: zone 'my-zone': bge0:1:
could not set default interface for multicast: Invalid argument
zoneadm: zone 'my-zone': call to zoneadmd failed
```
**Abhilfemaßnahme:** Reparieren Sie mindestens eine Netzwerkschnittstelle in der Gruppe.

## ATM LANE-Teilnetze für IPv4/IPv6 werden möglicherweise nicht vollständig initialisiert (4625849)

Während des Systemstarts stellen mehrere Instanzen möglicherweise keine Verbindung mit ihrer LAN-Emulationsinstanz (LANE) her, wenn mehr als acht LANE-Instanzen an einem einzigen Adapter angeschlossen sind. Dieser Fehler tritt nicht auf Mehrbenutzerebene auf.

**Abhilfemaßnahme:** Um Ihr SunATM-Netzwerk neu zu initialisieren, führen Sie folgende Schritte durch:

- 1. Verifizieren Sie das Problem, indem Sie einen Befehl lanestat -a eingeben. Instanzen, die keine Verbindung hergestellt haben, haben einen VCI-Wert (Virtual Circuit Identifier) von 0 zum LAN-Emulationsserver (LES) und Broadcast sowie zum Unbekannte Adressen-Server (BUS).
- 2. Halten Sie Ihr SunATM-Netzwerk an und starten Sie es erneut.
	- # **/etc/init.d/sunatm stop**
	- # **/etc/init.d/sunatm start**
- 3. Setzen Sie Ihre Netzmasken zurück bzw. alle anderen Einrichtungsoptionen für die SunATM-Schnittstellen.

# Die Konfiguration mehrerer Tunnel zwischen zwei IP-Knoten führt bei aktivierter Filterung vielleicht zu einem Verlust von Datenpaketen (4152864)

Wenn Sie zwischen zwei IP-Knoten mehrere IP-Tunnel konfigurieren und ip\_strict\_dst\_multihoming oder andere IP-Filter aktivieren, können Datenpakete verloren gehen.

**Abhilfemaßnahme:** Wählen Sie eine der folgenden Abhilfemaßnahmen:

- Konfigurieren Sie zunächst einen Tunnel zwischen den beiden IP-Knoten. Fügen Sie dem Tunnel die gewünschten Adressen über den Befehl ifconfig mit der Option addif hinzu.
- Aktivieren Sie ip strict dst multihoming für Tunnel zwischen zwei IP-Knoten nicht.

# Sicherheitsprobleme

Folgende Sicherheitsprobleme treten unter Solaris 10 auf.

# Passwortlose Anmeldungen schlagen bei aktiviertem pam\_ldap fehl

Nach der Aktivierung des PAM-Moduls für LDAP (pam\_ldap) müssen Benutzer für die Anmeldung beim System in Besitz eines Passworts sein. Folglich schlagen passwortlose Anmeldungen fehl. Hierzu gehören Anmeldungen über die folgenden Tools:

- Remote shell (rsh)
- Remote login (rlogin)
- Secure shell (ssh)

**Abhilfemaßnahme:** Keine.

# Die neuen Versionen von encrypt() und decrypt() sind nicht abwärtskompatibel

Ausgabedateien, die von encrypt () erzeugt werden, werden von dem entsprechenden decrypt () verarbeitet. Die aktuelle Version verwendet eine neue Version von encrypt() und decrypt(). Diese Befehle verarbeiten Dateien, deren Format von Dateien abweicht, die mit früheren Versionen erzeugt und verarbeitet wurden. Daten, die mit der früheren Version von encrypt () verschlüsselt wurden, werden von der neuen Version von decrypt () nicht mehr korrekt erkannt.

Weitere Informationen finden Sie in den Man Pages encrypt(1) und decrypt(1).

**Abhilfemaßnahme:** Um alte verschlüsselte Daten so zu konvertieren, dass die Daten mit den neuen Versionen von encrypt() und decrypt() verarbeitet werden können, führen Sie die folgenden Schritte durch:

- 1. Entschlüsseln Sie die vorhandenen Daten mit der früheren Version von decrypt().
- 2. Verschlüsseln Sie dieselben Daten erneut mit der neuen Version von encrypt().

#### Falsche Parameter können in Sun StorEdge T3 möglicherweise eine Systempanik verursachen (4319812)

Bei einem Sun StorEdge™ T3-System kann möglicherweise eine Systempanik auftreten, wenn eine Anwendung die HTTP-Schnittstelle zum Senden von Token mit Parametern verwendet, die außerhalb des gültigen Bereichs liegen.

# Service Management-Funktion

In diesem Abschnitt werden Probleme beschrieben, die im Zusammenhang mit der Service Management-Funktion von Solaris 10-BS stehen. Weitere Informationen zu dieser neuen Funktion im Solaris BS finden Sie unter "Solaris Service Manager" in *Neuerungen im Betriebssystem Solaris 10*.

# Bei Verwendung des Unterbefehls svccfg import werden abhängige Dienste nicht aktualisiert (6221374)

Beim ersten Systemneustart nach einer Installation von Solaris 10-BS tritt möglicherweise ein Fehler im Zusammenhang mit abhängigen Diensten auf. Der Unterbefehl svccfg import ist möglicherweise nicht in der Lage, abhängige Dienste zu aktivieren, die in der Manifestdatei eines Dienstes deklariert sind. Infolgedessen starten die abhängigen Dienste möglicherweise nicht korrekt, wodurch Fehlermeldungen erzeugt werden, die sich auf diese Dienste beziehen.

**Abhilfemaßnahme:** Geben Sie den Befehl svcadm refresh für den abhängigen Dienst ein. Beispiel:

**svcadm refresh** *abhängiger FMRI*

Softwareentwickler können dieses Problem mit folgenden Abhilfemaßnahmen vermeiden:

- Deklarieren Sie abhängige Dienste auf Instanzebene statt auf Dienstebene.
- Aktivieren Sie für Live-Installationen ein Postinstall-Skript für ein Package, das den Befehl svcadm refresh *abhängiger FMRI* ausführt.
- Für Installationen, die eine alternative Boot-Umgebung verwenden, fügen Sie in der Datei /var/svc/profile/upgrade den Befehl svcadm refresh *abhängiger FMRI* hinzu.

# Druckerdienste sind standardmäßig auf offline eingestellt (5100134)

Wenn für einen Host keine lokalen Drucker konfiguriert sind, sind zwei Druckerdienste, ipp-listener und rfc1179, standardmäßig auf offline gesetzt. Diese Dienste werden automatisch auf online umgestellt, sobald lokale Drucker für den Host konfiguriert wurden. Die Standardeinstellung dieser Dienste auf offline weist nicht auf einen Fehler hin. Deshalb ist kein Eingriff durch den Benutzer erforderlich.

**Abhilfemaßnahme:** Keine.

#### Der keyserv-Dämon deaktiviert einige Dateisystemdienste (5084183)

Auf Systemen, die nicht den NIS- oder NIS+-Name-Service (Network Information Service) verwenden, sind die NFS- und autofs-Dienste deaktiviert. Dieser Fehler wird durch die Abhängigkeit dieser Dienste von dem keyserv-Dämon verursacht. Der keyserv-Dämon benötigt den RPC-Domänennamen, der auf Systemen, die weder NIS noch NIS+ verwenden, nicht gesetzt ist. Infolgedessen verursacht der Fehler des keyserv-Dämons eine Deaktivierung des NFS- und autofs-Dienstes.

**Abhilfemaßnahme:** Zum Aktivieren der Dienste führen Sie folgende Schritte durch:

- 1. Melden Sie sich als Superuser an.
- 2. Geben Sie die folgenden Befehle ein:
	- # **svcadm disable network/rpc/keyserv**
	- # **svcadm disable -t network/nfs/client:default**
	- # **svcadm enable network/nfs/client:default**
	- # **svcadm disable -t network/nfs/server:default** # **svcadm enable network/nfs/server:default**
	- # **svcadm disable -t network/rpc/gss:ticotsord**
	- # **svcadm enable network/rpc/gss:ticotsord**

# Manchmal werden Anmelde-Eingabeaufforderungen angezeigt, bevor die Dateisysteme eingehängt sind (5082164)

Während des Systemstarts starten die Anmeldedienste wie Konsole oder ssh, bevor entfernte Dateisysteme und Name-Services verfügbar sind. Infolgedessen wird der Benutzername möglicherweise nicht erkannt oder das Stammverzeichnis des Benutzers steht nicht zur Verfügung.

**Abhilfemaßnahme:** Warten Sie bei Auftreten des Fehlers ein paar Sekunden und melden Sie sich erneut an. Alternativ können Sie sich über ein lokales Konto anmelden, um den Systemstatus zu prüfen.

# Smartcard

Folgende Smartcard-Fehler treten unter Solaris 10-BS auf.

#### System reagiert nicht auf Smartcard (4415094)

Wenn ocfserv beendet und der Bildschirm gesperrt wird, bleibt das System auch dann gesperrt, wenn eine Smartcard eingelegt bzw. entfernt wird.

**Abhilfemaßnahme:** So können Sie Ihr System wieder entsperren:

- 1. Melden Sie sich remote auf dem System an, auf dem der Prozess ocfserv beendet wurde.
- 2. Melden Sie sich als Superuser an.
- 3. Beenden Sie den Prozess dtsession, indem Sie in einem Terminalfenster folgenden Befehl eingeben:
	- # **pkill dtsession**

ocfserv startet neu, und die Anmeldung per Smartcard sowie deren Einsatzfähigkeit sind wiederhergestellt.

#### Menüpunkt "Konfigurationsdatei bearbeiten" in Smartcards Management Console funktioniert nicht (4447632)

Der Menüpunkt "Konfigurationsdatei bearbeiten" der Smartcards Management Console konfiguriert keine in /etc/smartcard/opencard.properties befindlichen Smartcard-Konfigurationsdateien. Bei Auswahl des Menüpunkts wird eine Warnmeldung angezeigt, die ein Fortfahren ohne die ausdrückliche Aufforderung durch den technischen Support untersagt.

**Abhilfemaßnahme:** Verwenden Sie den Menüpunkt "Konfigurationsdatei bearbeiten" der Smartcards Management Console nicht. Informationen zur Konfiguration von Smartcards finden Sie in *Solaris Smartcard Administration Guide*.

# Solaris-Befehle und Standards

Im folgenden Abschnitt werden Änderungen im Verhalten bestimmter Befehle und Standards in Solaris 10-BS beschrieben.

# Die Bash 2.0.5b setzt einige Umgebungsvariablen nicht mehr

Solaris 10-BS enthält die Bash 2.0.5b. Diese Shell exportiert folgende Variablen nicht mehr automatisch in die Umgebung:

- HOSTNAME
- HOSTTYPE
- MACHTYPE
- OSTYPE

Dieses neue Verhalten trifft auch zu, wenn die Shell diesen Variablen Standardwerte zuweist.

**Abhilfemaßnahme:** Exportieren Sie diese Variablen manuell.

#### Das neue ln-Dienstprogramm erfordert die Option  $-*f*$

Das Verhalten von /usr/bin/ln hat sich dahingehend geändert, dass alle Standards von SVID3 bis XCU6 erfüllt sind. Wenn Sie den Befehl ln ohne die Option -f verwenden, um eine Verknüpfung mit einer vorhandenen Zieldatei herzustellen, wird die Verknüpfung nicht hergestellt. Stattdessen wird eine Diagnosemeldung auf stderr geschrieben und der Befehl fährt fort, die verbliebenen Quelldateien zu verknüpfen. Abschließend wird der Befehl ln mit einem Fehlerwert beendet.

Wenn Datei "b" beispielsweise vorhanden ist, erzeugt die Syntax **ln a b** folgende Meldung:

ln: b: Datei vorhanden

Diese Verhaltensänderung betrifft vorhandene Shell-Skripts und Programme, die den Befehl 1n ohne die Option - f enthalten. Skripts, die zuvor funktioniert haben, schlagen in Solaris 10-BS nun möglicherweise fehl.

**Abhilfemaßnahme:** Verwenden Sie die Option -f zusammen mit dem Befehl ln. Wenn Sie über Skripts verfügen, die das Link-Dienstprogramm ausführen, müssen Sie diese Skripts so ändern, dass sie das neue Verhalten des Befehls berücksichtigen.

#### Die neue tcsh weist setenv-Variablennamen zurück, die einen Bindestrich oder ein Gleichheitszeichen enthalten

In Solaris 10-BS wurde die tcsh auf Version 6.12 aktualisiert. Diese Version akzeptiert keine Umgebungsvariablen mehr, deren Namen einen Bindestrich oder ein Gleichheitszeichen enthalten. Skripts, die setenv-Zeilen enthalten und mit früheren Solaris-Versionen funktionieren, erzeugen möglicherweise in der aktuellen Version von Solaris 10 Fehler. Folgende Fehlermeldung wird angezeigt:

setenv: Syntaxfehler

Weitere Informationen finden Sie in der Man Page tcsh von Solaris 10-BS.

**Abhilfemaßnahme:** Verwenden Sie keine Bindestriche oder Gleichheitszeichen in Namen von Umgebungsvariablen.

### EOF-Verhaltensänderung bei der STDIO getc-Familie

Anwendungen, die im strengen Standard-C-Konformitätsmodus erzeugt wurden, sind von den Verhaltensänderungen bestimmter Bibliotheksfunktionen betroffen. Ein Beispiel hierfür sind Anwendungen, die im Kompilationsmodus cc -Xc oder c89 kompiliert wurden. Das Verhalten hat sich für folgende Bibliotheksfunktionen geändert:

- fgetc()
- fgets()
- fgetwc()
- fgetws()
- getc()
- qetchar()
- gets()
- qetwc()
- getwchar()
- getws()

Eine formale Interpretation des C-Standards von 1990 erfordert es, dass nach dem Setzen einer EOF-Bedingung (End of File) bei nachfolgenden Eingabeoperationen keine Daten mehr von der Datei zurückgegeben werden. Die Ausnahme hierbei ist eine Neupositionierung des Dateizeigers oder das explizite Löschen der Fehler- und EOF-Flags durch die Anwendung.

Das Verhalten aller anderen Kompilationsmodi ist unverändert. Insbesondere die Schnittstellen können zusätzlich neu geschriebene Daten aus dem Stream lesen, nachdem die EOF-Markierung gesetzt wurde.

**Abhilfemaßnahme:** Rufen Sie fseek() oder clearerr() für den Stream auf, um zusätzliche Daten zu lesen, nachdem die EOF-Bedingung an den Stream übergeben wurde.

#### Ausgabespalten des Befehls ps wurden verbreitert

Augrund längerer UIDs, Prozessor-IDs und kumulierter Ausführungszeiten wurden die Spaltender Ausgabe des Befehls ps verbreitert. Benutzerdefinierte Skripts sollten keine festen Ausgabespaltenbreiten voraussetzen.

**Abhilfemaßnahme:** Skripts sollten die Option -o des Befehls ps verwenden.

Weitere Informationen finden Sie in der Man Page ps(1).

#### Der Befehl ping -v funktioniert nicht mit IPv6-Adressen (4984993)

Der Befehl ping -v schlägt fehl, wenn er auf Adressen angewendet wird, die das Internet Protokoll der Version 6 (IPv6) verwenden. Folgende Fehlermeldung wird angezeigt:

ping: setsockopt IPV6\_RECVRTHDRDSTOPTS Ungültiges Argument

**Abhilfemaßnahme:** Keine. Um dieselben ICMP-Paketinformationen zu erhalten, die ping -v liefert, verwenden Sie den Befehl snoop.

# Solaris Volume Manager

Unter Solaris 10 treten folgende Fehler im Zusammenhang mit Solaris Volume Manager auf.

#### Der Solaris Volume Manager-Befehl metattach kann fehlschlagen

Liegt der Anfang eines mit Solaris Volume Manager gespiegelten Root-Dateisystems (/) nicht bei Zylinder 0, so dürfen auch keine angefügten untergeordneten Spiegelpartitionen (Unterspiegel) bei Zylinder 0 starten.

Wenn Sie versuchen, einen Subspiegel mit Anfang bei Zylinder 0 an einen Spiegel anzufügen, dessen ursprünglicher Subspiegel nicht bei Zylinder 0 startet, dann wird die folgende Fehlermeldung angezeigt:

Beschrifteter untergeordneter nicht mit einem unbeschrifteten Spiegel verbunden werden

**Abhilfemaßnahme:** Wählen Sie eine der folgenden Problemlösungen:

- Sorgen Sie dafür, dass sowohl das Root-Dateisystem als auch die Partition für den anderen Unterspiegel bei Zylinder 0 starten.
- Stellen Sie sicher, dass weder das Root-Dateisystem noch die Partition des betreffenden Subspiegels auf Zylinder 0 beginnen.

**Hinweis –** Bei einer JumpStart-Installation wird für den Anfang der Swap-Partition standardmäßig Zylinder 0 und für den Anfang des Root-Dateisystems (/) ein anderer Ort auf der Festplatte gewählt. Bei der Systemadministration ist es jedoch gängige Praxis, Bereich 0 bei Zylinder 0 beginnen zu lassen. Wird nun eine JumpStart-Standardinstallation (Root auf Bereich 0, jedoch nicht Zylinder 0), über eine solche typische Sekundärplatte (Bereich 0 beginnt auf Zylinder 0) gespiegelt, so können Probleme auftreten. Wenn Sie bei einer solchen Spiegelung den zweiten Subspiegel anzufügen versuchen, wird eine Fehlermeldung generiert. Weitere Informationen zum Standardverhalten von Solaris-Installationsprogrammen finden Sie in den Solaris 10 Installationshandbüchern.

#### Der Solaris Volume Manager-Befehl metassist schlägt in nicht-englischen Sprachumgebungen fehl (5067097)

In nicht-englischen Sprachumgebungen ist der Solaris Volume Manager-Befehl metassist möglicherweise nicht in der Lage Volumes zu erstellen. Wenn LANG beispielsweise auf ja (Japanisch) gesetzt ist, wird folgende Fehlermeldung angezeigt:

xmlEncodeEntitiesReentrant : input not UTF-8 Syntax of value for attribute read on mirror is not valid Value "XXXXXX"(unknown word) for attribute read on mirror is not among the enumerated set Syntax of value for attribute write on mirror is not valid Value "XXXXXX"(Parallel in Japanse) for attribute write on mirror is not among the enumerated set metassist: XXXXXX(invalid in Japanese) volume-config

**Abhilfemaßnahme:** Setzen Sie als Superuser die Variable LANG auf LANG=C.

Verwenden Sie für die Bourne-, Korn- und Bash-Shell den folgenden Befehl:

# **export LANG=C**

Verwenden Sie für die C-Shell den folgenden Befehl:

# **setenv LANG C**

Kapitel 2 • Solaris-Laufzeitprobleme **103**

# Die Volume-Erstellung schlägt auf Systemen mit unformatierten Festplatten fehl (5064066)

Das Erstellen von Solaris Volume Manager-Volume-Konfigurationen mit dem Befehl metassist schlägt möglicherweise fehl, wenn die Festplatte des Systems nicht formatiert ist. Folgende Fehlermeldung wird angezeigt:

metassist: failed to repartition disk

**Abhilfemaßnahme:** Formatieren Sie alle unformatierten Festplatten manuell, bevor Sie den Befehl metassist eingeben.

## Hotspares funktionieren nicht ordnungsgemäß, wenn mit Solaris Volume Manager RAID-1- oder RAID-5-Volumes in Disksets auf Soft-Partitionen erstellt werden (4981358)

Wenn Sie mit Solaris Volume Manager ein RAID-1-Volume (Plattenspiegel) oder ein RAID-5-Volume in einem Diskset erstellen, das auf einer Soft-Partition aufbaut, so funktionieren Hotspare-Geräte nicht ordnungsgemäß.

Insbesondere können folgende Probleme auftreten:

- Hotspare-Gerät wird nicht aktiviert
- Hotspare-Gerätestatus ändert sich (Gerät scheint defekt zu sein)
- Hotspare-Gerät kommt zwar zum Einsatz, wird jedoch am falschen Laufwerk resynchronisiert
- Bei einem in Betrieb befindlichen Hotspare-Gerät tritt ein Fehler auf, der Ausfall wird jedoch nicht gemeldet

**Abhilfemaßnahme:** Erstellen Sie mit Solaris Volume Manager keine RAID-1-/RAID-5-Volumes in Disksets, wenn eine derartige Konfiguration verwendet wird.

#### Der Solaris Volume Manager-Befehl metadevadm schlägt fehl, wenn ein logischer Gerätename nicht mehr vorhanden ist (4645721)

Ein ausgefallenes Laufwerk kann nicht durch ein mit der Solaris Volume Manager-Software konfiguriertes Laufwerk ersetzt werden. Das Austauschlaufwerk darf in Solaris Volume Manager noch nicht bekannt sein. Wenn Sie auf einem Sun StorEdge A5*x*00-System ein Laufwerk von einem Schacht in einen anderen Schacht

umstecken, schlägt der Befehl metadevadm fehl. Dies ist dann der Fall, wenn der logische Gerätename für den Bereich nicht mehr existiert, die Gerätekennung der Platte jedoch noch in der Metagerät-Replikation vorhanden ist. Es erscheint folgende Meldung:

Unbenanntes Gerät gefunden. Bitte führen Sie 'devfsadm && metadevadm -r aus.

**Hinweis –** Ein Zugriff auf die Platte an der neuen Position ist auch zu diesem Zeitpunkt möglich. Sie müssen aber möglicherweise den alten logischen Gerätenamen verwenden, um auf die Partition zugreifen zu können.

**Abhilfemaßnahme:** Installieren Sie das Laufwerk wieder in seinem ursprünglichen Schacht.

#### Solaris Volume Manager-Befehl metarecover aktualisiert metadb-Namensraum nicht (4645776)

Wenn Sie eine Festplatte aus dem System ausbauen und ersetzen und anschließend den Befehl metarecover -p -d verwenden, um die richtigen softpartitionsspezifischen Informationen auf die Festplatte zu schreiben, tritt ein Öffnen-Fehler auf. Der Befehl schreibt die veränderte Festplattenkennung nicht in den Namensbereich der Metagerätedatenbank ein. Dies hat Fehler beim Öffnen für alle Soft-Partitionen dieser Platte zur Folge. Es erscheint folgende Meldung:

Öffnen - Fehler

**Abhilfemaßnahme:** Legen Sie eine Soft-Partition auf der neuen Platte an, anstatt die Soft-Partition mit metarecover wiederherzustellen.

**Hinweis –** Ist die Softpartition Bestandteil einer Spiegel- oder RAID 5-Platte, so verwenden Sie den Befehl metareplace ohne die Option -e, um die alte durch die neue Softpartition zu ersetzen.

# **metareplace dx** *Spiegel\_oder\_RAID\_5-Verbund Alte\_Soft-Partition Neue\_Soft-Partition*

# Systemverwaltung

In diesem Abschnitt werden Fehler im Zusammenhang mit der Systemverwaltung in Solaris 10-BS beschrieben.

#### Das Sun-Tool Patch Manager 2.0 ist mit früheren Versionen nicht kompatibel

Ein System, auf dem das Sun-Tool Patch Manager 2.0 ausgeführt wird, kann entfernte Systeme verwalten, auf denen das Tool Patch Manager ausgeführt wird, einschließlich der Version Patch Manager 1.0.

Ein System mit einer früheren Version des Tools Patch Manager kann jedoch keine entfernten Systeme verwalten, auf denen das Tool Patch Manager 2.0 ausgeführt wird. Zu den früheren Versionen gehören folgende:

- Sun Patch Manager Base Software 1.*x*
- Sun Patch Manager Tool 1.0

**Hinweis –** Die Unterstützung für Common Information Model/Web Based Enterprise Management (CIM/WBEM) für das Tool Patch Manager ist im Solaris 8 BS nicht vorhanden. Infolgedessen ist eine entfernte Verwaltung mit Patch Manager auf Solaris 8-Systemen nicht möglich.

#### Sun Remote Services Net Connect wird nur in der globalen Zone unterstützt

Sun Remote Services (SRS) Net Connect wird nur in der globalen Zone unterstützt. Wenn Sie eine der folgenden Aktionen ausführen, werden Fehlermeldungen angezeigt:

- Sie installieren SRS Net Connect in einer lokalen Zone.
- SRS Net Connect ist zum Zeitpunkt der Erstellung einer lokalen Zone bereits in der globalen Zone installiert.

Die Fehlermeldungen enthalten folgenden Wortlaut:

```
*** Installation von Package SUNWcstu fehlgeschlagen -
Interaktive Administration erforderlich:
```
Interaktives Anforderungsskript von Package bereitgestellt pkgadd: FEHLER: Anforderungsskript wurde nicht erfolgreich abgeschlossen

Installation von SUNWcstu unterbrochen (Benutzereingabe erforderlich). Es wurden keine Änderungen am System vorgenommen.

\*\*\* Installation von SUNWfrunc fehlgeschlagen - Interaktive Administration erforderlich:

Interaktives Anforderungsskript von Package bereitgestellt pkgadd: FEHLER: Anforderungsskript wurde nicht erfolgreich abgeschlossen Installation von SUNWfrunc unterbrochen (Benutzereingabe erforderlich). Es wurden keine Änderungen am System vorgenommen.

**Abhilfemaßnahme:** Ignorieren Sie die Fehlermeldungen.

#### Während der Installation nicht-globaler Zonen mit dem Befehl zoneadm kann es möglicherweise zur Anzeige von Fehler- oder Warnmeldungen kommen

Bei der Installation einer nicht-globalen Zone mit Hilfe des Befehls zoneadm werden während der Package-Installation möglicherweise Fehler- oder Warnmeldungen angezeigt. Die Meldungen ähneln dem folgenden Beispiel:

Die Installation der Zone *zone1* wird vorbereitet. Die Liste der aus der globalen Zone zu kopierenden Dateien wird erstellt. 2348 Dateien werden in die Zone kopiert. Zonen-Produktregistrierung wird initialisiert. Reihenfolge für Initialisierung der Zonen-Packages wird ermittelt. Initialisierung von 790 Packages in der Zone wird vorbereitet. Es wurden 790 Packages in der Zone initialisiert. Die Zone *zone1* ist initialisiert.

Die Installation dieser Packages verursachte Fehler: SUNWjhrt SUNWmcc SUNWjhdev SUNWnsb SUNWmcon SUNWmpatchmgr

Durch die Installation dieser Packages wurden Warnungen generiert: SUNWj3rt SUNWmc SUNWwbmc SUNWmga SUNWdclnt SUNWlvma SUNWlvmg SUNWrmui SUNWdoc SUNWpl5m SUNWpmgr

Probleme bei der Package-Installation werden auch in /export/zone1/root/var/sadm/system/logs/install\_log aufgezeichnet, wo sich ein Protokoll der Zoneninstallation befindet.

**Abhilfemaßnahme:** Keine.

**Hinweis –** Die nicht-globale Zone kann trotz dieser Meldungen noch benutzt werden. Probleme bei der Package-Installation haben bereits in früheren Solaris Express- und Solaris 10-Betaversionen bestanden. Es wurde jedoch bisher keine Mitteilung darüber erzeugt. Ab dieser Solaris-Version werden diese Fehler nun ordnungsgemäß angezeigt und protokolliert.

#### Das Verwaltungsdienstprogramm Solaris-Produktregistrierung lässt sich in einer Zone nicht starten (6220284)

Wenn Sie versuchen, das Verwaltungsdienstprogramm Solaris-Produktregistrierung in einer Zone zu starten, schlägt dieser Versuch fehl. Während der Zoneninstallation wird die Datenbank der Solaris-Produktregistrierung, productregistry, in der Zone nicht dupliziert. Infolgedessen kann das Dienstprogramm in der Zone nicht ausgeführt werden.

**Abhilfemaßnahme:** Kopieren Sie die productregistry-Datenbank als Superuser in die Zone.

# **cp /var/sadm/install/productregistry** *Zonen\_Pfad***/var/sadm/install/**

In dem vorherigen Befehl steht *Zonen\_Pfad* für den Pfad zum Root-Verzeichnis der von Ihnen erstellten Zone.

#### Der Befehl patchadd wendet Patches auf neu installierte Packages nicht erneut an (6219176)

Der Befehl patchadd wendet unter folgenden Umständen einen Patch nicht erneut an.

- 1. Sie patchen ein System, das nicht alle Packages enthält, die von dem Patch betroffen sind.
- 2. Sie installieren die Packages, die bei der Anwendung des Patches nicht installiert waren, später nach.
- 3. Sie wenden den Patch erneut an, um die neu installierten Packages zu patchen.

Der Teil des Patches, der das später hinzugefügte Package betrifft, ist nicht installiert. Eine der folgenden Ausgabe ähnliche Fehlermeldung wird angezeigt.

patchadd ~tsk/patches/111111-01 Patches werden validiert... Die auf dem System installierten Patches werden geladen... Fertig! Die zum Installieren angeforderten Patches werden geladen. Fertig! Die folgenden angeforderten Patches sind bereits auf dem System installiert. Das zum Installieren angeforderte Patch 111111-01 ist bereits auf dem System installiert.
Keine Patches für Abhängigkeitsprüfung.

**Abhilfemaßnahme:** Wählen Sie eine der folgenden Problemlösungen:

**Abhilfemaßnahme 1:** Wenn Sie auf Ihrem System keine Zonen erstellt haben, verwenden Sie den Befehl patchadd mit der Option -t, um das System zu patchen.

```
# patchadd -t Patch-ID
```
In dem vorherigen Befehl steht *Patch-ID* für die ID des anzuwendenden Patches.

**Abhilfemaßnahme 2:** Wenn Sie auf Ihrem System Zonen erstellt haben, führen Sie folgende Schritte durch.

1. Entfernen und archivieren Sie den Patch.

# **patchrm** *Patch-ID*

2. Installieren Sie die zusätzlichen Packages, die sich nicht auf dem System befinden, aber von dem Patch betroffen sind.

```
# pkgadd -d Gerät PkgAbkrzg
```
In dem vorherigen Beispiel gibt *Gerät* den absoluten Pfad zu dem Package oder den Packages an, das/die installiert werden sollen. *PkgAbkrzg* gibt den abgekürzten Namen des zu installierenden Packages an. Sie können mehrere Package-Namen angeben.

3. Installieren Sie den Patch neu.

# **patchadd** *Patch-ID*

# Entfernte Anmeldedienste können nicht auf nicht-globale Zonen zugreifen, die erstellt wurden, nachdem globale Zonen gepatcht wurden (6216195)

Wenn Sie eine globale Zone zuerst erstellen und dann patchen, sind die entfernten Anmeldedienste in keiner nicht-globalen Zone aktiviert, die im Anschluss daran erstellt wird. Beispiele für solche entfernten Dienste sind rlogin und telnet. Wenn Sie eine nicht-globale Zone nach dem Patchen einer globalen Zone erstellen, können Sie sich bei der nicht-globalen Zone nicht mehr entfernt anmelden. Dieses Problem betrifft Systeme, die mit Patches gepatcht wurden, die das Package SUNWcsr installieren oder ändern.

**Abhilfemaßnahme:** Wählen Sie eine der folgenden Problemlösungen:

**Abhilfemaßnahme 1:** Wenn Sie die nicht-globale Zone noch nicht gestartet haben, führen Sie die folgenden Schritte durch.

1. Wechseln Sie in der globalen Zone in das Verzeichnis /var/svc/profile in der nicht-globalen Zone.

global# **cd** *Zonen\_Pfad***/root/var/svc/profile**

In dem vorherigen Beispiel steht *Zonen\_Pfad* für den Pfad zu der nicht-globalen Zone. Sie können den Pfad zu der nicht-globalen Zone ermitteln, indem Sie folgenden Befehl in einer globalen Zone eingeben.

global# **zonecfg -z** *Zonenname* **info zonepath**

2. Entfernen Sie das Profil inetd\_services.xml.

global# **rm inetd\_services.xml**

3. Erstellen Sie einen symbolischen Verweis für inetd\_services.xml, der auf das Profil inetd\_generic.xml zeigt.

global# **ln -s inetd\_generic.xml inetd\_services.xml**

4. Starten Sie die nicht-globale Zone.

Weitere Informationen zum Starten einer Zone finden Sie im *System Administration Guide: Solaris Containers—Resource Management and Solaris Zones*.

**Abhilfemaßnahme 2:** Wenn Sie die nicht-globale Zone bereits gestartet haben, führen Sie die folgenden Schritte durch.

- 1. Führen Sie die Schritte durch, die in der vorherigen Abhilfemaßnahme aufgeführt sind.
- 2. Aktivieren Sie in der nicht-globalen Zone die Dienste, die im Profil/var/svc/profile/inetd\_services.xml aufgeführt sind.

my-zone# **svccfg apply /var/svc/profile/inetd\_services.xml**

3. Starten Sie die nicht-globale Zone erneut.

my-zone# **reboot**

**Abhilfemaßnahme 3:** Wenden Sie vor dem Erstellen von Zonen auf Ihrem System den für Ihre Plattform geeigneten Patch an.

- Wenden Sie für SPARC-basierte Systeme Patch-ID 119015-01 oder eine spätere Version an.
- Wenden Sie für x86-basierte Systeme Patch-ID 119016-01 oder eine spätere Version an.

# Vorhandene Diskless Clients können nicht aus dem System gelöscht werden (6205746)

Wenn Sie den Befehl smdiskless zum Löschen eines Diskless Clients verwenden, schlägt der Befehl fehl. Der Diskless Client wird nicht aus der Systemdatenbank entfernt. Folgende Fehlermeldung wird angezeigt:

Failing with error EXM\_BMS.

```
110 Solaris 10 Versionshinweise • Februar 2005
```
**Abhilfemaßnahme:** Heben Sie die Freigabe der Partition /export auf, bevor Sie den Client hinzufügen.

### Installation von Net Connect 3.1.1 schlägt fehl (6197548)

Die Installation von Net Connect 3.1.1 schlägt fehl, wenn Sie das Produkt am Anfang einer vollständigen Solaris 10-Installation auswählen. Dieser Fehler tritt auf, wenn Sie unter Verwendung der Solaris 10 Operating System-DVD installieren. Bei Abschluss der BS-Installation wird folgende Fehlermeldung im Net

Connect-Installationsprotokoll in /var/sadm/install/logs/ aufgezeichnet:

Installation von SUNWSRSPX fehlgeschlagen. Fehler: pkgadd für SUNWsrspx fehlgeschlagen Installation abgeschlossen. Package: SUNWsrspx

**Abhilfemaßnahme:** Führen Sie nach Abschluss der BS-Installation folgende Schritte durch:

- 1. Legen Sie die Solaris 10 Operating System-DVD oder Solaris 10 Software CD 4 ein.
- 2. Wechseln Sie in das Produktverzeichnis von Net Connect. 3
- 3. Führen Sie das Installationsprogramm von Net Connect aus.

# x86: Bei der Installation von Solaris Flash-Archiven führt die C-Standardbibliothek möglicherweise zum Fehlschlagen des Startvorgangs (6192995)

Unter folgenden Umständen kann es möglicherweise zu einem Fehlschlagen des Startvorgangs kommen, an dem das Solaris Flash-Archiv beteiligt ist:

- Sie erstellen ein Solaris Flash-Archiv auf einem System, das eine libc-C-Bibliothek mit bestimmten Hardware-Unterstützungsfunktionen verwendet.
- Sie installieren das Archiv auf einem Clone-System, das über abweichende Hardware-Unterstützungsfunktionen verfügt.

Bei dem Versuch, das Clone-System zu starten, wird folgende Fehlermeldung angezeigt:

WARNING: init exited with fatal signal 9; restarting.

**Abhilfemaßnahme:** Führen Sie die folgenden Schritte durch.

1. Hängen Sie vor dem Erstellen des Archivs die Bibliothek /lib/libc.so.1 auf dem Master-System aus.

# **umount /lib/libc.so.1**

Dieser Befehl ermöglicht dem Master-System die Verwendung der Basisversion der libc-C-Bibliothek.

2. Erstellen Sie das Solaris Flash-Archiv auf dem Master-System.

Weitere Informationen zum Erstellen von Solaris Flash-Archiven finden Sie im *Solaris 10 Installation Guide: Solaris Flash Archives (Creation and Installation)*.

3. Hängen Sie die Bibliothek /lib/libc.so.1 auf dem Master-System ein.

# **mount /lib/libc.so.1**

4. Installieren Sie das Solaris Flash-Archiv auf dem Clone-System.

# SPARC: Der Befehl smosservice delete entfernt nicht alle Verzeichnisse (6192105)

Wenn Sie mit dem Befehl smosservice delete einen Diskless Client-Dienst entfernen, entfernt der Befehl nicht alle Dienstverzeichnisse.

**Abhilfemaßnahme:** Führen Sie die folgenden Schritte durch.

1. Stellen Sie sicher, dass keine Clients vorhanden sind, die diesen Dienst verwenden.

```
# unshare /export/exec/Solaris 10 sparc.all
# rm -rf /export/exec/Solaris_10_sparc.all
# rm -rf /export/exec/.copyofSolaris_10_sparc.all
# rm -rf /export/.copyofSolaris_10
# rm -rf /export/Solaris_10
# rm -rf /export/share
# rm -rf /export/root/templates/Solaris_10
# rm -rf /export/root/clone/Solaris_10
# rm -rf /tftpboot/inetboot.sun4u.Solaris_10
```
2. Entfernen Sie folgenden Eintrag aus der Datei /etc/bootparams.

fs1-24 boottype=:os

**Hinweis –** Entfernen Sie diesen Eintrag nur, wenn dieser Dateiserver keinen anderen Diensten Funktionen oder Ressourcen zur Verfügung stellt.

3. Entfernen Sie folgenden Eintrag aus der Datei /etc/dfs/dfstab.

share -F nfs -o ro /export/exec/Solaris 8 sparc.all/usr

- 4. Ändern Sie die Datei /var/sadm/system/admin/services/Solaris\_10.
	- Wenn der Dateiserver nicht Solaris 10 ist, löschen Sie die Datei.

Weitere Informationen zum Installieren von Solaris Flash-Archiven finden Sie im *Solaris 10 Installation Guide: Solaris Flash Archives (Creation and Installation)*.

■ Wenn der Dateiserver Solaris 10 ist, entfernen Sie alle Einträge nach den ersten drei Zeilen. Die gelöschten Zeilen geben die Dienst-Packages USR\_PATH und SPOOLED ROOT in /export/root/templates/Solaris\_10 sowie die unterstützten Plattformen an.

# Der Befehl patchadd unterstützt keine Patch-Installation von einem NFS-Server (6188748)

Wenn Sie mit dem Befehl patchadd Patches über die Grenzen des NFS von einem anderen System aus installieren, schlägt der Befehl fehl. Folgendes Beispiel zeigt einen patchadd-Vorgang, der fehlgeschlagen ist und die angezeigte Fehlermeldung:

Patches werden hinzugefügt... /net/host/*Pfad-zu-Patch-Verzeichnis* Installierte Patches werden überprüft... Verifying sufficient filesystem capacity (dry run method)... Installation von Patch-Packages... Patch *PatchID* wurde erfolgreich installiert. Weitere Informationen finden Sie unter /var/sadm/patch/*PatchID*/log Patch-Packages installiert: *zu-patchendes-SUNWxxx-Package* Fertig. Lokale Zonen werden gepatcht... Zone *Zonenname* wird gepatcht Patches werden hinzugefügt... Fertig. cat: /var/tmp/.pchbBAAbTaGdh kann nicht geöffnet werden

**Abhilfemaßnahme:** Kopieren Sie zuerst alle Patches, die von dem NFS-Server installiert werden sollen, manuell auf das lokale System. Installieren Sie dann die Patches mit dem Befehl patchadd aus dem Verzeichnis auf dem lokalen System, in das die Patches kopiert wurden.

# Der Befehl lucreate erstellt keine RAID-1-Volumes (5106987)

Wenn Sie mit dem Befehl lucreate RAID-1-Volumes (Spiegel) erstellen, für die keine Geräteeinträge im Verzeichnis /dev/md vorhanden sind, schlägt der Befehl fehl. Sie können Dateisysteme nur mit dem Befehl lucreate spiegeln, wenn Sie die Spiegel zuerst mit dem Solaris Volume Manager erstellt haben.

**Abhilfemaßnahme:** Erstellen Sie die gespiegelten Dateisysteme zuerst mit dem Solaris Volume Manager und erstellen Sie dann die neue Boot-Umgebung mit dem Befehl lucreate.

Weitere Informationen über den Befehl lucreate finden Sie in der Man Page lucreate(1M) oder im *Solaris 10 Installationshandbuch: Solaris Live Upgrade und Planung von Upgrades*.

Weitere Informationen zum Erstellen von gespiegelten Dateisystemen mit Solaris Volume Manager finden Sie im *Solaris Volume Manager Administration Guide*.

## SPARC: Eine Systempanik während eines Ruhezustand/Aufwach-Zyklus führt möglicherweise zum Systemstillstand (5062026)

Bei der Durchführung eines Ruhezustand/Aufwach-Zyklus (cpr) führt eine auftretende Systempanik möglicherweise zum Systemstillstand. Häufiger wird das Problem bei Sun Blade™ 2000-Workstations mit installiertem XVR-1000-Grafikbeschleuniger beobachtet. Für andere SPARC-Systeme ist dieses Risiko, bei einer Systempanik hängen zu bleiben, wesentlich geringer. Tritt die Systempanik auf, wird weder ein Speicherabzug gespeichert noch erscheinen Eingabeaufforderungen auf der Konsole. Das Problem kann bei aktiviertem Kernel-Debugger (kadb) häufiger auftreten.

**Abhilfemaßnahme:** Um das System wieder in einen brauchbaren Zustand zu versetzen, müssen Sie es manuell neu starten.

### SPARC: Anhalten des Systems mit Tastenfolgen löst Systempanik aus (5061679)

Der Versuch, das System mithilfe einer Tastenfolge wie z. B. Stop-A oder L1-A anzuhalten, löst unter Umständen eine Systempanik aus. Sie sehen dann eine Fehlermeldung der Art:

panic[cpu2]/thread=2a100337d40: pcisch2 (pci@9,700000): consistent dma sync timeout

**Abhilfemaßnahme:** Verwenden Sie keine Tastenkombinationen, um das Umschalten des Systems in das OpenBoot PROM zu erzwingen.

# Die Verwendung des Befehls ipfs mit der Option -W schlägt fehl (5040248)

Der Befehl ipfs speichert Informationen über den Zustand der NAT- (Network Address Translation)- und Paketfilterzustandstabellen und stellt sie wieder her. Dieses Dienstprogramm verhindert das Unterbrechen von Netzwerkverbindungen bei einem Systemneustart. Wenn Sie den Befehl mit der Option -W verwenden, speichert ipfs die Kernel-Zustandstabellen nicht. Folgende Fehlermeldung wird angezeigt:

state:SIOCSTGET: Bad address

**Abhilfemaßnahme:** Keine.

# In einer erstellten Boot-Umgebung bleiben die Zugriffsrechte für Einhängepunkte nicht erhalten (4992478)

Wenn Sie mit dem Befehl lucreate eine neue Boot-Umgebung erstellen, bleiben die Zugriffsrechte für die Dateisystem-Einhängepunkte nicht erhalten. Infolgedessen schlagen einige Benutzerprozesse fehl. Wenn Sie die neue Boot-Umgebung in einer Cluster-Umgebung erstellen, fährt der Cluster zuerst die Knoten herunter und bootet dann von der CD-ROM, um die Zugriffsrechte für die Einhängepunkte zu reparieren.

**Abhilfemaßnahme:** Führen Sie die folgenden Schritte durch.

1. Erstellen Sie die neue Boot-Umgebung.

```
# lucreate -n neueBU -m /:c0t0d0s0:ufs
-m /var:c1t0d0s0:ufs -m /usr:c2t0d0s0:ufs
```
In dem vorherigen Beispiel erstellt der Befehl lucreate die Boot-Umgebung *neueBU*. Dieses Beispiel definiert die folgenden Dateisysteme und Einhängepunkte.

- Das root-Dateisystem (/) wird auf c0t0d0s0 eingehängt.
- Das var-Dateisystem wird auf c1t0d0s0 eingehängt.
- Das usr-Dateisystem wird auf c2t0d0s0 eingehängt.
- 2. Hängen Sie das Root-Dateisystem der neuen Boot-Umgebung ein.

# **mount /dev/dsk/c0t0d0s0 /mnt**

- 3. Für jeden Einhängepunkt, der für die Boot-Umgebung definiert ist, ändern Sie die Zugriffsrechte auf 755.
	- # **chmod 755 /mnt/var** # **chmod 755 /mnt/usr**
- 4. Hängen Sie das Root-Dateisystem aus.

```
# umount /dev/dsk/c0t0d0s0
```
## kill -HUP veranlasst den Agenten nicht immer zum erneuten Lesen der snmpd.conf-Konfigurationsdatei (4988483)

Nach dem Ändern des Inhalts von snmpd.conf können Sie den Befehl kill -HUP *SNMP-Prozess-ID* eingeben. Dieser Befehl beendet den SNMP-Prozess. Der Befehl sendet dann ein Signal an den Hauptagenten des Systemverwaltungsagenten (snmpd), damit dieser die Datei snmpd.conf erneut einliest und die von Ihnen

vorgenommenen Änderungen implementiert. Der Befehl veranlasst den Hauptagenten möglicherweise nicht immer, die Konfigurationsdatei neu einzulesen. Infolgedessen aktiviert die Verwendung des Befehls möglicherweise nicht immer die in der Konfigurationsdatei vorgenommenen Änderungen.

Statt kill -HUP zu verwenden, starten Sie den Systemverwaltungsagenten neu, nachdem Sie die Datei snmpd.conf geändert haben. Führen Sie folgende Schritte durch:

- 1. Melden Sie sich als Superuser an.
- 2. Geben Sie folgenden Befehl ein:
	- # **/etc/init.d/init.sma restart**

## Installation von Sprachumgebungen schlägt bei Verwendung von Solaris-Installations-CDs fehl (4967742)

Das Tool Sprachumgebungsverwaltung (localeadm) kann keine neuen Sprachumgebungen einrichten, wenn Sie die Solaris 10-Software-CDs zum Installieren der notwendigen Packages verwenden. Der Fehler tritt auf, wenn Sie Packages von der Solaris 10 Software - 1 CD installieren. Das Tool wirft diese CD nicht automatisch aus. Folglich kann die nächste CD zum Fortsetzen der Installation nicht eingelegt werden.

**Abhilfemaßnahme:** Verwenden Sie zum Installieren der Packages für Ihre Sprachumgebung die Solaris 10 Operating System-DVD oder ein Netzwerkinstallationsabbild. Sollte keines von beidem vorhanden sein, gehen Sie wie folgt vor:

1. Ermitteln Sie die Liste der zum Einrichten der gewünschten Sprachumgebung benötigten Solaris-Packages.

% **localeadm -v -q** *Option*

*Option* ist der Name des Gebiets oder der Sprachumgebung, die eingerichtet werden soll. Geben Sie beispielsweise für das Gebiet Westeuropa die Option **weu** an.

Es wird wie folgt eine Liste der Packages in der Reihenfolge angezeigt, in der diese auf den Solaris 10-Software-CDs gefunden werden:

- Solaris 10 Software 1 CD
- Solaris 10 Software 2 CD
- Solaris 10 Software 3 CD
- Solaris 10 Software 4 CD
- Solaris 10-Languages-CD
- 2. Kopieren Sie die aufgelisteten Packages von der jeweiligen CD in ein Verzeichnis auf dem System oder im Netzwerk. Mit dem Befehl find ermitteln Sie den genauen Pfad zu einem Package auf der jeweiligen CD.

**116** Solaris 10 Versionshinweise • Februar 2005

3. Führen Sie den Befehl localeadm erneut aus, um diese Packages zu installieren. Dabei ist das Quellverzeichnis das Verzeichnis, in das Sie die Packages im vorigen Schritt kopiert haben.

## x86: Die Service-Partition wird durch Betätigung von F4 beim Hochfahren des BIOS nicht gebootet (4782757, 5051157)

Sie booten eine Sun LX50 mit einer Service-Partition, bei der Solaris 10-BS auf x86 installiert ist. Wenn Sie nun bei der entsprechenden Option die Funktionstaste F4 drücken, erscheint nur ein leerer Bildschirm. Die Service-Partition wird nicht gebootet.

**Abhilfemaßnahme:** Drücken Sie die Taste F4 während der Anzeige des BIOS-Startbildschirms nicht. Nach einer festgelegten Zeit erscheint der Bildschirm "Current Disk Partition Information". Wählen Sie in der Spalte Part# die zu type=DIAGNOSTIC gehörige Nummer aus. Drücken Sie die Eingabetaste. Das System bootet die Service-Partition.

# Der Solaris WBEM Services 2.5-Dämon findet com.sun-API-Provider nicht (4619576)

Der Solaris WBEM Services 2.5-Dämon kann keine Provider finden, auf die über die Schnittstellen com.sun.wbem.provider oder com.sun.wbem.provider20 zugegriffen wird. Auch wenn Sie eine Solaris\_ProviderPath Instanz für einen Provider erstellen, der in diese Schnittstellen geschrieben ist, kann der Solaris WBEM Services 2.5 Daemon ihn nicht finden.

**Abhilfemaßnahme:** Damit der Solaris WBEM Services 2.5-Dämon einen derartigen Provider finden kann, muss er angehalten und neu gestartet werden.

# **/etc/init.d/init.wbem stop**

# **/etc/init.d/init.wbem start**

**Hinweis –** Für Provider, die mit dem javax-API entwickelt wurden, ist es nicht erforderlich, den Solaris WBEM Services 2.5-Dämon zu beenden und neu zu starten. Der Solaris WBEM Services 2.5-Dämon erkennt javax-Provider dynamisch.

# Einige com. sun-API-Methodenaufrufe schlagen unter XML/HTTP fehl (4497393, 4497399, 4497406, 4497411)

Wenn Sie Ihre WBEM-Software mit der com. sun-API anstatt mit der javax-API entwickeln, wird nur der CIM-Fernmethodenaufruf (RMI) vollständig unterstützt (CIM steht für Common Information Model). Andere Protokolle wie XML/HTTP sind mit der com.sun API vielleicht nicht vollständig kompatibel.

In der folgenden Tabelle sehen Sie Beispiele für Aufrufe, die unter RMI erfolgreich verlaufen, aber unter XML/HTTP fehlschlagen:

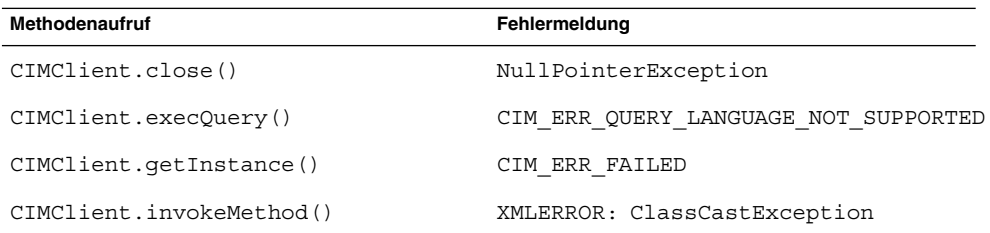

# Mount-Eigenschaften für Dateisysteme können mit dem Solaris Management Console-Tool Mounts and Shares nicht bearbeitet werden (4466829)

Das Tool Mounts and Shares von Solaris Management Console ist nicht in der Lage, Mount-Optionen für systemkritische Dateisysteme wie root /, /usr und /var zu ändern.

**Abhilfemaßnahme:** Wählen Sie eine der folgenden Problemlösungen:

Verwenden Sie den mount-Befehl mit der Option remount.

# **mount -F** *Dateisystem-Typ* **-o remount,***Einhängoptionen* **\** *EinzuhängendesGerät Einhängpunkt*

**Hinweis –** Mit der Option -remount und dem Befehl mount vorgenommene Änderungen an den Einhängeigenschaften sind nicht dauerhaft. Darüber hinaus werden für alle Einhängoptionen, die nicht explizit im Abschnitt *Einhängoptionen* des oben stehenden Befehls angegeben werden, die vom System vorgegebenen Standardwerte übernommen. Weitere Informationen entnehmen Sie bitte der Manpage mount ufs(1M).

■ Wenn Sie die Mount-Eigenschaften des Dateisystems ändern möchten, bearbeiten Sie die Datei /etc/vfstab, und starten Sie das System neu.

Solaris 10 Versionshinweise • Februar 2005

# Systemspezifische Probleme

In diesem Kapitel werden Probleme beschrieben, die speziell bei Sun-Mittelklasseund -High-End-Servern auftreten. Aktuelle Sun-Server gehören der Sun Fire-Systemfamilie an. Ältere Server gehören der Sun Enterprise-Systemfamilie an.

**Hinweis –** Die Versionshinweise der Sun Validation Test Suite sind jetzt ein eigenständiges Dokument, das Sie unter <http://sun.com> finden.

# Dynamische Rekonfiguration (DR) auf Sun Fire-High-End-Systemen

In diesem Abschnitt werden schwer wiegende domänenseitige DR-Fehler auf folgenden Sun Fire-High-End-Systemen beschrieben, auf denen Solaris 10 ausgeführt wird:

- Sun Fire 25K
- Sun Fire 20K
- Sun Fire 15K
- Sun Fire 12K

Das DR-Leistungsmerkmal wurde um die Unterstützung der Rekonfiguration von hsPCI-Baugruppen und MaxCPU-Karten erweitert. Diese Ressourcen können in Sun Fire 15K- und Sun Fire 12K-Domänen neu konfiguriert werden, in denen folgende Solaris-Versionen ausgeführt werden:

- Solaris 10-BS
- Solaris 9 4/03 und neuere Solaris 9-Versionen
- Solaris 8 2/02 und ältere Solaris 8-Versionen

Weitere Informationen finden Sie unter [http://www.sun.com/servers/highend/dr\\_sunfire/slot1\\_dr.html](http://www.sun.com/servers/highend/dr_sunfire/slot1_dr.html).

Informationen zu DR-Fehlern bei Sun Management Services finden Sie in den *SMS Release Notes* für die entsprechende SMS-Version, die auf Ihrem System ausgeführt wird.

### Bekannte Software- und Hardware-Fehler

Folgende Software- und Hardware-Fehler treten bei Sun Fire-High-End-Systemen auf.

#### Das Entfernen eines Netzwerkgeräts schlägt fehl, wenn das Gerät noch von einem Programm geöffnet ist (5054195)

Wenn ein Prozess ein Netzwerkgerät geöffnet hält, schlägt jeder DR-Vorgang fehl, an dem dieses Gerät beteiligt ist. Dämonen und Prozesse, die Referenzzähler führen, hindern DR-Vorgänge am Abschluss.

**Abhilfemaßnahme:** Führen Sie als Superuser folgende Schritte durch:

- 1. Entfernen Sie das Verzeichnis /rplboot oder benennen Sie es um.
- 2. Fahren Sie die NFS-Dienste herunter.
	- # **sh /etc/init.d/nfs.server stop**
- 3. Fahren Sie die Boot-Server-Dienste herunter.
	- # **sh /etc/init.d/boot.server stop**
- 4. Führen Sie den DR-Trennvorgang durch.
- 5. Starten Sie die NFS-Dienste neu.
	- # **sh /etc/init.d/nfs.server start**
- 6. Starten Sie die Boot-Server-Dienste neu.
	- # **sh /etc/init.d/boot.server start**

#### Während eines Copy/Rename-Vorgangs (Kopieren/Umbenennen) von einer 8-GB- zu einer 20-GB-Karte tritt ein DStop auf (5075885)

Erweiterungskarten ohne Funktionen für die Speicherplatzierungsoptimierung (MPO, Memory Placement Optimizations) unterstützen zwar den DR-Copy/Rename-Vorgang (Kopieren/Umbenennen). Doch diese Unterstützung ist auf die Fälle beschränkt, in denen die Quell- und Zielsystemkarten über identische Anzahl und Größe von DIMMs verfügen. MPO-fähige Erweiterungskarten unterliegen keinen solchen Einschränkungen.

#### Deleteboard zeigt Undichtigkeits-Fehler (Leakage) an (4730142)

Möglicherweise kommt es zur Anzeige von Warnungen, wenn ein DR-Befehl auf einem System ausgeführt wird, das mit der SunSwift PCI-Karte, Option 1032, konfiguriert ist. Diese Warnungen treten in Domänen auf, in denen Solaris 8, Solaris 9 oder Solaris 10 ausgeführt wird. Folgende Warnung ist ein Beispiel:

```
Aug 12 12:27:41 machine genunix: WARNING:
vmem_destroy('pcisch2_dvma'): leaked
```
Diese Warnungen sind "gutartig". Der Direct Virtual Memory Access (DVMA)-Raum wird während des DR-Vorgangs ordnungsgemäß aktualisiert. Es kommt zu keinen tatsächlichen Kernel-Speicherlecks.

**Abhilfemaßnahme:** Um die Anzeige der Warnung zu verhindern, fügen Sie folgende Zeile in /etc/system hinzu:

```
set pcisch:pci_preserve_iommu_tsb=0
```
#### Die Verknüpfung eines GigaSwift Ethernet MMF mit einem CISCO 4003 Switch schlägt nach DR-Attach (Anschließen) fehl

Die Verknüpfung schlägt zwischen einem System mit Sun GigaSwift Ethernet MMF Option X1151A und bestimmten CISCO-Switches fehl. Der Fehler tritt auf, wenn Sie versuchen, einen DR-Vorgang auf einem solchen System auszuführen, das an einen der folgenden Switches angeschlossen ist:

- CISCO WS-c4003 Switch (Firmw.: WS-C4003 Software, Version NmpSW: 4.4(1))
- CISCO WS-c4003 Switch (Firmw.: WS-C4003 Software, Version NmpSW: 7.1(2))
- CISCO WS-c5500 Switch (Firmw.: WS-C5500 Software, Version McpSW: 4.2(1) and NmpSW: 4.2(1))

Bei einem CISCO 6509 Switch tritt dieses Problem nicht auf.

**Abhilfemaßnahme:** Verwenden Sie einen anderen Switch. Alternativ können Sie sich wegen eines Patches für einen der aufgeführten Switches an Cisco wenden.

# Dynamische Rekonfiguration (DR) auf Sun-Mittelklasse-Systemen

In diesem Abschnitt werden schwer wiegende DR-Fehler beschrieben, die auf folgenden Sun Fire-Mittelklasse-Systemen auftreten:

- Sun Fire E6900
- Sun Fire E4900
- Sun Fire E6800
- Sun Fire E4810
- Sun Fire E4800
- Sun Fire E3800

# Mindestversionen von System-Controller-Firmware

In Tabelle 3–1 werden die für die Ausführung von DR akzeptablen Kombinationen aus Solaris-Software und System-Controller (SC)-Firmware für jedes Sun Fire-Mittelklasse-System aufgeführt.

**Hinweis –** Um die Leistungsmerkmale und Fehlerbehebungen (Bug Fixes) der jüngsten Firmware-Versionen optimal ausnutzen zu können, sollten Sie nur die neuesten SC-Firmware-Versionen auf Ihrem Sun Fire-Mittelklasse-System ausführen. Die aktuellsten Patch-Informationen finden Sie unter <http://sunsolve.sun.com>.

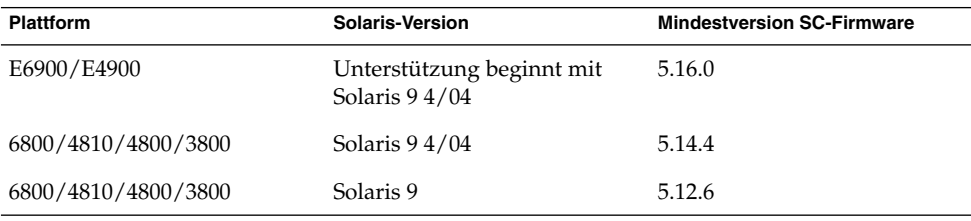

**TABELLE 3–1** Mindestversionen von SC-Firmware für jede Plattform und Solaris-Version

Sie können die System-Firmware für Ihr Sun Fire-Mittelklasse-System aktualisieren, indem Sie mit einem FTP- oder HTTP-Server, auf dem die Firmware-Abbilder gespeichert sind, eine Verbindung herstellen. Weitere Informationen finden Sie in den Dateien README und Install.info. Diese Dateien sind in den Firmware-Versionen enthalten, die in Ihren Domänen ausgeführt werden. Sun-Patches können Sie unter <http://sunsolve.sun.com> herunterladen.

### Systemplatinenklassen

Der Befehl cfgadm zeigt die folgenden Klassen von Systemplatinen an:

- Klasse "sbd" für Systemplatinen von Sun Fire-Mittelklasse-Servern
- Klasse "pci" für CompactPCI (cPCI)-Karten

Weitere Informationen zu systemspezifischen Problemen mit DR finden Sie unter "Bekannte DR-Einschränkungen" auf Seite 125.

Um die mit den Anschlusspunkten verknüpften Klassen anzuzeigen, führen Sie folgenden Befehl als Superuser aus:

# **cfgadm -s "cols=ap\_id:class"**

Um auch die dynamischen Anschlusspunkte mit ihren Klassen aufzulisten, fügen Sie dem vorherigen Befehl die Option -a als Argument hinzu.

### Sun Management Center

Informationen zur Verwendung des Sun Management Centers (Sun MC) mit Ihrem Sun Fire-Mittelklasse-System finden Sie im *Sun Management Center Supplement for Sun Fire Midrange Systems*.

## Bekannte DR-Einschränkungen

Dieser Abschnitt enthält bekannte Software-Einschränkungen von DR auf Sun Fire-Mittelklasse-Systemen.

#### Allgemeine DR-Einschränkungen

■ Vor dem Durchführen eines DR-Vorgangs an einer E/A (IBx)-Karte halten Sie den vold-Dämon an:

```
# sh /etc/init.d/volmgt stop
```
Nach dem erfolgreichen Abschluss des DR-Vorgangs starten Sie den vold-Dämon neu:

```
# sh /etc/init.d/volmgt start
```
- Auf Sun Fire-Mittelklasse-Systemen unterstützt DR folgende Treiber nicht:
	- SAI/P (siehe Fehler (Bug ID) 4466378)
	- HIPPI/P

Unterstützung für den SunHSI/P-Treiber wird jetzt durch Installation der Patch-IDs 106922 (2.0) und 109715 (3.0) bereitgestellt. Weitere Informationen finden Sie unter <http://sunsolve.sun.com>.

Kapitel 3 • Systemspezifische Probleme **125**

■ Führen Sie den Befehl devfsadm aus, um alle vorgenommenen Änderungen anzuzeigen, insbesondere Wechsel von PCI zu cPCI.

### CompactPCI-spezifische Einschränkungen

- Sie können eine CompactPCI (cPCI)-E/A-Baugruppe nur dekonfigurieren, wenn alle cPCI-Karten der Platine unkonfiguriert sind. Wenn eine der cPCI-Karten aktiv ist, schlägt der Dekonfigurationsvorgang auf der Platine mit Status "busy" (aktiv) fehl. So schlägt zum Beispiel die Platinendekonfiguration mit einer Karte fehl, deren Schnittstelle verplombt oder an der ein Laufwerk angeschlossen ist.
- Stellen Sie sicher, dass auf der lokalen Seite der Ressource keine Aktivität auftritt. Wenn ein Multipathing-Laufwerk an zwei cPCI-Karten angeschlossen ist, kann möglicherweise Laufwerkaktivität zwischen den Karten festgestellt werden, obwohl keine erwartet wurde. Dieses Auftreten ist wahrscheinlicher, wenn Sie versuchen, DR-Vorgänge an einer cPCI-Karte vorzunehmen, die einen aktiven Status aufweist. Laufwerkaktivität kann sogar festgestellt werden, obgleich auf der lokalen Seite der Ressource gar keine vorhanden ist.. Ein anschließender DR-Versuch kann möglicherweise erforderlich sein.
- Wenn ein Benutzer den Anschlusspunkt für eine cPCI-Platine mit Hilfe des Befehls cfgadm -a auflistet, werden alle cPCI-Steckplätze und PCI-Busse als Anschlusspunkte aufgeführt. Der Benutzer sollte an den folgenden Anschlusspunkten keine DR-Vorgänge durchführen, weil DR nicht wirklich durchgeführt wird und einige interne Ressourcen entfernt sind.
	- PCI-Bus wird als NO.IB8::pci0 angezeigt

Für jede cPCI-Platine sind vier solcher Anschlusspunkte vorhanden.

- sghsc wird als N0.IB8:: sghsc4 angezeigt
- Damit DR mit cPCI-Karten ordnungsgemäß funktioniert, müssen die Hebel an allen cPCI-Karten, die zum Zeitpunkt des Solaris-Starts eingesteckt sind, vollständig umgelegt sein.
- Durch das Dekonfigurieren einer cPCI-Karte wird diese automatisch getrennt. Wenn Autokonfiguration aktiviert ist, wird die Konfiguration vorgenommen, wenn eine cPCI-Karte angeschlossen wird. Wenn Autokonfiguration deaktiviert ist, müssen Sie die Karte manuell konfigurieren.

#### Betriebssystem-Stillstand (Quiescence)

Um festzustellen, ob eine Platine über permanenten Speicher verfügt, geben Sie folgenden Befehl als Superuser ein:

# **cfgadm -av | grep permanent**

Das System reagiert mit einer Ausgabe wie in dem folgenden Beispiel, in dem Systemplatine 0 (Null) beschrieben wird:

N0.SB0::memory connected configured ok base address 0x0, 4194304 KBytes total, 668072 KBytes permanent

Der Solaris-Kernel und seine Daten befinden sich im permanenten Speicher. Im Gegensatz zu Benutzerprozessen, die sich in anderen Platinen befinden, kann der Kernel nicht durch Auslesen auf das Swap-Gerät aus dem Speicher entfernt werden. Stattdessen verwendet cfgadm die Copy/Rename-Methode (Kopieren/Umbenennen) , um den Speicher freizugeben.

Der Copy/Rename-Vorgang (Kopieren/Umbenennen) beendet zuerst jegliche Speicheraktivität auf dem System, indem alle E/A-Operationen und jegliche Thread-Aktivität ausgesetzt werden. Dieser Zustand ist auch als *Stillstand* (Quiescence) bekannt. Während des Stillstands ist das System eingefroren und reagiert auf keine externen Ereignisse, wie z. B. Netzwerkpakete. Die Dauer des Stillstands hängt von zwei Faktoren ab:

- Der Anzahl von E/A-Geräten und Threads, die angehalten werden müssen.
- Der Speichermenge, die kopiert werden muss.

Normalerweise bestimmt die Anzahl von E/A-Geräten die benötigte Stillstandzeit, da E/A-Geräte ausgesetzt und wieder aktiviert werden müssen. Ein Stillstandzustand dauert in der Regel länger als zwei Minuten.

Da der Stillstand merkliche Auswirkungen hat, fordert cfgadm eine Bestätigung vor der Implementierung des Stillstands, wie in dem folgenden Beispiel zu sehen:

```
# cfgadm -c unconfigure N0.SB0
System may be temporarily suspended, proceed (yes/no)?
```
Wenn Sie das Sun Management Center zur Durchführung der dynamischen Rekonfiguration verwenden, wird diese Eingabeaufforderung in einem Popup-Fenster angezeigt.

Geben Sie Yes (Ja) ein, um mit dem DR-Vorgang fortzufahren.

#### Bekannte DR-Softwarefehler

In diesem Abschnitt werden wichtige DR-Fehler aufgeführt.

#### Das Entfernen eines Netzwerkgeräts schlägt fehl, wenn das Gerät noch von einem Programm geöffnet ist (5054195)

Wenn ein Prozess ein Netzwerkgerät geöffnet hält, schlägt jeder DR-Vorgang fehl, an dem dieses Gerät beteiligt ist. Dämonen und Prozesse, die Referenzzähler führen, hindern DR-Vorgänge am Abschluss.

**Abhilfemaßnahme:** Führen Sie als Superuser folgende Schritte durch:

- 1. Entfernen Sie das Verzeichnis /rplboot oder benennen Sie es um.
- 2. Fahren Sie die NFS-Dienste herunter.

# **sh /etc/init.d/nfs.server stop**

3. Fahren Sie die Boot-Server-Dienste herunter.

# **sh /etc/init.d/boot.server stop**

- 4. Führen Sie den DR-Trennvorgang durch.
- 5. Starten Sie die NFS-Dienste neu.
	- # **sh /etc/init.d/nfs.server start**
- 6. Starten Sie die Boot-Server-Dienste neu.
	- # **sh /etc/init.d/boot.server start**

#### Der Solaris-Bandbreiten-Manager verursacht während DR-Vorgängen manchmal eine Systempanik (4506562)

Eine Systempanik kann möglicherweise eintreten, wenn eine Systemplatine, die CPUs enthält, aus dem System entfernt wird, während der Solaris Bandbreiten-Manager (SBM) verwendet wird.

**Abhilfemaßnahme:** Installieren Sie den SBM auf keinem System, das für DR verwendet werden soll. Führen Sie keine DR-Vorgänge an CPU-Systemplatinen auf Servern aus, auf denen der SBM installiert ist.

#### cPCI-Platine mit einem deaktivierten Port 0 kann nicht dekonfiguriert werden (4798990)

Auf Sun Fire-Mittelklasse-Systemen kann eine CompactPCI (cPCI)-E/A-Platine nicht dekonfiguriert werden, wenn Port 0 (P0) auf dieser Platine deaktiviert ist. Dieses Problem tritt in Solaris 10 und Solaris 9 auf. Auch bei Solaris 8 tritt dieser Fehler auf, wenn einer oder mehrere der folgenden Patches installiert sind:

- Patch-ID 108528-11 bis 108528-29
- Patch-ID 111372-02 bis 111372-04

Der Fehler tritt auch nur während DR-Vorgängen auf, an denen cPCI-Platinen beteiligt sind. Sie sehen dann eine Fehlermeldung der Art:

# **cfgadm -c unconfigure NO.IB7** cfgadm: Hardware-spezifischer Fehler: unconfigure N0.IB7: Gerät in Benutzung:/ssm@0,0/pci@1b,70000

NO.IB7 ist eine CompactPCI-E/A-Platine mit deaktiviertem P0.

**Abhilfemaßnahme:** Deaktivieren Sie die Steckplätze statt Port 0.

**128** Solaris 10 Versionshinweise • Februar 2005

# Sun Enterprise 10000 Versionshinweise

In diesem Abschnitt werden Probleme beschrieben, die folgende Leistungsmerkmale des Sun Enterprise 10000-Servers betreffen:

- System-Service-Prozessorvoraussetzung
- Dynamische Rekonfiguration (DR)
- InterDomain Networks (IDNs)
- Solaris-Betriebssystem in Sun Enterprise 10000-Domänen

**Hinweis –** Solaris 10 kann in einzelnen Domänen innerhalb eines Sun Enterprise 10000-Systems ausgeführt werden. Der Sun Enterprise 10000 System-Service-Prozessor wird von dieser Version jedoch nicht unterstützt.

# System-Service-Prozessorvoraussetzung

Auf Ihrem System-Service-Prozessor (SSP) wird zur Unterstützung von Solaris 10 die SSP 3.5-Software benötigt. Installieren Sie SSP 3.5 zuerst auf Ihrem SSP. Danach können Sie das Solaris 10 BS in einer Sun Enterprise 10000-Domäne installieren oder darauf aktualisieren.

Die SSP 3.5-Software ist ebenfalls dafür erforderlich, dass die Domäne ordnungsgemäß für das DR-Modell 3.0 konfiguriert werden kann.

# Dynamische Rekonfigurationsprobleme

In diesem Abschnitt werden verschiedene Probleme beschrieben, die mit der dynamischen Rekonfiguration in Sun Enterprise 10000-Domänen zusammenhängen.

#### DR-Modell 3.0

Sie müssen in Sun Enterprise 10000-Domänen, in denen das Solaris BS ausgeführt wird, ab Version Solaris 9 12/03 DR 3.0 verwenden. DR-Modell 3.0 bezieht sich auf die Funktionalität, die folgende Befehle auf dem SSP verwendet, um Domänen-DR-Vorgänge durchzuführen:

- addboard
- moveboard
- deleteboard
- showdevices

Kapitel 3 • Systemspezifische Probleme **129**

■ rcfgadm

Sie können den Befehl cfgadm in Domänen ausführen, um Platinenstatusinformationen zu erhalten. DR-Modell 3.0 interagiert auch mit dem RCM (Reconfiguration Coordination Manager), um die DR-Vorgänge mit anderen Anwendungen zu koordinieren, die in einer Domäne ausgeführt werden.

Details zum DR-Modell 3.0 finden Sie im *Sun Enterprise 10000 Dynamic Reconfiguration User Guide*.

#### DR und gebundene Benutzerprozesse

Für diese Solaris-Version löst DR nicht mehr automatisch die Bindung zwischen Benutzerprozessen und CPUs, wenn die CPU getrennt wird. Sie müssen diesen Vorgang vor dem Auslösen einer Trennungssequenz durchführen. Der drain-Vorgang schlägt fehl, wenn CPUs mit gebundenen Prozessen gefunden werden.

#### Das Entfernen eines Netzwerkgeräts schlägt fehl, wenn das Gerät noch von einem Programm geöffnet ist (5054195)

Wenn ein Prozess ein Netzwerkgerät geöffnet hält, schlägt jeder DR-Vorgang fehl, an dem dieses Gerät beteiligt ist. Dämonen und Prozesse, die Referenzzähler führen, hindern DR-Vorgänge am Abschluss.

**Abhilfemaßnahme:** Führen Sie als Superuser folgende Schritte durch:

- 1. Entfernen Sie das Verzeichnis /rplboot oder benennen Sie es um.
- 2. Fahren Sie die NFS-Dienste herunter.
	- # **sh /etc/init.d/nfs.server stop**
- 3. Fahren Sie die Boot-Server-Dienste herunter.

# **sh /etc/init.d/boot.server stop**

- 4. Führen Sie den DR-Trennvorgang durch.
- 5. Starten Sie die NFS-Dienste neu.
	- # **sh /etc/init.d/nfs.server start**
- 6. Starten Sie die Boot-Server-Dienste neu.
	- # **sh /etc/init.d/boot.server start**

### Das Aktivieren von DR 3.0 erfordert in bestimmten Situationen einen zusätzlichen Schritt (4507010)

Die SSP 3.5-Software ist erforderlich, damit eine Domäne ordnungsgemäß für DR 3.0 konfiguriert werden kann. Nach der Aktualisierung Ihres SSP auf SSP 3.5 führen Sie bei in der Domäne aktiviertem DR 3.0 folgenden Befehl aus:

# **devfsadm -i ngdr**

## InterDomain-Netzwerke

Damit eine Domäne Teil eines InterDomain-Netzwerks werden kann, müssen alle Platinen mit aktivem Speicher in dieser Domäne über mindestens eine aktive CPU verfügen.

# OpenBoot PROM-Variablen

Verifizieren Sie, bevor Sie den Befehl boot net an der OpenBoot PROM-Eingabeaufforderung (OK) eingeben, dass die Variable local-mac-address? auf false gesetzt ist. Bei dieser Einstellung handelt es sich um die werkseitige Standardeinstellung. Wenn die Variable auf true gesetzt ist, müssen Sie sicherstellen, dass dieser Wert eine korrekte lokale Konfiguration darstellt.

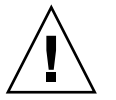

**Achtung –** Eine Variable local-mac-address?, die auf true gesetzt ist, verhindert möglicherweise einen erfolgreichen Start der Domäne über das Netzwerk.

Sie können in einem netcon-Fenster folgenden Befehl an der OpenBoot PROM-Eingabeaufforderung verwenden, um die Werte der OpenBoot PROM-Variablen anzuzeigen:

OK **printenv**

Um die Variable local-mac-address? auf die Standardeinstellung zurückzusetzen, verwenden Sie den Befehl setenv:

OK **setenv local-mac-address? false**

Kapitel 3 • Systemspezifische Probleme **131**

Dynamische Rekonfiguration (DR) auf Sun Enterprise-Mittelklasse-Systemen

Dieser Abschnitt enthält die aktuellsten Informationen über DR (Dynamic Reconfiguration)-Funktionen für folgende Mittelklasse-Server, auf denen Solaris 10 ausgeführt wird:

- Sun Enterprise 6*x*00
- Sun Enterprise 5*x*00
- Sun Enterprise 4*x*00
- Sun Enterprise 3*x*00

Weitere Informationen über die dynamische Rekonfiguration von Sun Enterprise Servern finden Sie im *Dynamic Reconfiguration User's Guide for Sun Enterprise 3x00/4x00/5x00/6x00 Systems*. Die Solaris 10-Version unterstützt alle CPU-/Speicherkarten und die meisten E/A-Karten, die in den Systemen der vorhergehenden Liste enthalten sind.

# Unterstützte Hardware

Stellen Sie vor dem Fortfahren sicher, dass das System dynamische Rekonfiguration unterstützt. Wenn Ihr System ein älteres Modell ist, wird folgende Meldung auf der Konsole angezeigt oder im Konsolenprotokoll erfasst. Ein solches System ist nicht für die dynamische Rekonfiguration geeignet.

Hot Plug not supported in this system

Folgende E/A-Karten werden derzeit nicht unterstützt:

- Typ 2 (Grafik)
- Typ 3 (PCI)
- Typ 5 (Grafik und SOC+)

## Software-Hinweise

In diesem Abschnitt erhalten Sie allgemeine Software-Informationen zu DR.

### Aktivieren der dynamischen Rekonfiguration

Zum Aktivieren der dynamischen Rekonfiguration müssen Sie zwei Variablen in der Datei /etc/system festlegen. Außerdem müssen Sie eine zusätzliche Variable festlegen, um das Entfernen von CPU-/Speicherkarten zu aktivieren. Führen Sie folgende Schritte durch:

- 1. Melden Sie sich als Superbenutzer an.
- 2. Fügen Sie der Datei /etc/system folgende Zeilen hinzu:

```
set pln:pln_enable_detach_suspend=1
set soc:soc_enable_detach_suspend=1
```
3. Um das Entfernen einer CPU-/Speicherkarte zu aktivieren, fügen Sie der Datei folgende Zeile hinzu:

**set kernel\_cage\_enable=1**

Das Setzen dieser Variablen aktiviert den Speicherdekonfigurationsvorgang.

4. Starten Sie das System neu, um die Änderungen zu übernehmen.

#### Stillstandtest (Quiesce)

Der Stillstandtest wird mit folgendem Befehl gestartet:

```
# cfgadm -x quiesce-test sysctr10:slotnumber
```
Auf einem großen System kann die Ausführung des Stillstandtests möglicherweise bis zu einer Minute dauern. Während dieses Zeitraums werden keine Meldungen angezeigt, wenn cfgadm keine inkompatiblen Treiber findet.

#### Liste deaktivierter Platinen

Der Versuch, eine Platine anzuschließen, die auf der Liste deaktivierter Platinen steht, erzeugt möglicherweise eine Fehlermeldung:

```
# cfgadm -c connect sysctrl0:slotNummer
```

```
cfgadm: Hardware-spezifischer Fehler: Verbindungsfehler:
Board deaktiviert: Außer Kraft setzen mit [-f][-o enable-at-boot]
```
Zum Überschreiben der deaktivierten Bedingung stehen zwei Optionen zur Verfügung:

■ Verwenden des Force-Flags (Erzwingen; - f)

```
# cfgadm -f -c connect sysctrl0:slot
Nummer
```
■ Verwenden der Enable-Option (Aktivieren; -o enable-at-boot)

```
# cfgadm -o enable-at-boot -c connect sysctrl0:slot
Nummer
```
Um alle Platinen aus der Liste deaktivierter Platinen zu entfernen, wählen Sie in Abhängigkeit von der Eingabeaufforderung, an der Sie den Befehl eingeben möchten, eine der zwei Optionen:

- Geben Sie an der Superuser-Eingabeaufforderung Folgendes ein:
	- # **eeprom disabled-board-list=**
- Geben Sie an der OpenBoot PROM-Eingabeaufforderung Folgendes ein:

OK **set-default disabled-board-list**

Weitere Informationen über die disabled-board-list-Einstellung finden Sie im Abschnitt "Specific NVRAM Variables" im Handbuch *Platform Notes: Sun Enterprise 3x00, 4x00, 5x00, and 6x00 Systems*. Dieses Handbuch ist Bestandteil der dieser Version beiliegenden Dokumentation.

#### Liste deaktivierter Speicher

Informationen über die OpenBoot PROM-Einstellung von disabled-memory-list finden Sie in den Unterlagen dieser Version. Siehe unter "Specific NVRAM Variables" in den *Platform Notes: Sun Enterprise 3x00, 4x00, 5x00, and 6x00 Systems* in der Solaris on Sun-Hardware-Dokumentation.

#### Entfernen von Detach/Unsafe-Treibern aus dem Speicher

Wenn Sie Detach/Unsafe-Treiber aus dem Speicher entfernen müssen, verwenden Sie den Befehl modinfo, um die Modul-IDs der Treiber zu ermitteln. Die Modul-IDs können Sie dann mit dem Befehl modunload zum Entfernen der Detach/Unsafe-Treiber aus dem Speicher verwenden.

#### Fehlschlagen des Selbsttests während einer Anschlusssequenz

Entfernen Sie die Platine so schnell wie möglich aus dem System, wenn folgende Fehlermeldung während einer DR-Anschlusssequenz angezeigt wird:

cfgadm: Hardware-spezifischer Fehler: Verbindungsfehler: firmware operation error

Bei dieser Platine ist der Selbsttest fehlgeschlagen. Das Entfernen der Platine verhindert mögliche Rekonfigurationsfehler, die während des nächsten Neustarts auftreten können.

Der fehlgeschlagene Selbstteststatus lässt keine weiteren Vorgänge zu. Deshalb müssen Sie die Platine zuerst ausbauen und dann erneut einsetzen, wenn Sie den fehlgeschlagenen Vorgang sofort wiederholen möchten.

## Bekannte Fehler (Bugs)

Die folgende Liste kann sich jederzeit ändern.

**134** Solaris 10 Versionshinweise • Februar 2005

#### <span id="page-134-0"></span>Das Entfernen eines Netzwerkgeräts schlägt fehl, wenn das Gerät noch von einem Programm geöffnet ist (5054195)

Wenn ein Prozess ein Netzwerkgerät geöffnet hält, schlägt jeder DR-Vorgang fehl, an dem dieses Gerät beteiligt ist. Dämonen und Prozesse, die Referenzzähler führen, hindern DR-Vorgänge am Abschluss.

**Abhilfemaßnahme:** Führen Sie als Superuser folgende Schritte durch:

- 1. Entfernen Sie das Verzeichnis /rplboot oder benennen Sie es um.
- 2. Fahren Sie die NFS-Dienste herunter.

# **sh /etc/init.d/nfs.server stop**

3. Fahren Sie die Boot-Server-Dienste herunter.

# **sh /etc/init.d/boot.server stop**

- 4. Führen Sie den DR-Trennvorgang durch.
- 5. Starten Sie die NFS-Dienste neu.

```
# sh /etc/init.d/nfs.server start
```
6. Starten Sie die Boot-Server-Dienste neu.

```
# sh /etc/init.d/boot.server start
```
#### Nach einem schwer wiegenden Zurücksetzen ist das Speicher-Interleaving falsch gesetzt (4156075)

Das Speicher-Interleaving befindet sich in einem fehlerhaften Zustand, wenn ein Sun Enterprise5 *x*500-Server nach einem schwer wiegenden Zurücksetzen neu gestartet wird. Alle nachfolgenden DR-Vorgänge schlagen fehl. Das Problem tritt nur auf Systemen auf, bei denen das Speicher-Interleaving auf min gesetzt ist.

**Abhilfemaßnahme:** Wählen Sie eine der folgenden Abhilfemaßnahmen:

- Um das Problem zu beheben, setzen Sie das System an der OK-Eingabeaufforderung manuell zurück.
- Um das Problem zu verhindern, setzen Sie die NVRAM-Eigenschaft memory-interleave auf max.

Die zweite Option sorgt dafür, dass der Speicher bei jedem Start des Systems verzahnt (interleaved) wird. Diese Option kann jedoch möglicherweise nicht akzeptabel sein, da eine Speicherkarte, die interleaved Speicher enthält, nicht dynamisch dekonfiguriert werden kann. Siehe ["Eine CPU-/Speicherkarte mit](#page-135-0) [interleaved Speicher kann nicht dekonfiguriert werden \(4210234\)"](#page-135-0) auf Seite 136.

#### <span id="page-135-0"></span>Eine CPU-/Speicherkarte mit interleaved Speicher kann nicht dekonfiguriert werden (4210234)

Um eine CPU-Karte mit Speicher oder eine reine Speicherkarte zu dekonfigurieren und anschließend zu trennen, müssen Sie zuerst den Speicher dekonfigurieren. Wenn der Speicher der Karte jedoch mit Speicher auf anderen Karten im Interleave-Modus betrieben wird, kann der Speicher aktuell nicht dynamisch dekonfiguriert werden.

Speicher-Interleaving kann durch Verwendung eines der Befehle prtdiag oder cfgadm angezeigt werden.

**Abhilfemaßnahme:** Fahren Sie das System herunter, bevor Sie die Karte warten, und starten Sie anschließend erneut. Um zukünftige DR-Vorgänge an der CPU-/Speicherkarte zuzulassen, setzen Sie die NVRAM-Eigenschaft memory-interleave auf min. Eine damit in Zusammenhang stehende Diskussion zum Thema interleaved Speicher finden Sie unter ["Nach einem schwer wiegenden](#page-134-0) [Zurücksetzen ist das Speicher-Interleaving falsch gesetzt \(4156075\)](#page-134-0) " auf Seite 135.

#### Eine CPU-/Speicherkarte mit permanentem Speicher kann nicht dekonfiguriert werden (4210280)

Um eine CPU-Karte mit Speicher oder eine reine Speicherkarte zu dekonfigurieren und anschließend zu trennen, müssen Sie zuerst den Speicher dekonfigurieren. Mancher Speicher kann jedoch derzeit nicht versetzt werden. Dieser Speicher wird als permanent betrachtet.

Permanenter Speicher auf einer Karte ist in der cfgadm-Statusanzeige als "permanent" gekennzeichnet:

# **cfgadm -s cols=ap\_id:type:info** Ap\_Id Type Information ac0:bank0 memory slot3 64Mb base 0x0 permanent ac0:bank1 memory slot3 empty ac1:bank0 memory slot5 empty ac1:bank1 memory slot5 64Mb base 0x40000000

In diesem Beispiel ist die Karte in Slot3 mit permanentem Speicher ausgerüstet, weshalb sie nicht entfernt werden kann.

**Abhilfemaßnahme:** Fahren Sie das System herunter, bevor Sie die Karte warten, und starten Sie anschließend erneut.

#### Bei gleichzeitiger Ausführung von cfgadm-Befehlen schlägt ein cfgadm-Trennvorgang fehl (4220105)

Wird ein cfgadm-Prozess auf einer Karte ausgeführt, schlägt der Versuch, eine zweite Karte gleichzeitig zu trennen, fehl. Folgende Fehlermeldung wird angezeigt:

cfgadm: Hardware-spezifischer Fehler: disconnect failed: nexus error during detach:*Adresse*

**Abhilfemaßnahme:** Führen Sie nur einen cfgadm-Vorgang gleichzeitig aus. Lassen Sie einen cfgadm-Vorgang, der auf einer Karte ausgeführt wird, zuerst abschließen, bevor Sie einen cfgadm-Trennvorgang auf einer zweiten Karte starten.

Solaris 10 Versionshinweise • Februar 2005

# Informationen zur Beendigung von Software-Unterstützung

In diesem Kapitel werden Hinweise zu nicht mehr unterstützter Software aufgeführt.

# Aus dem Solaris 10 Betriebssystem entfernte Funktionen

# Pfadnamenunterstützung durch device driver im Systembefehl add\_drv

Frühere Versionen des Befehls add\_drv erlaubten die Angabe eines Pfadnamens für den Parameter device\_driver. Die Angabe von Pfadnamen wird von Solaris nicht mehr unterstützt. Wenn Sie einen Pfadnamen für den Gerätetreiber angeben, wird folgende Fehlermeldung auf STDERR ausgegeben:

Error: driver may not be specified by path *Pfadname* Error: Could not install driver *Treibername*

Während des Installations- oder Upgrade-Vorgangs werden durch die Verwendung von Pfadnamenangaben verursachte Fehlermeldungen in einer der Dateien install\_log oder upgrade\_log erfasst.

# Der Befehl admintool

admintool, einschließlich swmtool, werden von Solaris nicht mehr unterstützt. Die Funktionalität dieses Befehls wird durch folgende Dienstprogramme ersetzt:

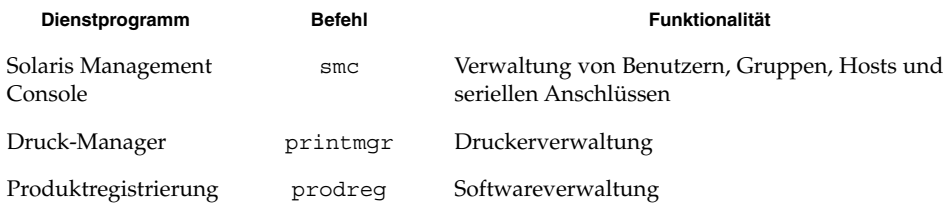

# Die Schnittstellen asysmem() und sysmem()

Die Schnittstellen asysmem() und sysmem(), die von libadm(3lib) exportiert werden, sind nicht mehr in Solaris enthalten. Beide Schnittstellen sind veraltet. Anwendungsentwicklern wird empfohlen, stattdessen die sysconf(3C) -Bibliotheksfunktion zu verwenden.

Weitere Informationen entnehmen Sie bitte der Man Page sysconf(3C).

## BIND, Version 8, DNS-Server und Tools

BIND 8 DNS-Name-Server und Tools des Internet Systems Consortiums werden von Solaris 10-BS nicht mehr unterstützt. Die BIND 8-Version von DNS-Name-Server und Tools wurde durch die entsprechenden BIND 9-Versionen ersetzt. Hinweise zur Migration von BIND 8 nach BIND 9 sowie spezifische

Solaris-Implementierungsdetails finden Sie in Teil II, "DNS Setup and Administration" in *System Administration Guide: Naming and Directory Services (DNS, NIS, and LDAP)*.

## x86: Common Object File Format (COFF)

Die Ausführung von Objektcode im Common Object-Dateiformat (COFF) auf x86-Architekturplattformen wird von Solaris nicht mehr unterstützt. Ebenso wird die gesamte noch vorhandene Unterstützung von System V Release 3-Kompatibilität für die x86-Plattform eingestellt.

## Veraltete Gerätetreiberschnittstellen

Der identify Treiber-Einsprungpunkt wird vom Kernel nicht mehr aufgerufen. Neue Treiber, die für diese Version von Solaris kompiliert und geliefert werden, müssen diesen Einsprungpunkt auf die Kernelfunktion nulldev setzen. Vorhandene Treiber-Binärdateien sollten auch ohne erneutes Kompilieren funktionieren.

Folgende Symbole wurden aus den Header-Dateien entfernt. Die mit diesen Symbolen verknüpfte Funktionalität steht in Solaris nicht mehr zur Verfügung. Entwickler von Treibern sollten den damit verbundenen Code löschen.

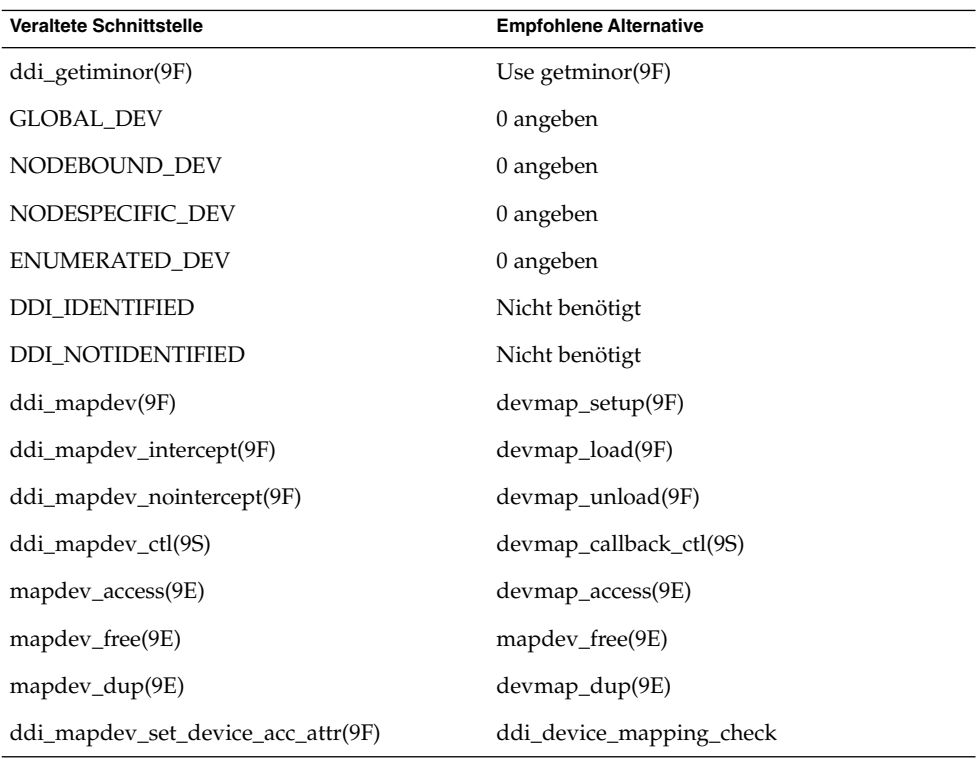

Weitere Informationen finden Sie in den Man Pages ddi\_create\_minor\_node(9F), ddi getiminor(9F), getminor(9F), identify(9E), nulldev(9F) und devmap(9E).

# Tastenkombinationen für das Euro-Zeichen mit Alt- und Metataste

Folgende nicht standardmäßigen Eingabetastenkombinationen für das Eurozeichen in Unicode/UTF-8-Sprachumgebungen werden von Solaris nicht mehr unterstützt:

- Alt-E
- $\blacksquare$  Alt-4
- Alt-5
- Meta-E
- Meta-4
- Meta-5

**Hinweis –** In den Tastenkombinationen gibt ein Bindestrich an, dass die Tasten gleichzeitig zu drücken sind. Ein Pluszeichen gibt an, dass die Tasten nacheinander gedrückt werden müssen.

Im Folgenden sind die empfohlenen Standardtastenkombinationen aufgeführt:

- Alt Graph-E
- Compose+C+=

Bei einer Tastatur ohne Alt Graph- bzw. Compose-Taste verwenden Sie die folgende Tastenkombination:

 $Strg-Umschalt-T+C+=$ 

# FNS (Federated Naming Service) XFN-Bibliotheken und -Befehle

Der FNS (Federated Naming Service), der auf dem X/Open XFN-Standard basierte, wird von Solaris nicht mehr unterstützt.

## Generic LAN Driver-Schnittstellen Version 0

Die Generic LAN Driver-Schnittstellen (GLD) Version 0, die im *Solaris 2.1 Device Driver Writer's Guide for x86* beschrieben sind, werden von Solaris nicht mehr unterstützt. Treiber sollten die Version 2-Schnittstellen verwenden, die in *Writing Device Drivers* beschrieben sind.

Um zu testen, welche GLD-Schnittstellenversion ein Treiber verwendet, führen Sie folgendes Skript aus:

```
#!/bin/sh
  #
  # Testet eine Treiber-Binärdatei auf die Verwendung der v0- oder v2 GLD-Schnittstelle
#
  for file
  do
          /usr/ccs/bin/nm $file | /bin/awk '
          /\backslash|gld_register$/ { isgld=1; }
          /\lceil \text{gld\_mac\_alloc} \rceil { isv2=1; }
          END {
                   if (!isgld)
                           print file, "verwendet GLD nicht";
                   else if (!isv2)
                           print file, "ist ein Version 0-GLD-Treiber";
                   else if (isv2)
```
**142** Solaris 10 Versionshinweise • Februar 2005

```
print file, "ist ein Version 2-GLD-Treiber";
        }' file=$file
done
```
**Hinweis –** Der rtls-Treiber von Realtek verwendet immer noch Version 0-Schnittstellen, die von dieser Solaris-Version nicht mehr unterstützt werden. rf, ein alternativer Treiber für rtls, verwendet jedoch Version 2-Schnittstellen. Sie können den alternativen Treiber unter<http://homepage2.nifty.com/mrym3/taiyodo/eng> herunterladen.

# GMT Zoneinfo-Zeitzonen

Die /usr/share/lib/zoneinfo/GMT[+-]\*-Zeitzonen werden von Solaris nicht mehr unterstützt. Ersetzen Sie verwendete zoneinfo-Zeitzonen durch die jeweils entsprechend angeführte Zeitzone.

Weitere Informationen finden Sie in den Man Pages zoneinfo(4) und environ(5).

## x86: Gemischte EISA-Geräte und -Treiber

Die folgenden Geräte, die mit einem ISA oder EISA E/A-Bus ausgerüstet sind, werden von Solaris nicht mehr unterstützt. Gerätetreiber, die speziell für diese Geräte geschrieben wurden, werden ebenfalls nicht mehr unterstützt. Manche der Treiber unterstützen ebenfalls PCI-Geräte. Mit der Entfernung dieser Treiber wird ebenfalls die Unterstützung für diese PCI-Geräte beendet. Die Unterstützung für den EISA Bus wurde aus Solaris entfernt.

- DPT-Familie (Distributed Processing Technology) von SmartRAID IV SCSI HBAund RAID-Adapterkarten
	- DPT HBA-Adapter
		- PM2024
		- PM2044UW
		- PM2044W
		- PM2124
		- PM2124W
		- PM2144UW
		- PM2144W
	- DPT RAID-Adapter
		- PM3224
		- PM3224W
		- PM3334UW
		- PM3334W
- Compaq-Controller
	- Compaq 32-Bit Fast-Wide SCSI-2 EISA/PCI-Controller (825)
	- Compaq Wide-Ultra SCSI PCI-Controller (875)
	- Compaq Smart-2 EISA/PCI-Array-Controller
	- Smart-2SL PCI-Array-Controller
- American Megatrends-Controller
	- American Megatrends MegaRAID 428 SCSI RAID-Controller
- Mylex
	- Mylex DAC960E EISA
	- Mylex DAC960P/PD/PD-Ultra/PL PCI-Hostbus-Adapterserie
- PSMI MP-Module
	- Compaq PSMI MP-Module
	- Corollary PSMI MP-Module

**Hinweis –** Diese PSMI MP-Module verwenden folgende Multiprozessor-Architekturen:

- Compaq systempro (386/486)
- Compaq systempro XL (486/Pentium 60/66)
- Corollary cbus (386/486)
- Corollary cbus-II (Pentium)

## JRE 1.2.2

Version 1.2.2 der Java-Laufzeitumgebung (JRE) wird in dieser Versionen nicht mehr unterstützt. Java 2 Standard Edition Version 1.4 und kompatible Versionen bieten nahezu dieselben Fähigkeiten. Alle aktuellen und früheren Versionen von JRE können unter<http://java.sun.com> heruntergeladen werden.

## Kodak Color Management System

Die Unterstützung für ds Kodak-Farbmanagementsystem (KCMS™) steht in Solaris nicht mehr zur Verfügung.

## SPARC: Lance Ethernet-Treiber

Lance Ethernet-Treiber (le) werden von Solaris nicht mehr unterstützt.
## Lightweight Directory Access Protocol (LDAP)-Client-Bibliothek

Die LDAP C-API-Bibliothek, Version 3, libldap.so.3, wird von Solaris nicht mehr unterstützt. Die aktuelle Version dieser Bibliothek ist LDAP C-API, Version 5, libldap.so.5.

## Veraltete LWP (Lightweight Process)-Schnittstellen

Die folgenden LWP-Schnittstellen (Lightweight Process) werden von Solaris nicht mehr unterstützt:

- \_lwp\_create(2)
- \_lwp\_detach(2)
- $\blacksquare$  lwp exit(2)
- lwp getprivate(2)
- lwp makecontext(2)
- lwp setprivate(2)
- $\blacksquare$   $\blacksquare$   $\blacks$

Diese Schnittstellen, die nicht Teil eines üblichen Modells mit standardmäßig aktiviertem Multithreading sind, haben nur in Anwendungen ohne Links zu libtread ordnungsgemäß funktioniert.

## Das Leistungsmerkmal Nameless Interface Groups

Das Leistungsmerkmal Nameless Interface Groups wird von dieser Solaris-Version nicht mehr unterstützt. Das Funktionsmerkmal Nameless Interface Groups wurde durch Setzen der Variablen ip\_enable\_group\_ifs mit Hilfe des Befehls ndd aktiviert.

Verwenden Sie stattdessen das unterstützte Leistungsmerkmal IP Network Multipathing, das die gleiche Funktion zur Verfügung stellt. Zum Erstellen von IP Network Multipathing-Gruppen verwenden Sie das group-Schlüsselwort des Befehls ifconfig.

Weitere Informationen finden Sie in der Man Page ifconfig(1M).

## Netscape-Software

Die folgenden Versionen der Netscape™-Software werden von Solaris nicht mehr unterstützt:

■ Netscape 4.7.x

- Netscape 6.2.x
- Netscape 7.0

## Die netstat-Option -k

Die nicht unterstützte Option -k des Befehls netstat, die Statistikinformationen zu allen angegebenen kstats der ausgeführten BS-Instanz ausgibt, ist nicht mehr in Solaris enthalten. Verwenden Sie stattdessen den unterstützten Befehl kstat, der dieselbe Funktion hat.

#### x86: Netzwerkgeräte

Folgende Netzwerkgeräte werden von Solaris nicht mehr unterstützt:

- 3Com Etherlink III (e1x)
- Intel EtherExpress Pro/100A (ieef)
- Xircom Pocket Ethernet-Adapter (PE3 und PE2) (pe)

## Nicht-POSIX Thread-Verhalten der Funktion fork()

Das Verhalten von fork() bei fehlender Verknüpfung mit der Bibliothek -lpthread hat sich in Solaris geändert. Diese Änderung bewirkt, dass Solaris-Threads mit POSIX-Threads konsistent sind.

Die fork()-Funktion wurde umdefiniert, damit sie sich wie fork1() verhält. In diesem Fall wird mit fork() nur der aufrufende Thread im Kindprozess repliziert. Diese Neudefinition entspricht dem aktuellen Verhalten von fork1() sowie von fork(), wenn die Funktion mit der Bibliothek -lpthread verknüpft ist.

Die Unterstützung für Anwendungen, bei denen das "replicate-all"-Verhalten von fork erforderlich ist, ist nach wie vor gegeben. Diese Anwendungen müsse so modifiziert werden, dass sie die neue Funktion forkall() aufrufen, statt fork().

## Das Modul pam\_unix

Das pam\_unix(5)-Modul ist in dieser Version nicht mehr enthalten. Dieselbe Funktionalität wird von pam\_unix\_auth(5), pam\_authtok\_check(5), pam\_authtok\_get(5), pam\_authtok\_store(5), pam\_dhkeys(5), pam\_unix\_account(5), pam\_unix\_session(5) und pam\_passwd\_auth(5) zur Verfügung gestellt.

## PC File Viewer (PC-Dateianzeige)

Die PC-Dateianzeige wird von Solaris nicht mehr unterstützt.

Ähnliche Funktionen zum Anzeigen von PC-Dateien stehen jetzt in der Sun StarOffice Office-Suite zur Verfügung. StarOffice kann mehr als 100 unterschiedliche Dateiformate, die von den wichtigsten Desktop-Anwendungen verwendet werden, lesen und schreiben. Hierzu gehören u. a. Microsoft Office, Lotus, WordPerfect, WordStar, FrameMaker, AutoCAD, Photoshop und viele mehr.

Weitere Informationen finden Sie unter <http://www.sun.com/staroffice>.

#### Perl Version 5.005\_03

Perl, Version 5.005\_03, ist in dieser Version nicht mehr enthalten. Die Standardversion von Perl in Solaris ist binär nicht kompatibel mit 5.005\_03. Benutzerinstallierte Module müssen neu erzeugt und unter Verwendung der neuen Version erneut installiert werden.

## Die Schnittstelle ptrace in libc

Die 64-Bit-Version der Schnittstelle ptrace, die in libc enthalten ist, wird von Solaris nicht mehr unterstützt. Diese Funktion wird durch die Schnittstelle proc ersetzt.

Weitere Informationen entnehmen Sie bitte der Man Page proc(4).

## E/A-Steuerungsbefehle für die Energieverwaltung

Die folgenden E/A-Steuerbefehle für die Energieverwaltung (ioctls) werden von Solaris nicht mehr unterstützt:

- PM\_DISABLE\_AUTOPM
- PM\_REENABLE\_AUTOPM
- PM\_SET\_CUR\_PWR
- PM\_GET\_CUR\_PWR
- PM\_GET\_NORM\_PWR

Die folgenden alternativen ioctls werden vom Solaris-BS unterstützt:

- PM\_DIRECT\_PM
- PM\_RELEASE\_DIRECT\_PM
- PM\_GET\_CURRENT\_POWER
- PM\_SET\_CURRENT\_POWER
- PM\_GET\_FULL\_POWER

Weitere Informationen zu den alternativen ioctls finden Sie in der Man Page pm(7D).

Kapitel 4 • Informationen zur Beendigung von Software-Unterstützung **147**

#### sendmailvars und die Befehle L und G sendmail.cf

Die sendmailvars-Datenbank, die in nsswitch.conf(4) aufgeführt wird, wird von Solaris nicht mehr unterstützt. Dieses Leistungsmerkmal konnte ohne die Befehle L oder G sendmail.cf nicht aktiviert werden. Durch diese Änderung erreicht die Sun-Version von sendmail eine größere Übereinstimmung mit der Version von sendmail.org.

#### ShowMe TV

ShowMe™ TV wird in dieser Version nicht mehr unterstützt.

## SPARC: 64-Bit-Packages

Solaris wurde früher in getrennten Packages für 32-Bit- und 64-Bit-Komponenten geliefert. Die 64-Bit-Packages, die mit der Version Solaris 7 eingeführt wurden, stellten die 64-Bit-Komponenten des Solaris-Betriebssystem zur Verfügung. Im Allgemeinen endeten die Namen von 64-Bit-Packages auf den Buchstaben "*x*". So stellte z. B. SUNWcsl die 32-Bit-Version und SUNWcslx die 64-Bit-Version der Solaris-Kernbibliotheken zur Verfügung.

In dieser Solaris-Versionen werden die 32- und 64-Bit-Komponenten zusammen in einem einzigen Basis-Package geliefert. Das kombinierte Package behält den Namen des ursprünglichen 32-Bit-Packages und das 64-Bit-Package wird nicht mehr geliefert. So wird z. B. /usr/lib/sparcv9/libc.so.1, die in SUNWcslx geliefert wurde, jetzt in SUNWcsl zur Verfügung gestellt, und SUNWcslx wird nicht mehr geliefert.

**Hinweis –** Manche Packages enthielten nur 64-Bit-Komponenten, zu denen es kein entsprechendes 32-Bit-Package gab. In diesen Fällen werden die Packages eventuell umbenannt und das Suffix "x" wird entfernt. So wird z. B. SUNW1394x eventuell in SUNW1394 umbenannt.

Software-Packages, die explizit von 64-Bit-Packages abhängen, erzeugen Installationswarnungen. Diese unkritischen Warnungen können vom Benutzer ignoriert werden, da sie eine korrekte Installation der Software nicht verhindern.

Die Installation des Packages SUNWpool, das von dem nicht vorhandenen 64-Bit-Package SUNWcslx abhängig ist, erzeugt beispielsweise folgende Bildschirminformation und Warnung:

# pkgadd SUNWpool

Verarbeite Package-Version SUNWpool von /var/spool/pkg

**148** Solaris 10 Versionshinweise • Februar 2005

```
Ressourcen-Pools (64-Bit)
(sparc) 11.10.0,REV=2003.04.08.04.21
Copyright 2003 Sun Microsystems, Inc. Alle Rechte vorbehalten.
Die Verwendung unterliegt den Lizenzbestimmungen.
Verwende / als Basis-Verzeichnis für Package.
## Package-Informationen werden verarbeitet.
## Systeminformationen werden verarbeitet.
  6-Package-Pfadnamen sind bereits korrekt installiert.
## Package-Abhängigkeiten werden überprüft.
WARNUNG:
   Das SUNWcslx-Package "Core Solaris Libraries
    (64-Bit)" ist ein Basis-Package und sollte installiert werden.
```
Wollen Sie mit der Installation von SUNWpoolx fortfahren [j,n,?]

Unabhängige Software-Hersteller, die 32-Bit-Anwendungen für das SPARC-System anbieten, und Benutzer, die 32-Bit-Anwendungen ausführen, müssen keine Änderungen vornehmen. Diese Anwendungen funktionieren weiterhin.

## Der Desktop Java Media Player sdtjmplay

Der auf Java Media Framework 1.1 basierende Desktop Java Media Player /usr/dt/bin/sdtjmplay wird von Solaris nicht mehr unterstützt. Es wird ein Umstieg auf /usr/bin/jmplay empfohlen. Dieser Java Media Player basiert auf der neuen Version Java Media Framework 2.1.1.

Der Java Media Player jmplay ist ab Solaris 9 BS 8/03 in Solaris enthalten. jmplay steht auch für Solaris 8 sowie für frühere Solaris 9-Versionen als Bestandteil der GNOME 2.0-Desktopumgebung zur Verfügung.

Die GNOME 2.0-Desktopumgebung steht unter<http://www.sun.com/gnome/> zum Download zur Verfügung.

## Statische Solaris-Systembibliotheken

Diese Ankündigung trifft nur für statische 32-Bit-Systembibliotheken und über statische Links verknüpfte Dienstprogramme zu. Statische 64-Bit-Systembibliotheken und Dienstprogramme wurden noch nie zur Verfügung gestellt.

Die Unterstützung für statische 32-Bit-Solaris-Systembibliotheken und über statische Links verknüpfte Dienstprogramme werden von Solaris nicht mehr unterstützt. Insbesondere die statische C-Bibliothek (/usr/lib/libc.a) wird von Solaris nicht mehr unterstützt.

Mit vorhandenen statischen Systembibliotheken verknüpfte Anwendungen funktionieren möglicherweise in Solaris nicht mehr korrekt. Nur über dynamische Links mit Systembibliotheken verknüpfte Anwendungen, welche die Solaris-ABI (Application Binary Interface) enthalten, sind auf künftige Kompatibilität ausgelegt.

Anwendungen, die direkt von dem Verhalten von System-Traps abhängig sind, funktionieren unter Solaris möglicherweise nicht mehr korrekt. Anwendungen, die mit Nicht-Sun-Bibliotheken verknüpft sind, die direkt von dem Verhalten von System-Traps abhängig sind – normalerweise Bibliotheken, die ABI-Ersatzfunktionen bereitstellen – funktionieren unter Solaris möglicherweise nicht mehr korrekt.

#### Transaktions-Volume von Solaris Volume Manager

Transaktions-Volumen von Solaris Volume Manager (trans metadevices) werden von Solaris nicht mehr unterstützt. Die in Solaris enthaltene UFS-Protokollierung (LUFS) stellt erweiterte Funktionen bereit.

## stc(7d) für Seriell-/Parallel-Controller an S-Bus

Der Seriell-/Parallel-Controller an S-Bus (SPC/S)-Treiber "stc(7D)" wird von Solaris nicht mehr unterstützt. Zu den alternativen Schnittstellen gehören unter anderem SAI/P und HSI/P.

## Speicherschnittstellen

Folgende Eigenschaften von Schnittstellen für Gerätetreiber werden von Solaris nicht mehr unterstützt:

- fast-writes (Eigenschaft des pln-Treibers)
- priority-reserve (Eigenschaft des pln-Treibers)

Folgende Gerätetreiber werden von Solaris nicht mehr unterstützt:

- /kernel/drv/pln
- /kernel/drv/pln.conf
- /kernel/drv/sparcv9/pln
- /kernel/drv/soc
- /kernel/drv/sparcv9/soc

Folgendes Dienstprogramm wird von Solaris nicht mehr unterstützt:

■ /usr/sbin/ssaadm

#### sun4m Hardware

Die folgenden auf der sun4m-Architektur beruhenden Server werden in dieser Version von Solaris nicht mehr unterstützt.

■ SPARCstation<sup>®</sup> 4

- SPARCstation 5
- SPARCstation 10
- SPARCstation 20
- SPARCstation LX
- SPARCstation LX+
- SPARCclassic
- SPARCclassic X
- SPARCengine™ EC 3

Von der sun4m-Architektur abhängige Hardware-Optionen sind in dieser Version nicht mehr enthalten.

#### SunFDDI- und SunHSI/S-Treiber

Die FDDI/S-, FDDI/P- und SunHSI/S™-Treiber werden von Solaris nicht mehr unterstützt.

## Sun StorEdge A1000-, Sun StorEdge A3000-, Sun StorEdge A3500- und Sun StorEdge A3500FC-Systeme

Softwareunterstützung wird für folgende Speichergeräte von Solaris nicht mehr zur Verfügung gestellt:

- Sun StorEdge A1000-System<br>■ Sun StorEdge A3000-System
- Sun StorEdge A3000-System
- Sun StorEdge A3500-System
- Sun StorEdge A3500FC-System

## Bandgeräte

Folgende Bandgeräte werden von Solaris nicht mehr unterstützt:

- Sun StorEdge DLT4700-Band-Autoloader
- Sun StorEdge L140-Bandbibliothek
- Sun StorEdge L280-Band-Autoloader
- Sun StorEdge L400-Bandbibliothek
- Sun StorEdge L1800-Bandbibliothek
- Sun StorEdge L3500-Bandbibliothek
- Sun StorEdge L11000-Bandbibliothek

## Token Ring-Netzwerktreiber

SBus Token Ring- und PCI-Bus Token Ring-Netzwerktreiber werden von dieser Version nicht mehr unterstützt.

#### SPARC: 32-Bit Sun4U-Kernel

Der 32-Bit SPARC-Kernel ist im Solaris BS nicht mehr enthalten. Vorhandene 32-Bit-Anwendungen sind davon nicht betroffen.

Die Auswirkung dieser Änderungen besteht darin, dass Sun4U-Systeme, die UltraSPARC I-Prozessoren mit Taktfrequenzen von 200 MHz oder niedriger enthalten, nicht mehr unterstützt werden.

Um den Kernel-Typ des Systems festzustellen, verwenden Sie den Befehl isainfo.

```
% isainfo -kv
```
Um die Taktfrequenz des Systemprozessors festzustellen, verwenden Sie den Befehl psrinfo.

% psrinfo -v | grep MHz

Weitere Informationen finden Sie in den Man Pages isainfo(1) und psrinfo(1M).

## Die Grafikkarten Ultra AX und SPARCengine Ultra AXmp

Die Grafikkarten Ultra AX und SPARCengine Ultra AXmp werden von dieser Version nicht mehr unterstützt.

#### 32-bit: Statische X11-Bibliotheken

Die statischen 32-Bit-Bibliotheken in /usr/openwin/lib sind in dieser Version von Solaris nicht mehr enthalten. Programme, die mit diesen Bibliotheken statisch verknüpft sind, werden von dieser Version nicht unterstützt. Statische 64-Bit-Bibliotheken wurden nie zur Verfügung gestellt.

Vorhandene Anwendungen, die unter früheren Versionen mit den statischen Bibliotheken in /usr/openwin/lib erzeugt wurden, funktionieren mit dieser und mit zukünftigen Versionen möglicherweise nicht mehr. Nur über dynamische Links mit gemeinsam genutzten Bibliotheken verknüpfte Anwendungen, welche die Solaris-ABI (Application Binary Interface) enthalten, sind auf künftige Kompatibilität ausgelegt.

#### Der Druckfilter xutops

Der Druckfilter xutops wird von dieser Version nicht mehr unterstützt. Eine ähnliche Bandbreite von Operationsmöglichkeiten wird unter Solaris von dem Druckfilter mp(1) zur Verfügung gestellt.

# In künftigen Versionen möglicherweise nicht mehr enthaltene Funktionen

Die folgenden Funktionen und Leistungsmerkmale werden in zukünftigen Versionen von Solaris eventuell nicht mehr unterstützt.

#### Asiatische dtlogin-Kurznamen

Die folgenden Kurznamen asiatischer Sprachumgebungen sind in der dtlogin-Sprachenliste künftiger Versionen möglicherweise nicht mehr zu finden:

- zh
- zh.GBK
- zh.UTF-8
- ko
- ko.UTF-8
- zh\_TW

Beginnend mit Version 8 von Solaris wurden neue ISO-Standard-Sprachumgebungsnamen zur Verfügung gestellt, einschließlich der folgenden Sprachumgebungsnamen:

- zh\_CN.EUC
- zh CN.GBK
- zh CN.UTF-8
- ko KR.EUC
- ko KR.UTF-8
- zh\_TW.EUC

#### Schnittstellen des Audit-Dämons

Die folgenden Schnittstellen des Audit-Dämons von Solaris werden in künftigen Versionen möglicherweise nicht mehr unterstützt:

- $\blacksquare$  auditsvc $(2)$
- $\blacksquare$  audit data(4)

# Cfront-Bibliothek für die Laufzeitunterstützung

Die Bibliothek libC.so.3 ist die Bibliothek für die Laufzeitunterstützung für Programme, die mit dem Cfront C++-Compiler C++ 3.0 kompiliert wurden. Weder der Compiler noch Programme, die mit dem Compiler erzeugt wurden, laufen unter Solaris 10-BS. Die Bibliothek wird in einer zukünftigen Version von Solaris möglicherweise nicht mehr unterstützt.

## Gerätezuordnungsschnittstellen für das grundlegende Sicherheitsmodul (BSR)

Die folgenden Komponenten des Gerätezuordnungsmechanismus im BSR sind in zukünftigen Versionen der Solaris-Software möglicherweise nicht mehr enthalten:

- mkdevalloc(1M)
- mkdevmaps(1M)
- /etc/security/dev

### Veraltete Gerätetreiberschnittstellen

Einige Gerätetreiberschnittstellen (DDIs) werden in künftigen Versionen der Solaris-Software voraussichtlich nicht mehr unterstützt.

In der folgenden Tabelle sind die künftig wahrscheinlich nicht mehr unterstützten DDIs und die für sie empfohlenen Alternativen aufgeführt:

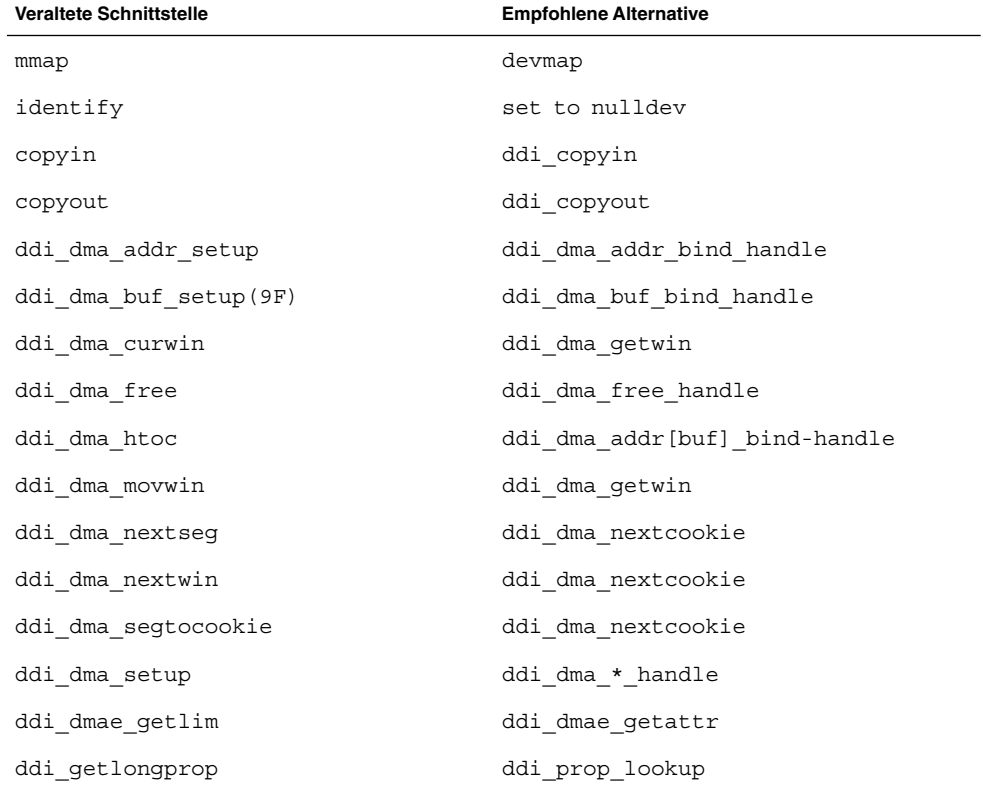

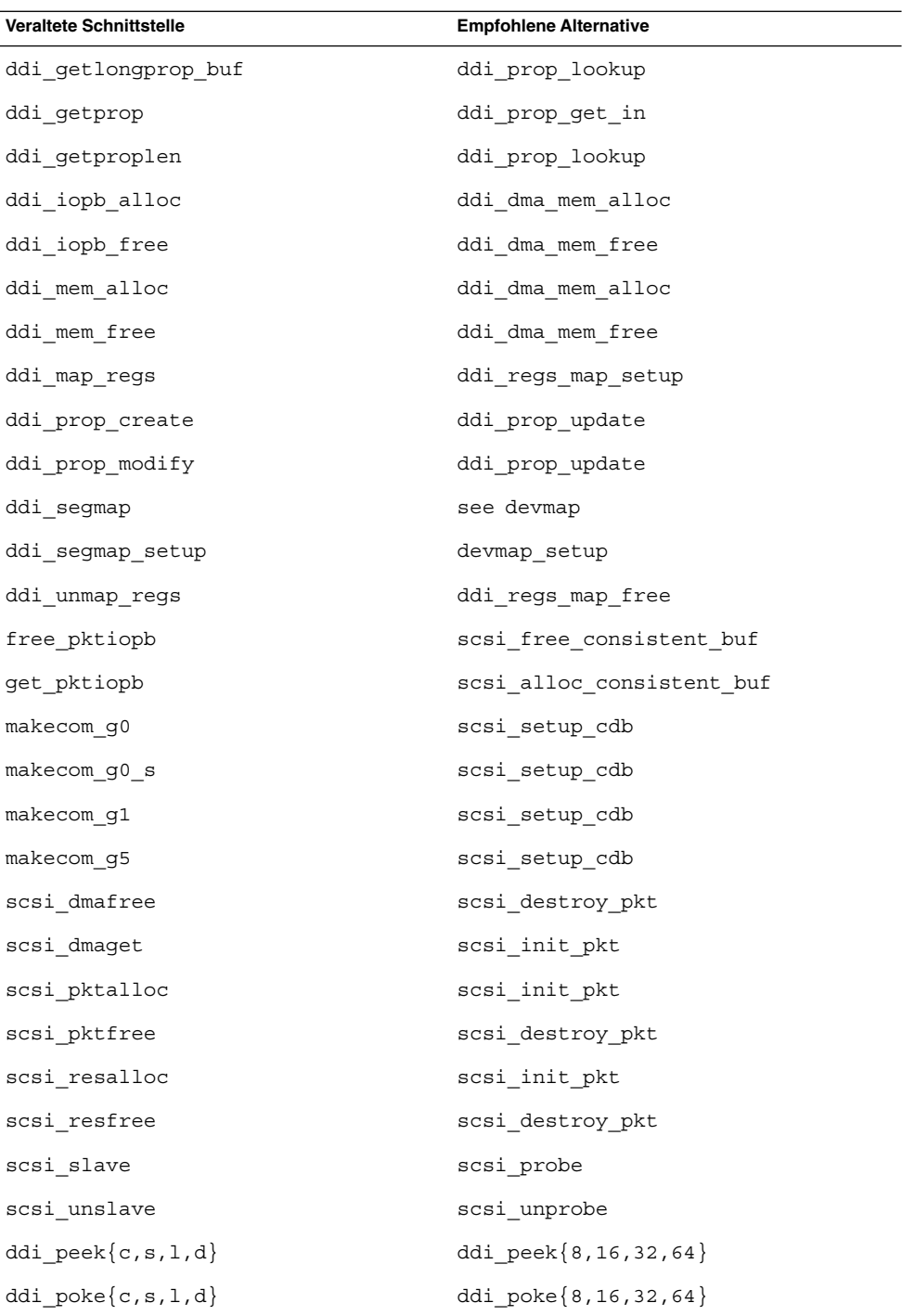

Kapitel 4 • Informationen zur Beendigung von Software-Unterstützung **155**

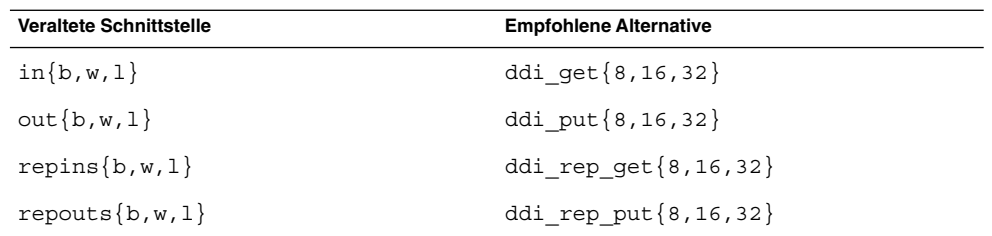

## Geräteverwaltungseinträge in power.conf

Die Geräteverwaltungseinträge in der Datei power.conf werden in künftigen Versionen voraussichtlich nicht mehr unterstützt. Ähnliche Funktionen bieten die Automatic Device Power Management-Einträge in Solaris 10.

Weitere Informationen entnehmen Sie bitte der Man Page power.conf(4).

# Geräte-Support und Treiber-Software

Die folgende Tabelle führt Geräte und Treiber-Software auf, die in künftigen Versionen eventuell nicht mehr unterstützt werden.

| Name des Geräts                                                            | Name des Treibers | Kartentyp            |
|----------------------------------------------------------------------------|-------------------|----------------------|
| AMI MegaRAID Host-Bus-Adapter, erste<br>Generation                         | mega              | <b>SCSI RAID</b>     |
| Compaq 53C8x5 PCI SCSI und Compaq<br>53C876 PCI SCSI                       | cpqncr            | <b>SCSI HBA</b>      |
| Compaq SMART-2/P Array Controller und<br>Compaq SMART-2SL Array Controller | smartii           | SCSI RAID-Controller |

**TABELLE 4–1** Geräte- und Treibersoftware

#### Grafiktreiberunterstützung

In künftigen Versionen sind möglicherweise keine Treiber mehr für die folgenden Grafikkarten enthalten:

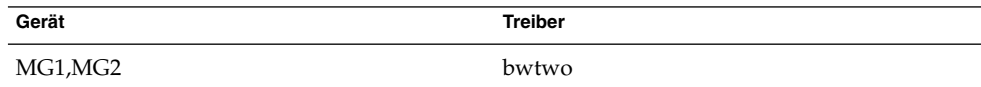

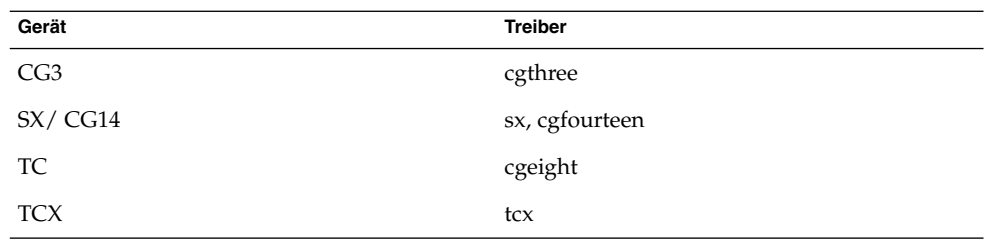

#### Hostdateien in /etc/net/ti\*

Die Hostdateien in /etc/net/ti\* werden von dem Betriebssystem Solaris nicht mehr verwendet, obwohl sie Bestandteil der Solaris-Software bleiben. In einer zukünftigen Version von Solaris werden diese Hostdateien möglicherweise vollständig entfernt.

## Parameter für die Kerberos-Ticket-Lebensdauer in krb5.conf

Die Parameter für die Kerberos-Ticket-Lebensdauer, max\_life und max renewable life, werden in einer zukünftigen Version des Solaris BS möglicherweise nicht mehr unterstützt. Diese Parameter befinden sich im Abschnitt appdefaults der Datei /etc/krb5/krb5.conf. Verwenden Sie statt dieser Parameter max\_lifetime und renew\_lifetime im Abschnitt libdefaults der Datei /etc/krb5/krb5.conf.

#### Koreanische CID-Schriften

Koreanische CID-Schriften werden in künftigen Versionen voraussichtlich nicht mehr unterstützt. Als Ersatz für die koreanischen CID-Schriften können Sie die in der Solaris-Software enthaltenen koreanischen TrueType-Schriften verwenden.

## Übernommene oder traditionelle Nicht-UTF-8-Sprachumgebungen

Sun übernimmt Unicode als Zeichenkodierung. Daher werden möglicherweise, mit Ausnahme von zh\_CN.GB18030- und C-Sprachumgebungen, Nicht-UTF-8-Sprachumgebungen als Anmelde-Sprachumgebung für das Java Desktop System aus einer zukünftigen Version von Solaris entfernt werden.

## Funktionen in der Bibliothek für CPU-Leistungsindikatoren (libcpc)

Hardware-Leistungsindikatoren ermöglichen die Messung zahlreicher unterschiedlicher Hardware-Ereignisse, die mit dem Verhalten der CPU in Zusammenhang stehen. Folgende Funktionen in der Bibliothek für CPU-Leistungsindikatoren (libcpc) werden in einer zukünftigen Version des Solaris BS möglicherweise nicht mehr unterstützt:

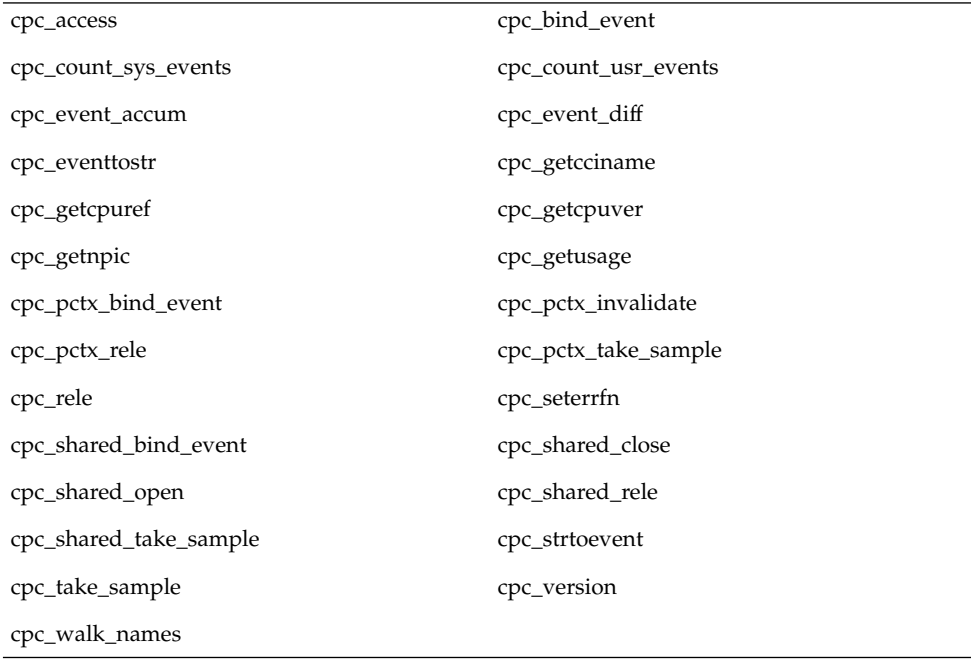

Die Bibliothek wurde in Solaris 10-BS um neue Funktionen erweitert. Entwickler, die über Code verfügen, der die in der vorangehenden Liste aufgeführten Schnittstellen verwendet, sollten stattdessen die folgenden entsprechenden neuen Funktionen verwenden:

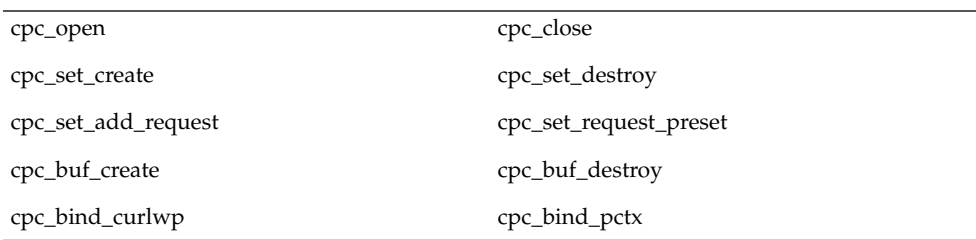

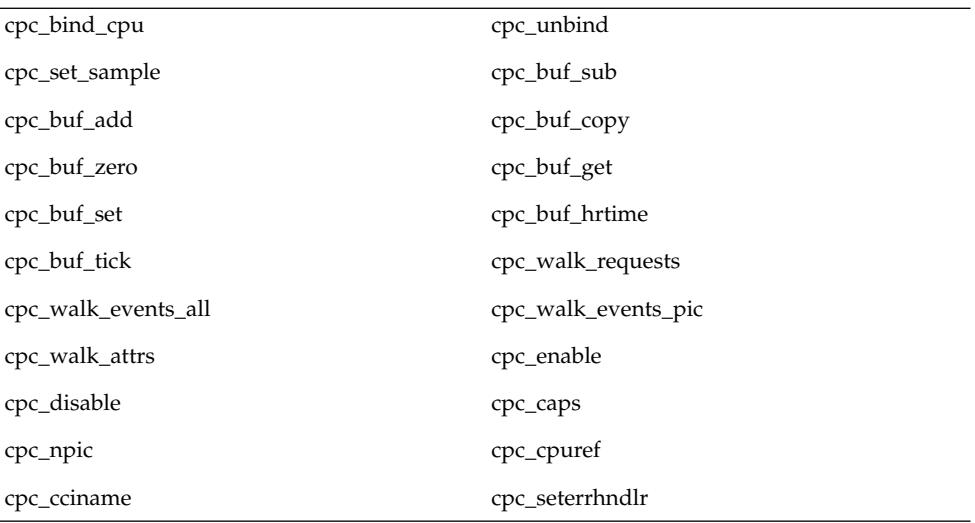

Detailinformationen finden Sie in der Man Page cpc(3CPC).

#### libXinput-Bibliothek

Die libXinput.so.0-Bibliothek ist in zukünftigen Versionen der Solaris-Software möglicherweise nicht mehr enthalten. Die libXinput.so.0-Bibliothek wurde zur Verfügung gestellt, um die Abwärtskompatibilität mit X11R4-Anwendungen zu gewährleisten, die mithilfe des Standardentwurfs für die X Input-API aus Solaris 2.1 und Solaris 2.2 erstellt wurden. Die dem X11-Standard entsprechende X Input Extension-Bibliothek, libXi, wurde in Solaris 2.3 integriert.

Alle Anwendungen, die die libXi-API verwenden, sollten mithilfe der gemeinsam genutzten libXi-Bibliothek erstellt werden, so dass sie den relevanten Standards entsprechen und damit auch in Zukunft Kompatibilität gewährleistet ist.

## Der Namenservice NIS+ (Network Information Service Plus)

NIS+ wird in künftigen Versionen voraussichtlich nicht mehr unterstützt. In der Solaris 9-Software sind Hilfs-Tools für den Umstieg von NIS+ auf LDAP enthalten. Weitere Informationen finden Sie unter <http://www.sun.com/directory/nisplus/transition.html> .

#### Das Testprogramm nstest

nstest ist ein interaktives DNS-Testprogramm zum Erstellen und Senden von DNS-Abfragen. Dieses Programm wird von einer zukünftigen Version des Solaris BS möglicherweise nicht mehr unterstützt. Dieselben Funktionen, die dieses Testprogramm zur Verfügung stellt, sind durch die Verwendung der Befehle dig und nslookup verfügbar.

## Perl Version 5.6.1

Perl, Version 5.6.1, wird von einer zukünftigen Version des Solaris BS möglicherweise nicht mehr unterstützt. Perl, Version 5.8.4 – die in Solaris 10-BS enthaltene Standardversion – ist binär nicht kompatibel mit Perl, Version 5.6.1. Die frühere Version ist dennoch weiterhin Bestandteil dieser Version von Solaris. Angepasste Module, die vom Benutzer installiert wurden, müssen neu erzeugt und erneut installiert werden, damit Perl, Version 5.8.4, verwendet wird. Ändern Sie alle Skripts, bei denen die Verwendung von Version 5.6.1 erforderlich ist, so, dass explizit die Version 5.6.1 des Interpreters statt der Version 5.8.4 verwendet wird. Die Interpreter der jeweiligen Perl-Versionen befinden sich in folgenden Verzeichnissen:

Perl 5.6.1 /usr/perl5/5.6.1/bin/perl Perl 5.8.4 /bin/perl, /usr/bin/perl oder /usr/perl5/bin/perl

## Patch-Tool für die Solaris Management Console (Patch Manager)

Das Patch-Tool für die Solaris Management Console, Patch Manager, steht in einer zukünftigen Version möglicherweise nicht mehr zur Verfügung.

#### Solstice Enterprise-Agents

Solstice Enterprise-Agents werden in künftigen Versionen voraussichtlich nicht mehr unterstützt.

## Unabhängige Router-Ermittlung

Die /usr/sbin/in.rdisc-Implementierung des Router-Ermittlungsprotokolls IPv4 ICMP wird in künftigen Versionen der Solaris-Software voraussichtlich nicht mehr unterstützt. Eine nahezu äquivalente Version dieses Protokolls, die als ein Bestandteil von /usr/sbin/in.routed implementiert ist, unterstützt eine verbesserte

administrative Schnittstelle. Die /usr/sbin/in.routed-Komponente bietet Unterstützung für die Implementierung des Protokolls RIP (Routing Information Protocol) Version 2. Die /usr/sbin/in.routed-Komponente ist außerdem in der Lage, Mobile IP-Ankündigungen von Router-Ermittlungsmeldungen zu unterscheiden.

## Sun Java System Application Server Platform Edition 7.0 (alter Name: Sun ONE Application Server 7.0 Platform Edition)

Die Version 7.0 der Sun Java System Application Server Platform Edition wird in zukünftigen Versionen eventuell nicht mehr unterstützt. Sun Java System Application Server Platform Edition 8 und dazu kompatible Versionen stellen einen ähnlichen Funktionsumfang zur Verfügung.

Die meisten mit Java 2 Platform, Enterprise Edition (J2EE) entwickelten Anwendungen sind ohne weitere Änderungen unter Sun Java System Application Server Platform Edition 8 lauffähig. Anwendungen, die instabile proprietäre APIs verwenden, müssen jedoch angepasst werden.

## Token Ring- und FDDI (Fiber Distributed Data Interface)-Gerätetypen

Die Unterstützung für Token Ring (DL\_TPR)- und Fiber Distributed Data Interface (FDDI)-Gerätetypen im allgemeinen LAN-Treiber (GLD) wird in einer zukünftigen Version von Solaris möglicherweise entfernt. Nachdem die Entfernung durchgeführt wurde, funktionieren Treiber für Token Ring oder FDDI, die diese Unterstützung in GLD benötigen, nicht mehr. Andere Treiber oder Anwendungen, die diese Unterstützung nicht verwenden, sind hiervon jedoch nicht betroffen. Um zu testen, ob ein Treiber GLD benötigt, führen Sie folgendes Skript aus:

```
#!/bin/sh
#
# Testet eine Treiber-Binärdatei auf die
# Verwendung von GLD
#
for file
do
     /usr/ccs/bin/nm $file | /bin/awk '
     /\lceil \text{gld\_register}\rceil { isgld=1; }
     END {
         if (isgld)
             print file, "verwendet GLD";
         else
```

```
print file, "verwendet GLD nicht";
     }' file=$file
done
```
Weitere Informationen zum allgemeinen LAN-Treiber (GLD) finden Sie in der Man Page gld(7D) sowie unter "Writing Device Drivers".

#### WBEM-basierte dynamische Rekonfiguration

Die als WDR (Web-Based Enterprise Management Dynamic Reconfiguration) bekannte Funktion wird in einer zukünftigen Version des Betriebssystems Solaris möglicherweise nicht mehr unterstützt. WDR wird derzeit auf Sun Fire-Mittelklasseund -High-End-Systemen unterstützt.

#### XIL-Schnittstelle

Die XIL™-Schnittstelle wird in künftigen Versionen möglicherweise nicht mehr unterstützt. Anwendungen, die mit XIL arbeiten, geben eine Warnmeldung aus, die Folgendes besagt:

WARNING: XIL OBSOLESCENCE This application uses the Solaris XIL interface which has been declared obsolete and may not be present in version of Solaris beyond Solaris 9. Please notify your application supplier. The message can be suppressed by setting the environment variable "\_XIL\_SUPPRESS\_OBSOLETE\_MSG.

#### xetops-Dienstprogramm

Das Dienstprogramm xetops wird in künftigen Versionen möglicherweise nicht mehr unterstützt. Das Dienstprogramm xetops dient zum Konvertieren asiatischer Textdateien in PostScript-Dateien. Dank dieser Konvertierung können asiatische Zeichen auf PostScript-Druckern gedruckt werden, die nicht über residente asiatische Schriftarten verfügen.

Ähnliche Möglichkeiten bietet der mp-Befehl. Dieser Befehl wurde erweitert und unterstützt jetzt alle nativen asiatischen Codierungen und bietet mehr Optionen und Funktionen.

KAPITEL **5**

# Dokumentationsprobleme

In diesem Kapitel werden bekannte Probleme im Zusammenhang mit der Dokumentation beschrieben.

# Dokumente auf der Software Supplement CD

Beginnend mit Solaris 10 Betriebssystem ist festzustellen, dass die Supplement CD nicht mehr Bestandteil der Version ist. Die Dokumente die früher auf der Supplement CD zur Verfügung gestellt wurden, finden Sie nun unter <http://docs.sun.com>. Der Rest des CD-Inhalts befindet sich an anderer Stelle im Solaris-Kit bzw. auf der Website von Sun Microsystems.

# System Administration Guide: Basic Administration

In diesem Abschnitt werden Korrekturen an bestimmten Kapiteln im System Administration Guide beschrieben: Basic Administration.

## Verwalten von Diskless Clients (Vorgehen)

In Schritt 4 von "How to Add a Diskless Client", sollte der Befehl zum Verifizieren, ob ein Diskless Client hinzugefügt wurde, wie folgt lauten:

- 4. Überprüfen Sie, dass die Diskless Clients installiert wurden.
- # **/usr/sadm/bin/smdiskless list -H host-name:898 --**

# Solaris 10 – Beginnen Sie hier und Solaris 10 Installationshandbücher

Die Solaris 10 – Beginnen Sie hier und Solaris 10 Installationshandbücher geben fälschlicherweise an, dass Sun Java Enterprise System standardmäßig zusammen mit Solaris 10 installiert wird. Um Sun Java Enterprise System mit Solaris 10-BS zu installieren, müssen Sie eine benutzerdefinierte Installation durchführen.

Folgende Dokumente geben fälschlicherweise an, dass Sun Java Enterprise System standardmäßig während der Installation von Solaris 10 installiert wird.

## Solaris 10 Installationshandbuch: Grundinstallationen

- Planen einer Solaris-Installation von CD oder DVD (Vorgehen) Checkliste für die Installation
- Installation mit dem Solaris-Installationsprogramm (Vorgehen)
	- Schritt 9 von SPARC: So führen Sie eine Installation bzw. ein Upgrade mit dem Solaris-Installationsprogramm aus
	- Schritt 17 von x86: So führen Sie eine Installation bzw. ein Upgrade mit dem Solaris-Installationsprogramm aus

## Solaris 10 Installationshandbuch: Netzwerkbasierte Installation

- Installation und Upgrade von Solaris (Roadmap) Task Map: Installation oder Upgrade der Solaris-Software
- Zusammenstellen von Informationen vor einer Installation bzw. einem Upgrade (Planung)
	- Checkliste für die Installation
	- Checkliste für ein Upgrade

## Solaris 10 Installationshandbuch: Solaris Live Upgrade und Planung von Upgrades

- Installation and Upgrade von Solaris (Roadmap) Task Map: Installation oder Upgrade der Solaris-Software
- Zusammenstellen von Informationen vor einer Installation bzw. einem Upgrade (Planung) – Checkliste für ein Upgrade

## Solaris 10 Installationshandbuch: Benutzerdefinierte JumpStart-Installation und komplexe Installationsszenarien

Siehe "Installation und Upgrade von Solaris (Roadmap)" – "Task Map: Installation oder Upgrade der Solaris-Software".

#### Solaris 10 – Beginnen Sie hier

Siehe "Installation des Solaris 10-BS".

# Solaris 10 Dokumentation und Man Pages

Die Firma S2io hat ihren Namen in Neterion geändert. Alle Bezugnahmen auf S2io in der Dokumentation und den Man Pages von Solaris 10 sollten Neterion lauten.

Solaris 10 Versionshinweise • Februar 2005

ANHANG **A**

# Solaris 10 Betriebssystem-Patchliste

Die in diesem Anhang aufgeführten Patches wurden auf eine der folgenden Weisen in Solaris 10 Betriebssystem integriert:

■ SolStart

Diese Patches befinden sich bei einem installierten System im Verzeichnis /var/sadm/patch.

■ Freshbits-Technologie

Diese Patches wurden bei der Erstellung von Solaris 10-BS integriert. Sie befinden sich deshalb nicht im Verzeichnis /var/sadm/patch.

Mit dem Befehl showrev -p können Sie alle Patches auflisten, die auf irgendeine Weise auf das installierte System angewendet wurden. Solaris 10 beinhaltet einen genau definierten und getesteten Patch-Aktualisierungsstand. Es ist nicht möglich, solchermaßen integrierte Patches wieder aus Solaris 10 zu entfernen.

**Hinweis –** Solaris 10 enthält darüber hinaus besondere Patches, die bestimmte Aufgaben hinsichtlich der Solaris-Installationsabbilder ausführen. Diese Patches sind Solaris-versionsspezifisch und eignen sich daher nicht für andere Systeme oder andere Solaris-Versionen. Versuchen Sie also keinesfalls, diese Patches auf anderen Solaris-Systemen und -Installationen herunterzuladen und zu installieren.

## SPARC-Patchliste

#### ■ **113886-27 – OpenGL 1.3: OpenGL-Patch für Solaris (32-Bit)**

4731810 4767124 4779012 4782616 4791333 4792710 4794414 4796335 4796376 4796456 4796586 4796683 4798503 4798645 4799436 4803168 4803742 4803906 4804725 4805724 4806763 4807902 4808162 4808985 4809535 4810145 4810405 4811428 4811571 4812747 4812756 4814618 4817290 4819204 4819427 4819490 4820144 4821565 4821732 4823011 4824593 4825421 4825550 4828052 4828438 4828784 4831988 4832994 4835559 4839800 4840279 4841268 4841277 4842054 4845331 4846372 4846925 4846932 4850970 4851614 4851921 4852126 4852596 4852704 4853482 4853498 4854561 4855708 4855730 4857231 4857246 4858499 4858585 4859531 4859968 4860761 4860958 4861497 4861746 4861761 4862544 4864123 4864129 4864345 4864348 4864720 4865480 4866901 4866937 4867349 4867363 4868609 4868956 4870737 4871398 4871529 4871577 4872124 4872678 4873516 4874991 4876755 4877458 4877664 4877912 4878131 4878226 4878228 4878355 4878359 4878364 4878368 4879959 4881502 4884139 4885369 4888005 4888867 4891817 4893773 4895305 4896739 4897913 4899454 4899822 4900523 4902129 4904684 4906058 4906409 4906914 4907657 4907736 4907843 4907857 4915069 4915153 4915228 4915246 4915537 4916286 4916292 4917747 4919156 4920614 4923288 4926825 4927057 4927499 4931217 4931537 4937462 4937631 4939761 4939943 4941318 4950510 4951725 4953800 4959191 4963117 4963725 4985564 4996697 5007023 5023782 5034822 5038655 5044200 5044674 5062225 5069258 5069430 5072413 5073101 5087426 5095048 5106472 5110240 6174830

#### ■ **113887-27 – OpenGL 1.3: OpenGL-Patch für Solaris (64-Bit)**

4731810 4767124 4779012 4782616 4791333 4792710 4794414 4796335 4796376 4796456 4796586 4796683 4798503 4798645 4799436 4803168 4803742 4803906 4804725 4805724 4806763 4807902 4808162 4808985 4809535 4810145 4810405 4811428 4811571 4812747 4812756 4814618 4817290 4819204 4819427 4819490 4820144 4821565 4821732 4823011 4824593 4825421 4825550 4828052 4828438 4828784 4831988 4832994 4835559 4839800 4840279 4841268 4841277 4842054 4845331 4846372 4846925 4846932 4850970 4851614 4851921 4852126 4852596 4852704 4853482 4853498 4854561 4855708 4855730 4857231 4857246 4858499 4858585 4859531 4859968 4860761 4860958 4861497 4861746 4861761 4862544 4864123 4864129 4864345 4864348 4864720 4865480 4866901 4866937 4867349 4867363 4868609 4868956 4870737 4871398 4871529 4871577 4872124 4872678 4873516 4874991 4876755 4877458 4877664 4877912 4878131 4878226 4878228 4878355 4878359 4878364 4878368 4879959 4881502 4884139 4885369 4888005 4888867 4891817 4893773 4895305 4896739 4897913 4899454 4899822 4900523 4902129 4904684 4906058 4906409 4906914 4907657 4907736 4907843 4907857 4915069 4915153 4915228 4915246 4915537 4916286 4916292 4917747 4919156 4920614 4923288 4926825 4927057 4927499 4931217 4931537 4937462 4937631 4939761 4939943 4941318 4950510 4951725 4953800 4959191 4963117 4963725 4985564 4996697 5007023 5023782 5034822 5038655 5044200 5044674 5062225 5069258 5069430 5072413 5073101 5087426 5095048 5106472 5110240 6174830

#### ■ **116298-08** – Sun One Application Server 7.0 Java API für XML Parsing 1.2 Patch

4724728 4776091 4811431 4818853 4819412 4830338 4849513 4851218 4853543 4860400 4861767 4861948 4862994 4869664 4870233 4884552 4886253 4886683 4888612 4890613 4892587 4893954 4895814 4902210 4904100 4904764 4907283 4909380 4909796 4910686 4913290 4913458 4914362 4917206 4922884 4925548 4926972 4928341 4930027 4930986 4931379 4933997 4937416 4937667 4938319 4942044 4942341 4942381 4947231 4949318 4950035 4954609 4958393 4958395 4962225 4965713 4969036 4978369 4978647 4980136 4980660 4987217 4996111

- **116302-02 – SPEZIAL-PATCH: Class-Action-Skript-Ersetzung**
- **116352-01 – Sun One Application Server**

# x86-Patchliste

■ **116299-08 – Sun One Application Server 7.0\_x86 Java API für XML Parsing 1.2 Patch**

4724728 4776091 4811431 4818853 4819412 4830338 4849513 4851218 4853543 4860400 4861767 4861948 4862994 4869664 4870233 4884552 4886253 4886683 4888612 4890613 4892587 4893954 4895814 4902210 4904100 4904764 4907283 4909380 4909796 4910686 4913290 4913458 4914362 4917206 4922884 4925548 4926972 4928341 4930027 4930986 4931379 4933997 4937416 4937667 4938319 4942044 4942341 4942381 4947231 4949318 4950035 4954609 4958393 4958395 4962225 4965713 4969036 4978369 4978647 4980136 4980660 4987217 4996111

■ **116303-02 – SPEZIAL-PATCH: Class-Action-Ersetzungsskripts**

Solaris 10 Versionshinweise • Februar 2005